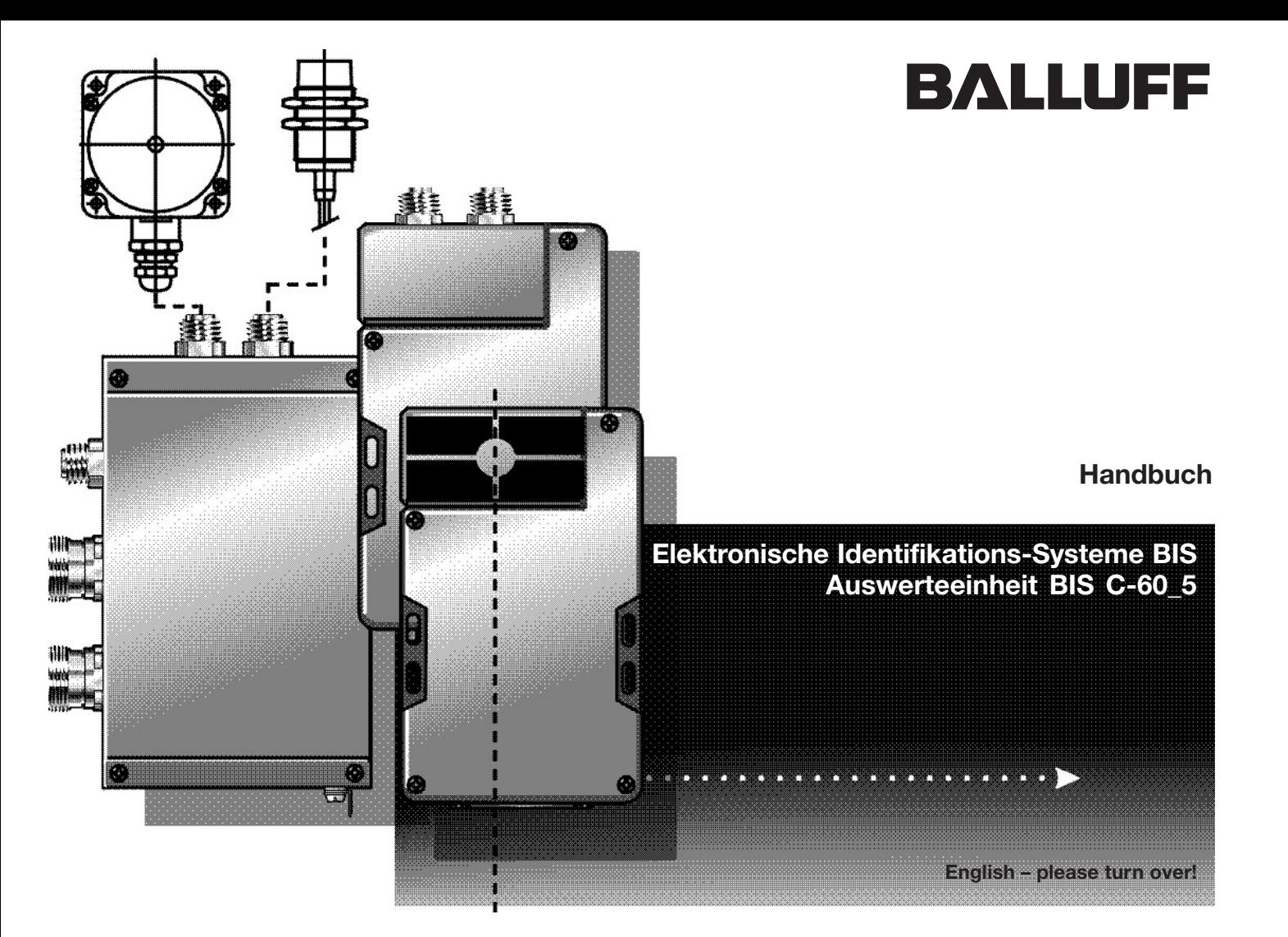

Nr. 874 004 D/E • Ausgabe 1007 Änderungen vorbehalten. Ersetzt Ausgabe 1004.

Balluff GmbHSchurwaldstraße 9 73765 Neuhausen a.d.F.Deutschland Telefon +49 7158 173-0 Telefax +49 7158 5010balluff@balluff.de

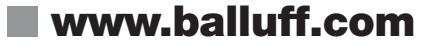

### Inhaltsverzeichnis

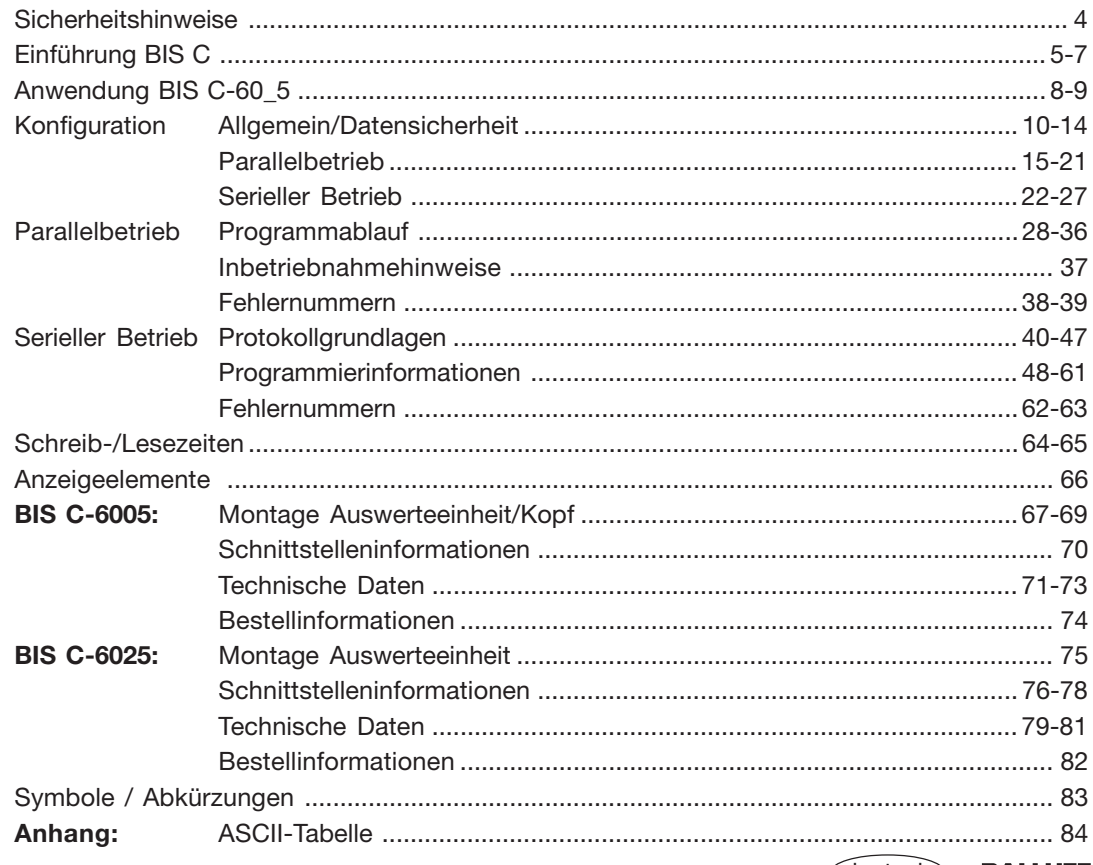

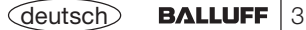

### **Sicherheitshinweise**

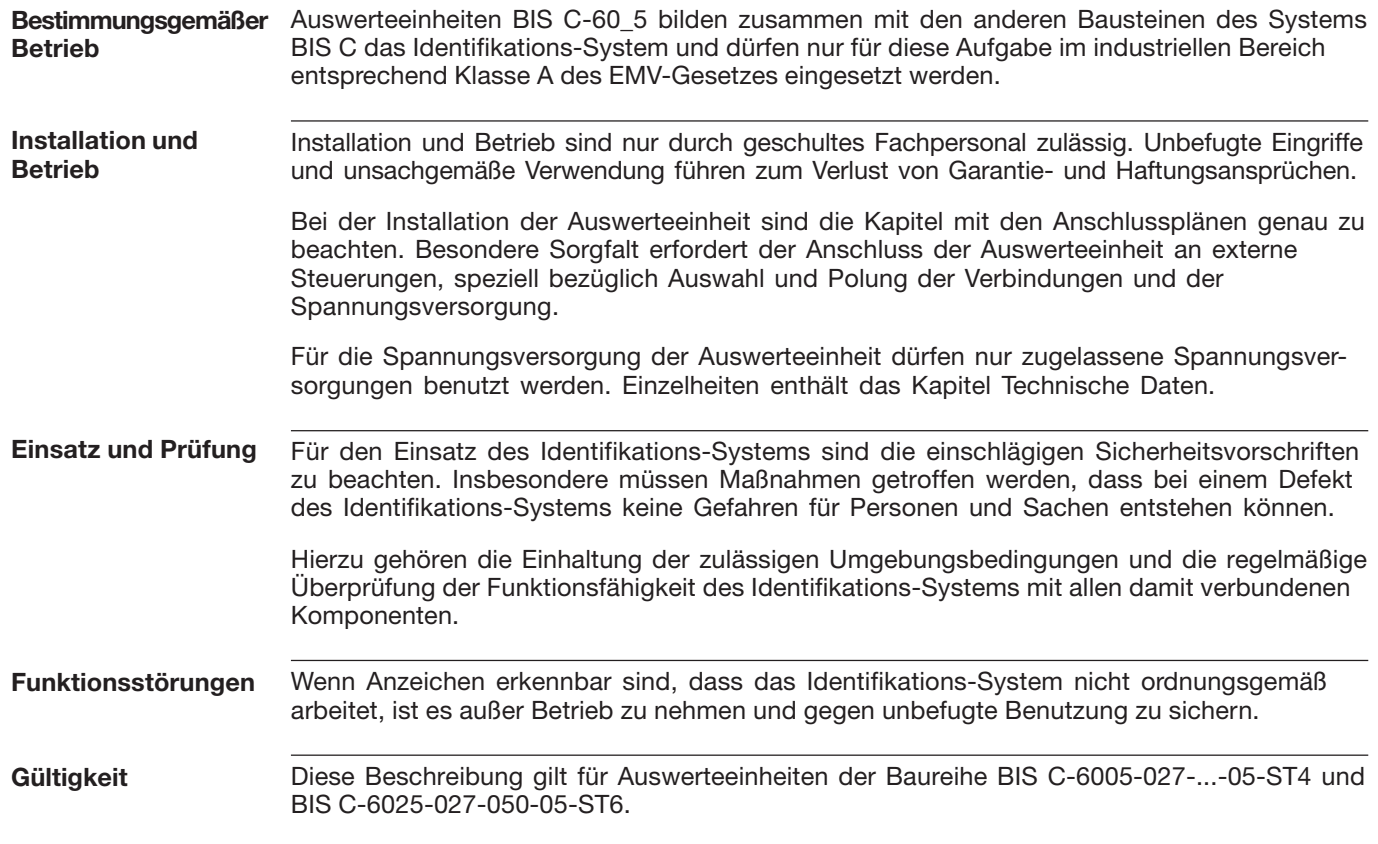

4 | BALLUFF <deutsch

### **Einführung Identifikations-System BIS C**

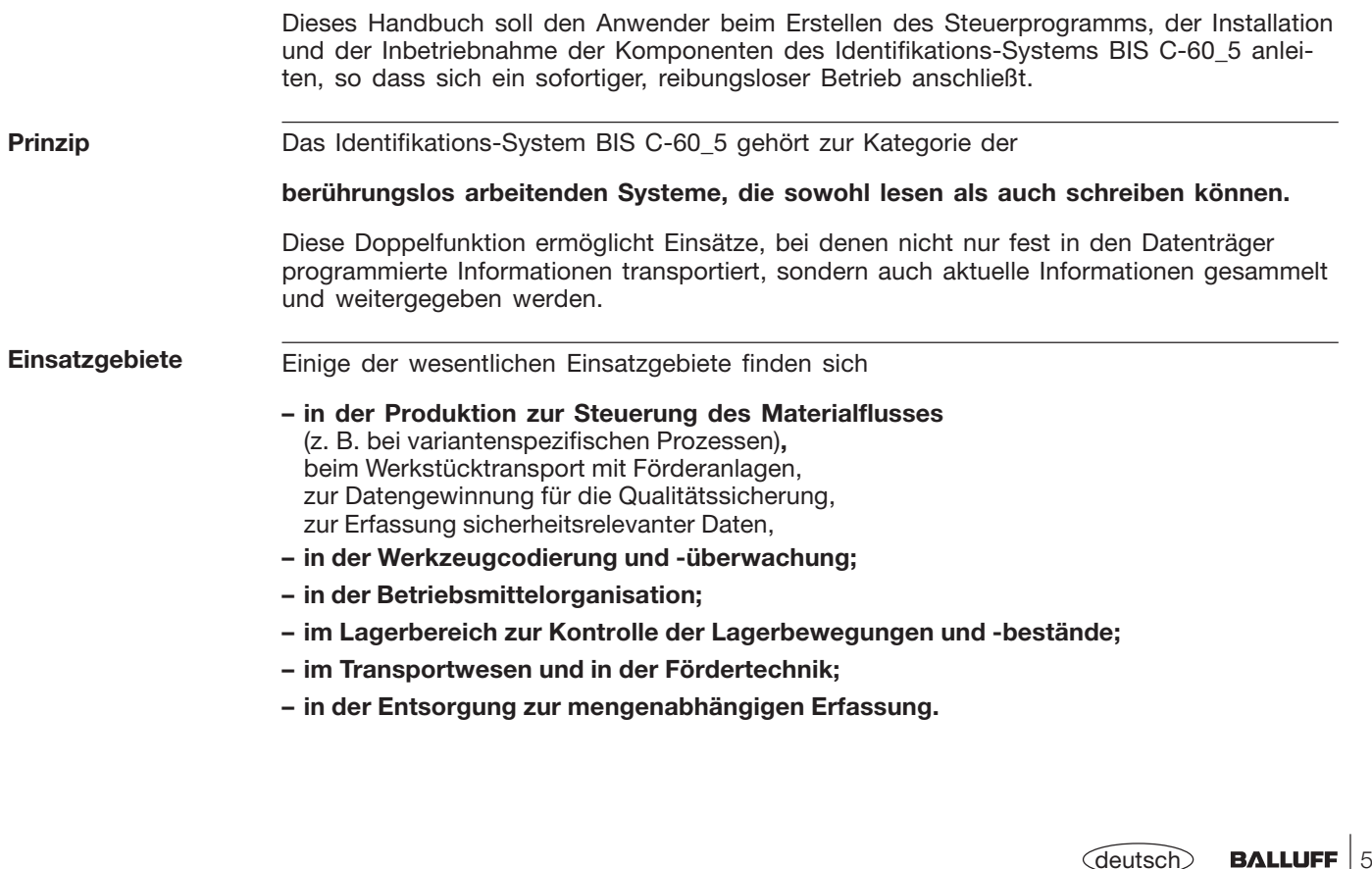

### **Einführung Identifikations-System BIS C-6005**

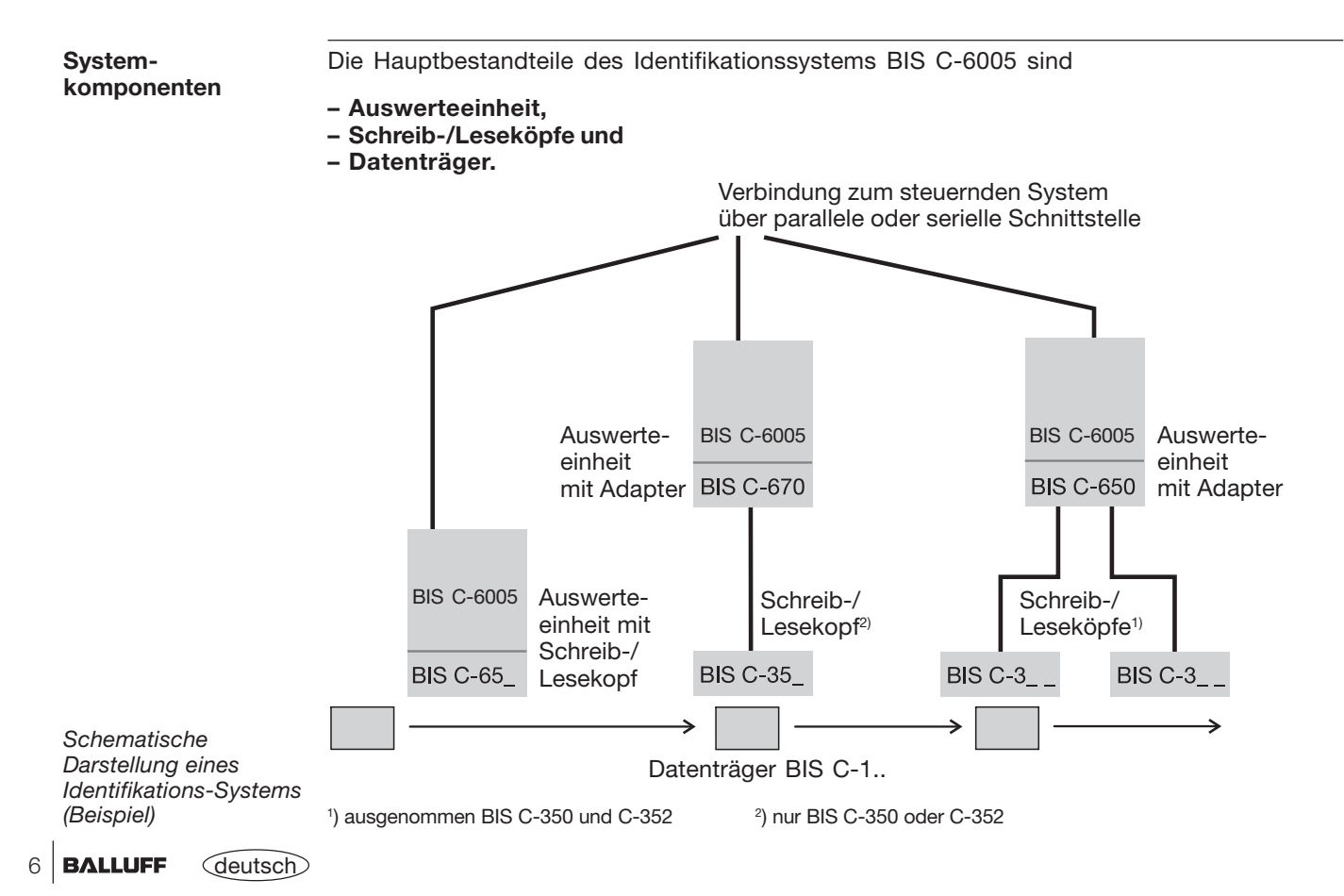

### **Einführung Identifikations-System BIS C-6025**

**Systemkomponenten** Die Hauptbestandteile des Identifikationssystems BIS C-6025 sind

- **– Auswerteeinheit,**
- **– Schreib-/Leseköpfe und**
- **– Datenträger.**

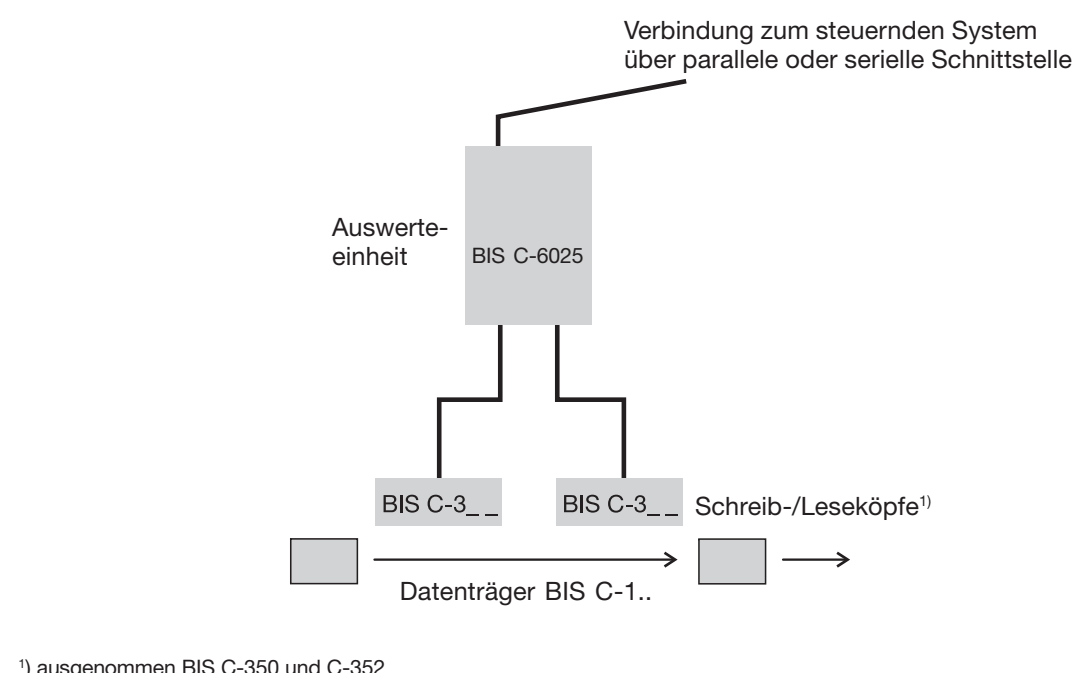

*SchematischeDarstellung eines Identifikations-Systems (Beispiel)*

1) ausgenommen BIS C-350 und C-352

### **Anwendung Auswerteeinheit BIS C-60\_5**

#### **Auswahl derSystemkomponenten**

Die Auswerteeinheit **BIS C-6005** besitzt ein Kunststoffgehäuse. Der Anschluss erfolgt über eine 25-polige D-Sub-Steckverbindung. In die Auswerteeinheit kann ein einzelner Schreib-/ Lesekopf der Baureihe BIS C-65\_ direkt montiert werden, wodurch eine kompakte Einheit entsteht. Über einen der Adapter, der statt des Schreib-/Lesekopfes BIS C-65\_ montiert wird, können alternativ beim BIS C-650 zwei Schreib-/Leseköpfe, beim BIS C-670 ein Schreib-/Lesekopf abgesetzt über Kabel angeschlossen werden.

Die Auswerteeinheit **BIS C-6025** besitzt ein Metallgehäuse. Der Anschluss erfolgt über 5 Rundsteckverbinder. An die Auswerteeinheit können zwei Schreib-/Leseköpfe abgesetzt über Kabel angeschlossen werden.

Weitere Informationen zu den Schreib-/Leseköpfen der Baureihe BIS C-65\_ bzw. der Baureihe BIS C-3\_ \_ mit sämtlichen Kombinationen der passenden Datenträger sind den zugehörigen Handbüchern der Schreib-/Leseköpfe zu entnehmen.

Ob die Kompaktlösung Auswerteeinheit mit integriertem Schreib-/Lesekopf oder die abgesetzte Lösung sinnvoll ist, richtet sich im wesentlichen nach der räumlichen Anordnung der Bausteine. Funktionale Einschränkungen sind nicht gegeben. Alle Schreib-/ Leseköpfe sind für statisches und dynamisches Lesen geeignet. Abstand und Relativgeschwindigkeit richten sich nach der Wahl des Datenträgers. In den jeweiligen Handbüchern zu den Schreib-/Leseköpfen der Baureihe BIS C-65\_ sowie der Baureihe BIS C-3\_ \_ finden Sie sämtliche Kombinationen von Schreib-/Lesekopf und passenden Datenträgern.

Die Systemkomponenten werden von der Auswerteeinheit elektrisch versorgt. Der Datenträger stellt eine eigenständige Einheit dar, benötigt also keine leitungsgebundene Spannungszuführung. Er bekommt seine Energie vom Schreib-/Lesekopf. Dieser sendet ständig ein Trägersignal aus, das den Datenträger versorgt, sobald der notwendige Abstand erreicht ist. In dieser Phase findet der Schreib-/Lesevorgang statt. Dieser kann statisch oder dynamisch erfolgen.

### **Anwendung Auswerteeinheit BIS C-60\_5**

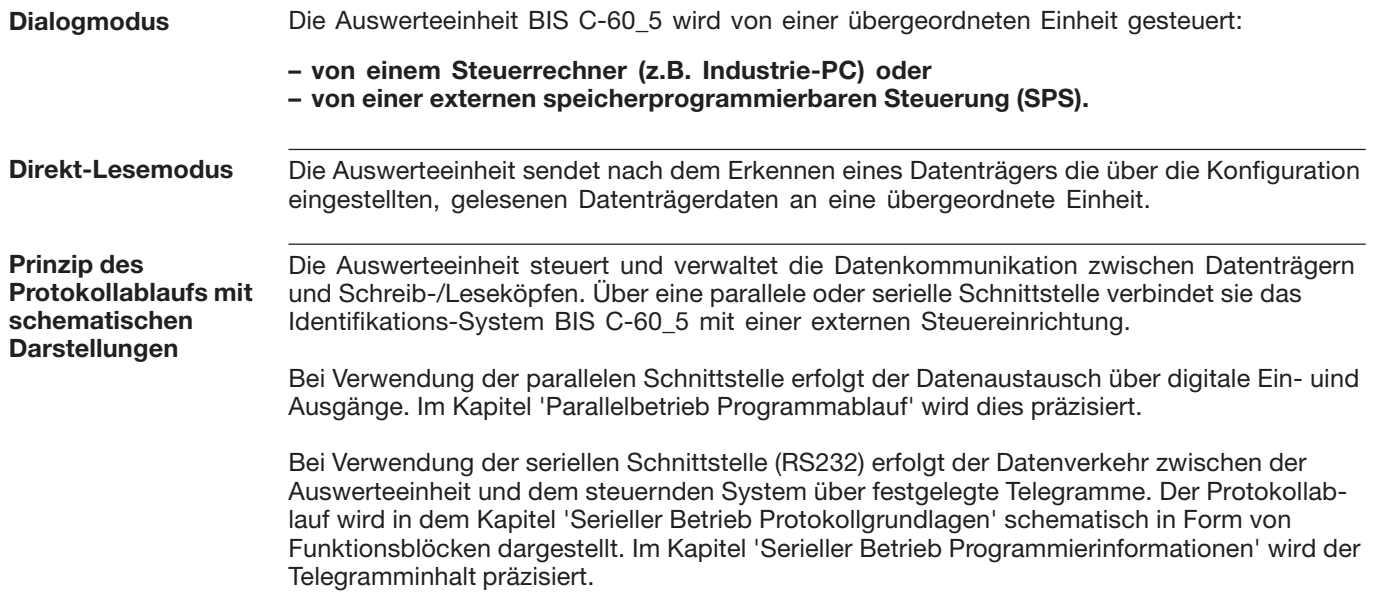

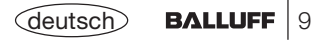

# **Konfiguration Allgemein**

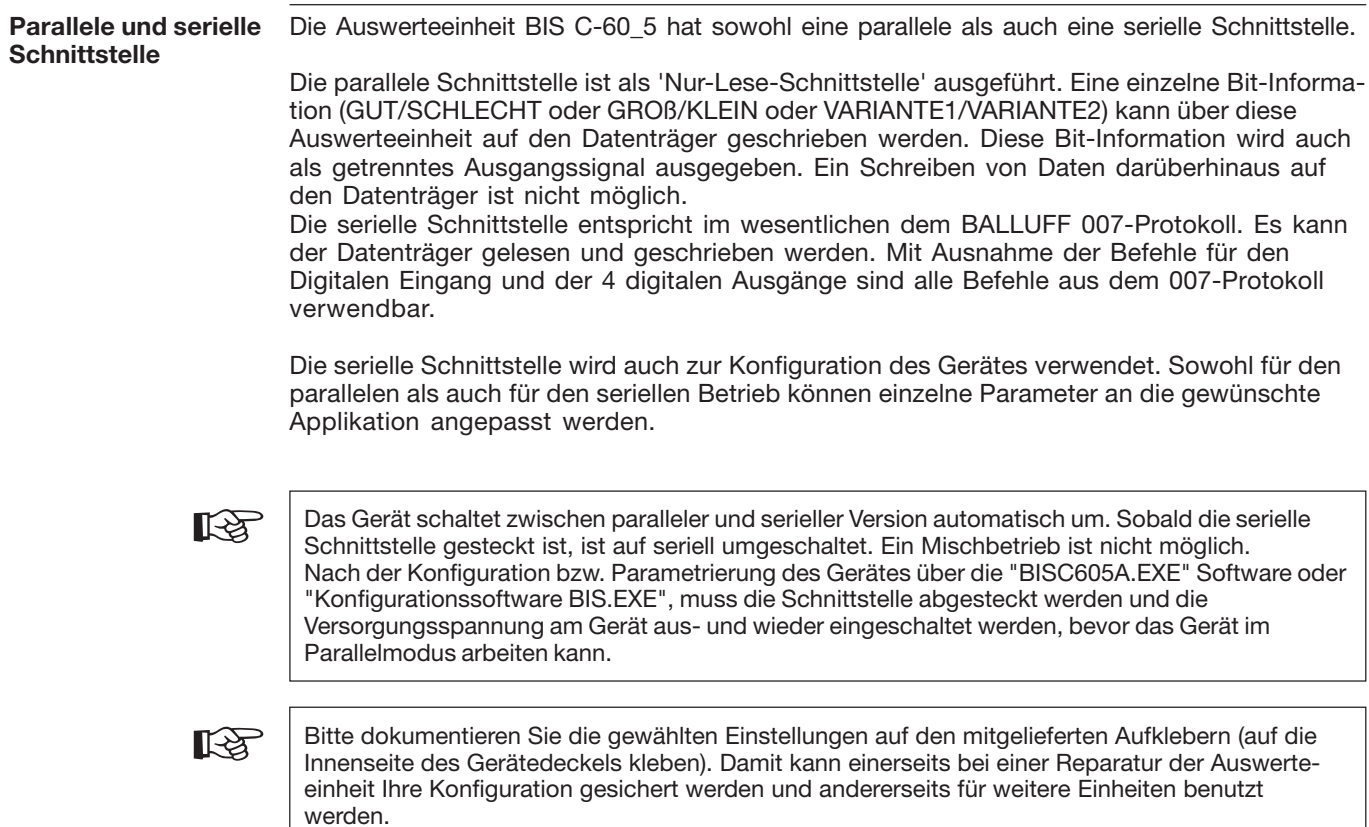

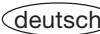

### **Konfiguration Datensicherheit**

Bei der Übertragung der Daten zwischen Schreib-/Lesekopf und Datenträger bedarf es eines Verfahrens, welches erkennen kann ob die Daten richtig gelesen bzw. richtig geschrieben worden sind.**Datensicherheit**

> Bei der Auslieferung ist die Auswerteeinheit auf das bei Balluff gebräuchliche Verfahren des doppeltes Einlesens mit anschließendem Vergleich eingestellt. Neben diesem Verfahren steht ein zweites Verfahren als Alternative zur Verfügung: die CRC-16-Datenprüfung.

Hier wird ein Prüfcode auf den Datenträger geschrieben, der jederzeit und überall das Kontrollieren der Daten auf Gültigkeit erlaubt.

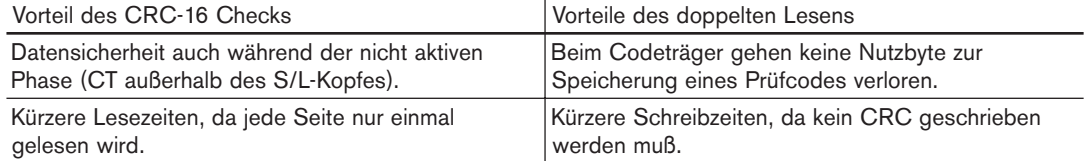

Da beide Varianten je nach Anwendung vorteilhaft sind, kann die Methode der Datensicherheit vom Kunden eingestellt werden.

Um die Methode mit dem CRC-Check verwenden zu können, müssen die Datenträger initialisiert werden. Entweder man benützt Datenträger mit dem Datensatz bei Werksauslieferung (alle Daten sind 0) oder man muss über einen speziellen Initialisierungsbefehl den Datenträger über die Auswerteeinheit beschreiben, siehe Seite 61.

Ein Mischbetrieb der beiden Prüfverfahren ist nicht möglich!

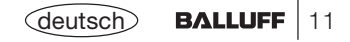

### **Konfiguration Datensicherheit**

#### **Datensicherheit**(Fortsetzung)

Bei Erkennen eines CRC Fehlers, wird dieser über eine spezielle Fehlermeldung an der Schnittstelle angezeigt. Wenn die Fehlermeldung keine Folge aus einem missglückten Schreibauftrag ist, kann davon ausgegangen werden dass eine oder mehrere Speicherzellen auf dem Datenträger defekt sind. Ist der CRC-Fehler jedoch eine Folge aus einem missglückten Schreibauftrag, muss der Datenträger neu initialisiert werden, um ihn weiter verwenden zu können.

Die Prüfsumme wird je Seite auf den Datenträger als 2 Byte große Information geschrieben. Es gehen 2 Byte pro Seite verloren, d.h. die Seitengröße beträgt 30 Byte bzw. 62 Byte je nach Datenträgertyp (zu Seitengröße siehe auch Seite 17).

Dies bedeutet, dass sich die konkret nutzbare Anzahl Byte verringert:

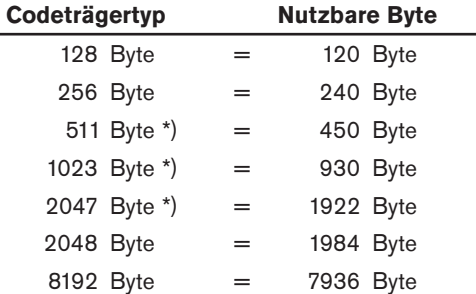

\*) Die letzte Datenträgerseite steht bei diesen EEPROM-Datenträgern nicht zur freien Verfügung.

### **Konfiguration mit PC**

**Initialisierung**

**Konfiguration**

Die Auswerteeinheit muss initialisiert werden. Dies ist nur mit Hilfe eines PC und der Software"BISC605A.EXE" oder "Konfigurationssoftware BIS.EXE" möglich. Darüberhinaus können spezifische Einstellungen zum Betrieb des Gerätes vorgenommen werden.

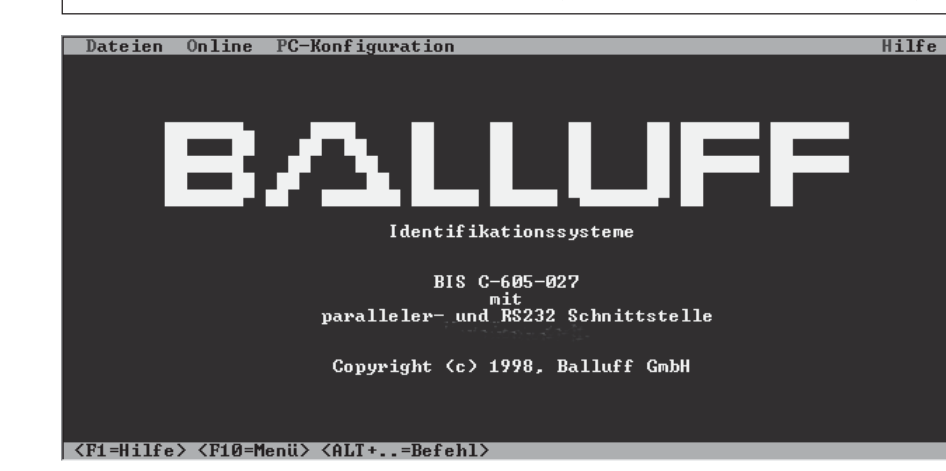

**MenüPC-Konfiguration Menü Online**Über die serielle Schnittstelle, muss die Auswerteeinheit mit einem PC verbunden werden. Nach Aufruf der Software (unter DOS) muss über das Menü PC-Konfiguration die **Schnittstelle** des PC angegeben werden, an der die BIS C-60\_5 an den PC angeschlossen ist. Über den Menüpunkt **Farbe** kann aus einer Palette von Farben die Darstellung am PC ausgewählt werden.Über das Menü 'Online' kann eine direkte Verbindung mit der Auswerteeinheit aufgenommen werden. Unabhängig der eingestellten Schnittstellenparameter der Auswerteeinheit, synchronisiert sich die Software automatisch.

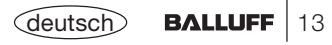

### **Konfiguration Initialisierung**

**Menüpunkt Initialisierung** Als erstes ist der Menüpunkt Initialisierung aufzurufen. Es wird die Verbindung zwischen PC und Auswerteeinheit aufgebaut und die Initialisierung vorgenommen. Danach erscheint die erste Maske zur Einstellung verschiedener Parameter.

#### **Schnittstelle BIS C-60\_5**

In der ersten Maske werden die Parameter Übertragungsrate, Anzahl der Daten- und Stopbits sowie die Parity-Art für die serielle Schnittstelle eingestellt. Diese Einstellung ist auch für den Servicebetrieb an der parallelen Schnittstelle erforderlich.

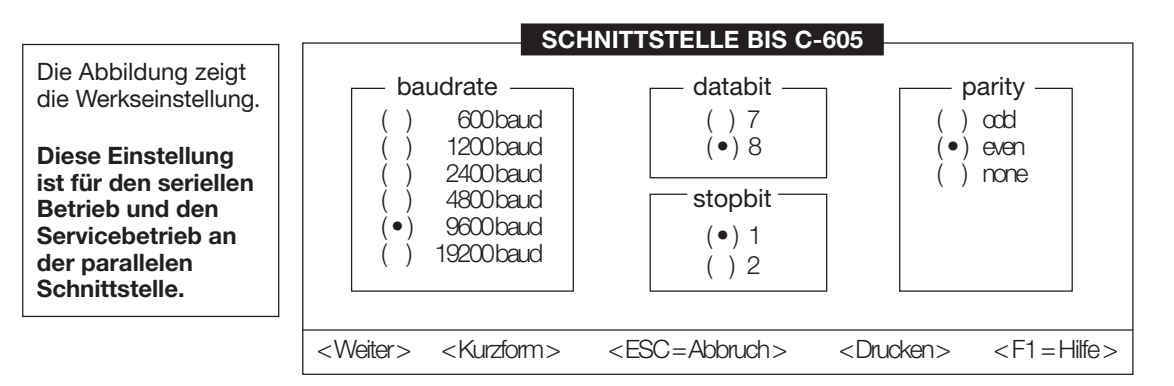

Wenn die Initialisierungsdaten in Kurzform vorliegen (z.B. auf dem Gehäusedeckel nach einem Gerätetausch), dann kann die Eingabe direkt in die Maske 'Kurzform der Einstellungen BIS C-605' eingetragen werden, Aufruf über Button <Kurzform>.

Die weiteren Einstellungen werden in den Masken vorgenommen, die auf den folgenden Seiten abgebildet sind, sie werden mit Button <Weiter> aufgerufen.

#### **Konfiguration Parallelbetrieb**

Über die Maske Schnittstelle und Button <Weiter> wird die nächste Maske aufgerufen. Die Einstellung der parallelen Schnittstelle wird hier beschrieben. Mit dieser Maske werden auch Parameter des seriellen Betriebes eingestellt. Die Beschreibung hierzu erfolgt ab Seite 22, Konfiguration Serielle Schnittstelle.

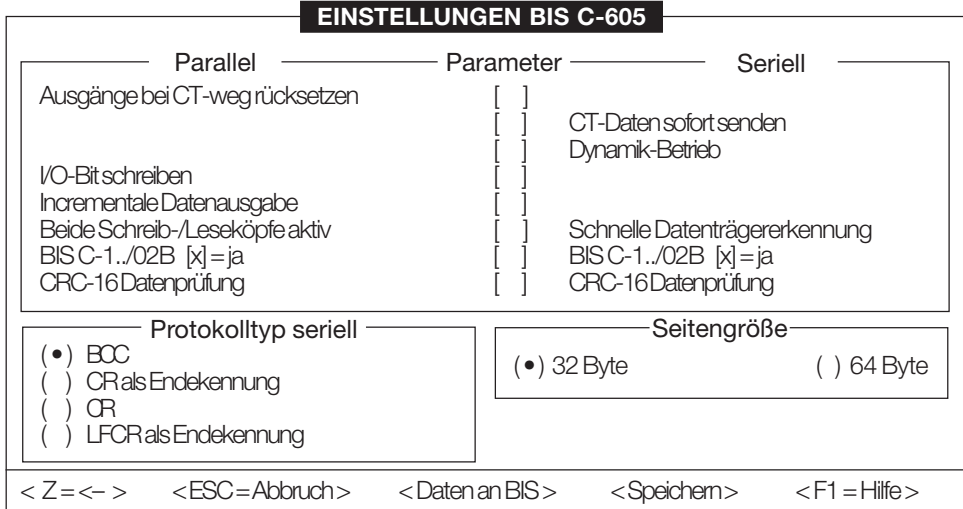

#### **FeldParameter Parallel**

#### **Ausgänge bei CT-weg rücksetzen**

Mit dieser Einstellung, werden die Datenausgänge und das Strobe-Signal immer zurückgesetzt, wenn kein Datenträger im aktiven Schreib-Lesebereich vorhanden ist. Wenn diese Einstellung nicht gewählt wird, kann die Datenübernahme auch nach dem Entfernen des Datenträgers erfolgen.

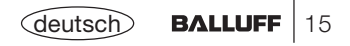

#### **FeldParameter Parallel**(Fortsetzung)

#### **I/O - Bit schreiben**

Wird diese Funktion gewählt, dann kann der Zustand des GUT/SCHLECHT Einganges auf den Datenträger geschrieben werden. Die Adresse und die Bit-Nummer wird über die BIS-Konfiguration eingestellt.

#### **Incrementale Datenausgabe**

Ist diese Funktion nicht gewählt, können maximal 4 Byte des Datenträgers ausgegeben werden. Über die Eingänge IN0 und IN1, können diese 4 Adressen vorgegeben werden. Ist diese Funktion angewählt, so wird bei jedem Zustandswechsel von IN0, der Inhalt der nächsten gelesenen Datenträgeradresse ausgegeben. Die Adresse und die Anzahl Byte die vom Datenträger gelesen werden, werden über die BIS-Konfiguration eingestellt.

#### **Beide Schreib-/Leseköpfe aktiv**

Ist diese Funktion angewählt, werden beide Schreib-/Leseköpfe aktiv geschaltet. Es ist vom Anwender sicherzustellen, dass während eines Schreib- oder Leseauftrages nicht an beiden Schreib-/Leseköpfen ein Datenträger vorhanden ist.

Man spart hiermit Zeit, die normalerweise zum Umschalten der Schreib-/Leseköpfe nötig ist (ca. 200 ms). Zusätzlich kann diese Funktion überall dort eingesetzt werden, wo Datenträger an 2 unterschiedlichen Positionen montiert sein können. Hier wird dann einfach an beiden möglichen Positionen ein Schreib-/Lesekopf montiert und diese Funktion aktiv geschaltet.

#### **BIS C-1../02B**

Werden Datenträger des Typs BIS C-1..-02/B verwendet, ist dieser Parameter zu setzen.

#### **CRC-16 Datenprüfung**

Mit dieser Funktion, wird eine CRC-16 Prüfsumme (CCITT) auf jede Speicherseite des Datenträgers geschrieben. Siehe hierzu die Einführung in die Konfiguration.

#### **Feld Seitengröße**

#### **Seitengröße**

Die Datenträger sind je nach Speichergröße unterschiedlich organisiert. Die Auswerteeinheit benötigt den Typ zur korrekten Bearbeitung.

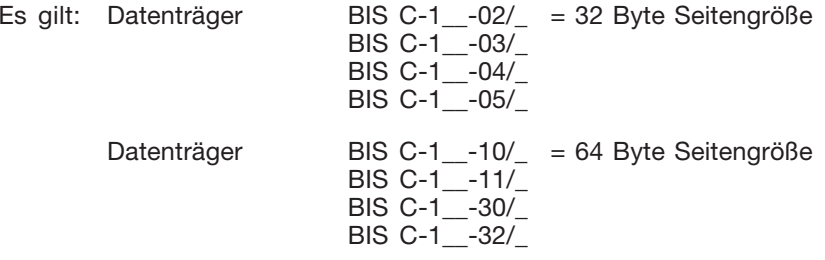

Die Seitengröße ist zur späteren Bearbeitung nicht mehr relevant.

Werkseinstellung: 32 Byte

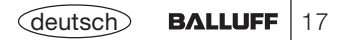

**Menüpunkt BIS Konfiguration** Über das Untermenü 'BIS Konfiguration' das aus dem Hauptmenü 'Online' aufgerufen werden kann, gelangt man zur genaueren Definition der gewünschten Verwendung.

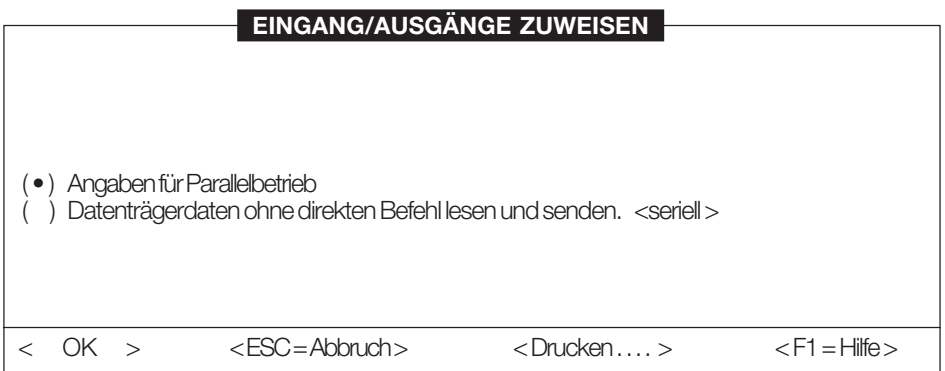

Durch Anwahl 'Angaben für Parallelbetrieb' und Betätigen des Button <OK> gelangt man in das Konfigurationsmenü für die Parallelschnittstelle.

< Daten an BIS > < Speichern > < ESC = Abbruch > < F1 = Hilfe > Fehlerauswertung ( • ) Daten = Fehlernummer  $\Delta$ Daten = 0  $Daten = 1$ Keine Änderung der Daten LesebereichI/O-Bit Konfiguration Startadresse: [0000] Dezimal Anzahl Byte: [ 0000 ] Dezimal **Konfiguration der Parallelschnittstelle** AdresseBit-Nummer (•) Bit Information<br>[0]  $[0000]$ Adresse Anzahl Byte ( ) Byte Information **Maske Konfiguration Parallelschnittstelle**

Im Feld 'Lesebereich' wird definiert, ab welcher Adresse und wieviel Byte vom Datenträger gelesen werden sollen. **Feld Lesebereich**

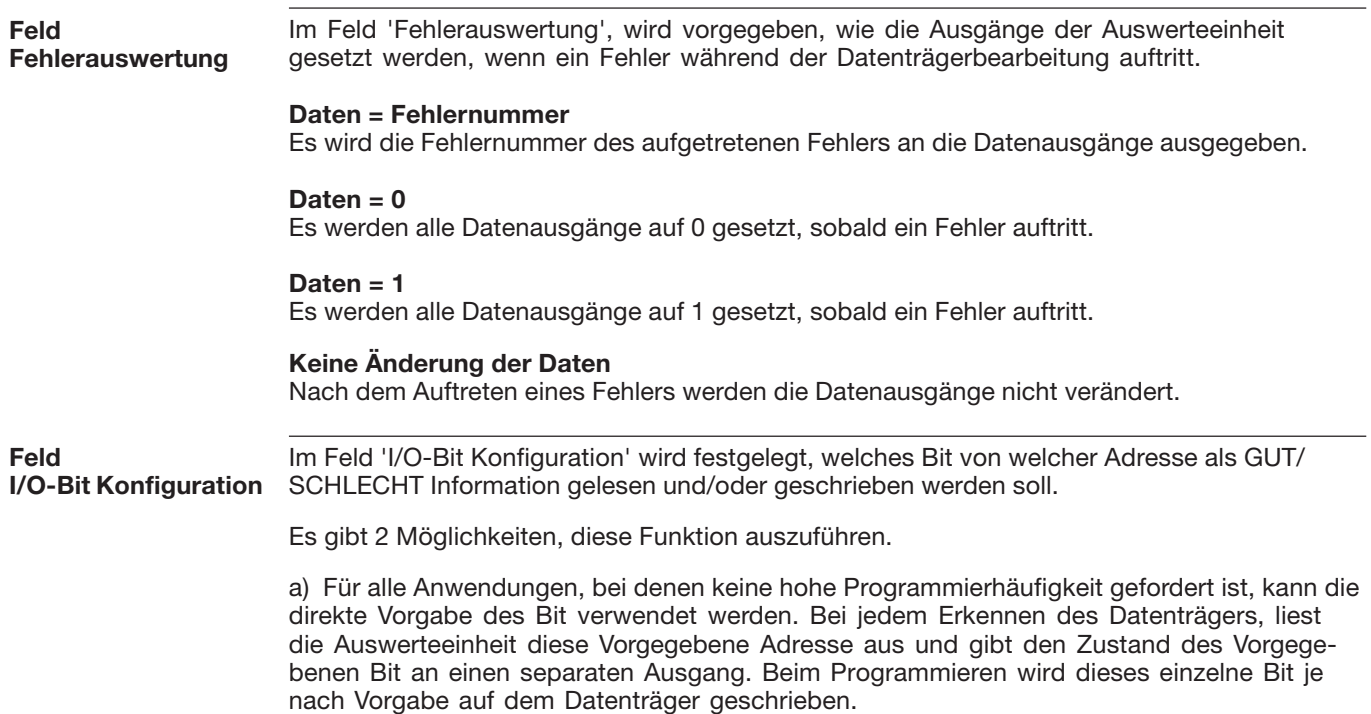

#### **FeldI/O-Bit Konfiguration** (Fortsezung)

b) Für die Anwendungen, bei denen eine sehr hohe Programmierhäufigkeit gefordert ist, kann alternativ statt eines Bit, ein variabler Speicherbereich für diese Information reserviert werden. Die Angabe Adresse und Anzahl Byte definiert den reservierten Speicherbereich. Das erste Byte in diesem Bereich gilt als Zähler, der die tatsächliche Position der Bitinformation innerhalb des Bereiches anzeigt. Die folgenden Byte sind dann für die eigentliche Information reserviert. Eine 0 wird als 55HEX und eine 1 als AAHEX abgespeichert. Beginnend ab dem 1. Byte nach dem Zähler, wird dieses Byte so oft programmiert, bis die Auswerteeinheit feststellt, dass ein Umprogrammieren nicht mehr möglich ist. Jetzt wird der Zähler um 1 erhöht, und die Information auf das nächste Byte geschrieben. Dieser ganze Ablauf wiederholt sich, bis alle reservierten Byte nicht mehr programmiert werden können.

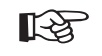

Bei Verwenden dieser Funktion, muss der angegebene Speicherbereich vorinitialisiert werden. Mit dem speziellen Befehl 'N' kann dies in der seriellen Betriebsart auf einfache Weise gemacht werden, siehe Seite 60, Kapitel 'Serieller Betrieb Programmierinformationen'.

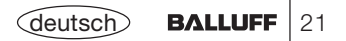

**Menü OnlineMenüpunkt Initialisierung** Über den Menüpunkt 'Initialisierung' erscheint die Maske 'Schnittstelle BIS C-605'. Diese ist auf Seite 14 beschrieben. Über den Button <Weiter> erscheint folgende Maske, mit der die Schnittstellenkonfiguration in diesem Fall für den seriellen Betrieb eingestellt werden kann.

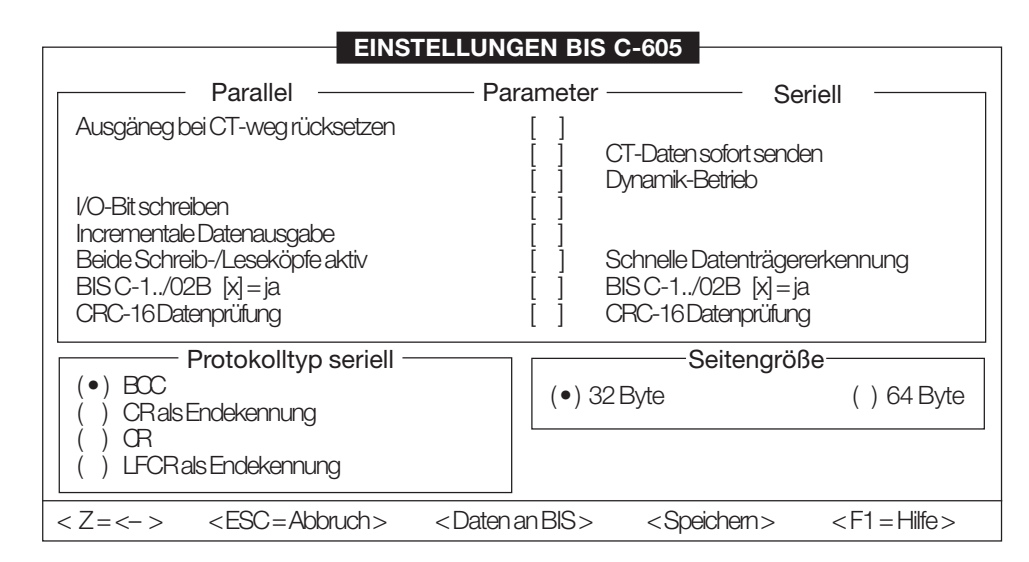

#### **FeldParameter Seriell**

#### **CT-Daten sofort senden**

Mit dieser Funktion, liest die BIS C-60\_5 bei jedem neuen Erkennen eines Datenträgers diesen aus, und sendet die gelesenen Daten an die serielle Schnittstelle. Die Startadresse und die Anzahl Byte, kann unter dem Menü "BIS Konfiguration" eingestellt werden. Zusätzlich können die Daten über einen BCC gesichert, und/oder 1 bis 2 zu definierende Endezeichen angehängt werden.

**FeldParameter Seriell**(Fortsetzung)

#### **Dynamik-Betrieb**

Diese Funktion schaltet die Fehlermeldung 'Kein Datenträger vorhanden' aus. Wird ein Schreib- oder Lesebefehl an die BIS C-60\_5 geschickt, ohne dass ein Datenträger vor dem Schreib-/ Lesekopf steht, dann wird der Befehl mit <NAK> 1 abgelehnt. Möchte man jedoch den Datenträger im Vorbeifahren bearbeiten, dann muss der Befehl bereits vor dem Datenträger an die BIS C-60\_5 gesendet werden. Diese Einstellung bewirkt, dass die Auswerteeinheit den Befehl zwischenspeichert und nach Eintreffen des Datenträgers den Befehl ausführt.

#### **Schnelle Datenträgererkennung**

Diese Funktion verkürzt die Datenträgererkennung von ca. 150 ms bei Datenträgern kleiner 2 KByte und 250ms bei Datenträgern größer 2 KByte auf ca. 50 ms. Dies wird dadurch erreicht, dass zur Erkennung nur die ersten 4 Byte des Datenträgers verwendet werden.

#### **BIS C-1../02B**

Werden Datenträger des Typs BIS C-1..-02/B verwendet, ist dieser Parameter zu setzen. Werkseinstellung: Kein Parameter gesetzt.

#### **CRC-16 Datenprüfung**

Mit dieser Funktion, wird eine CRC-16 Prüfsumme (CCITT) auf jede Speicherseite des Datenträgers geschrieben, siehe hierzu den Abschnitt Datensicherung.

**Protokolltyp** Es gibt 4 Protokollvarianten mit denen die BIS C-60\_5 betrieben werden kann. Die genaue Beschreibung kann im Kapitel 'Serieller Betrieb Protokollgrundlagen' nachgelesen werden. Empfohlene Einstellung : BCC-Betrieb, Werkseinstellung: BCC **Seitengröße** Die Datenträger sind je nach Speichergröße unterschiedlich organisiert. Die Auswerteeinheit benötigt den Typ zur korrekten Bearbeitung. Es gilt: Datenträger BIS C-1\_\_-02/\_ = 32 Byte Seitengröße BIS C-1\_\_-03/\_  $BIS C-1 -04/$ BIS C-1 -05/ Datenträger BIS C-1\_-10/\_ = 64 Byte Seitengröße BIS C-1\_\_-11/\_ BIS C-1\_\_-30/\_ BIS C-1\_\_-32/\_ **Feld Protokolltyp Feld Seitengröße**

Die Seitengröße ist zur späteren Bearbeitung nicht mehr relevant.

Werkseinstellung: 32 Byte

**Menü OnlineMenüpunkt BIS Konfiguration** Über den Menüpunkt 'BIS Konfiguration' das aus dem Menü 'Online' aufgerufen werden kann, gelangt man zur genaueren Definition der gewünschten Verwendung.

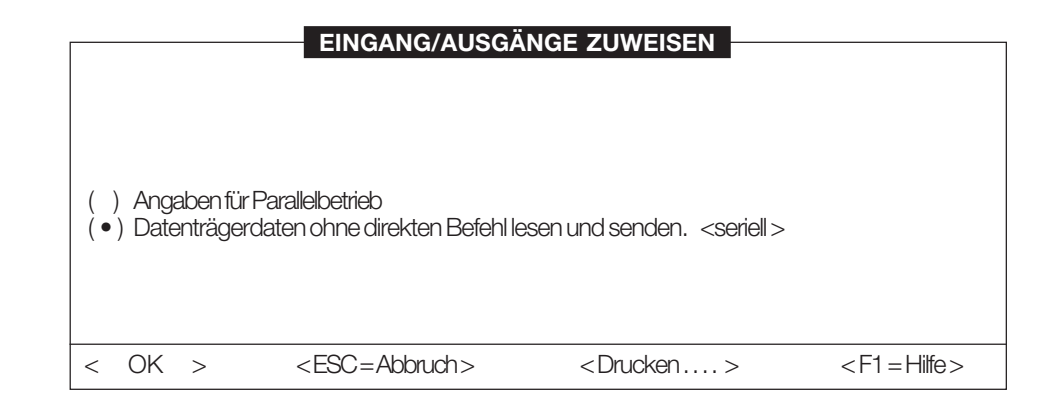

Durch Anwahl 'Datenträgerdaten ohne direkten Befehl lesen und senden' und Betätigen des Button <OK> gelangt man in das Konfigurationsmenü für eine spezielle Anwendung der seriellen Variante.

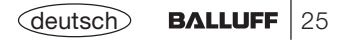

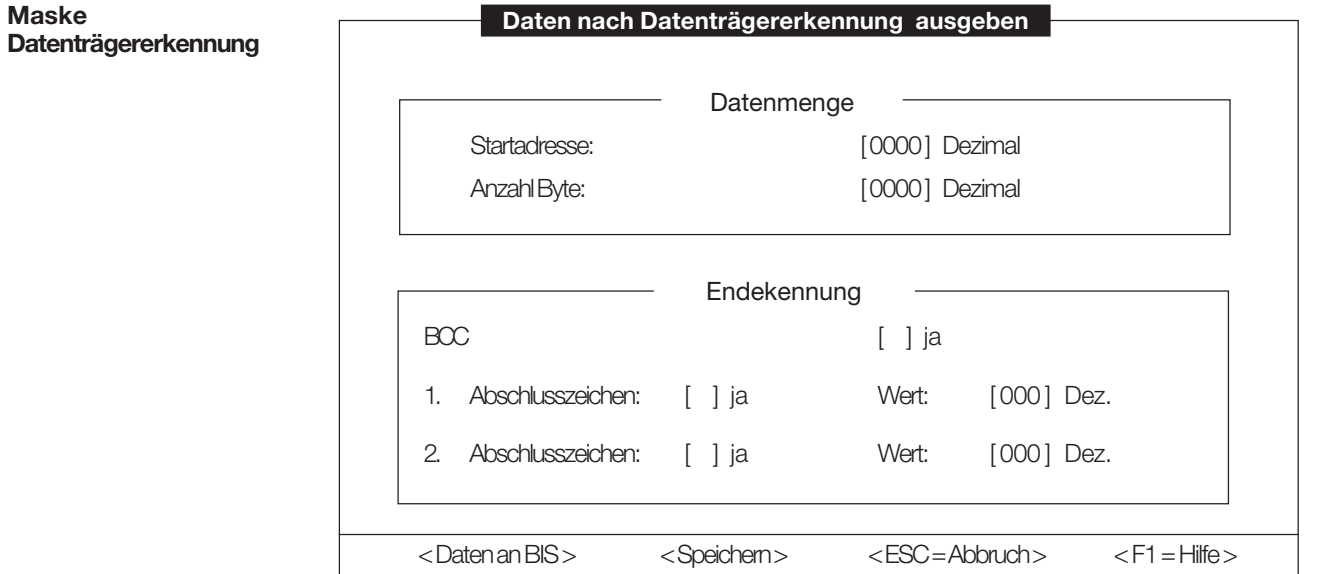

Ist der Parameter "CT-Daten sofort senden" gesetzt, können hier die genauen Vorgaben dieser Funktion vorgenommen werden.

#### **Feld Datenmenge**

#### **Startadresse und Anzahl Byte**

Ab der hier angegebenen Startadresse wird der Datenträger mit der hier angegebenen Anzahl Byte nach dem Erkennen ausgelesen. Die Daten werden dann ohne Aufforderung (Befehl) an die serielle Schnittstelle weitergegeben.

#### **Feld Endekennung Endekennung**

Zusätzlich kann als Datensicherung ein BCC an die Daten angehängt und wahlweise noch 1 oder 2 Endezeichen mitgesendet werden. Diese Endekennungen können frei definiert werden und sind einzeln zu- und abschaltbar.

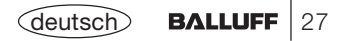

#### **Direkte Adressierung Daten lesen und ausgeben**

Tritt ein Datenträger in den aktiven Schreib-/Lesebereich ein, wird dieser ab der angegebenen Startadresse gelesen. Der Lesebereich umfasst den gesamten Bereich Startadresse + Anzahl Byte, sowie die Angabe der I/O-Bit Konfiguration wie diese mit der Konfigurationssoftware gemacht wurden.

Nach dem Lesen, wird die LED 'Data Valid' sowie der zugehörige Ausgang gesetzt. Jetzt wird das I/O Bit an den entsprechenden Ausgang gegeben und der Inhalt der über die Adressleitungen IN0 und IN1 angewählten Adresse, an die Datenausgänge übergeben. Um die Gültigkeit dieser Daten anzuzeigen, wird als nächstes das Strobe-Signal invertiert. Über IN0 und IN1 kann nun eine andere Adresse vorgewählt werden. Die Daten werden aktualisiert und das Strobe-Signal wieder invertiert.

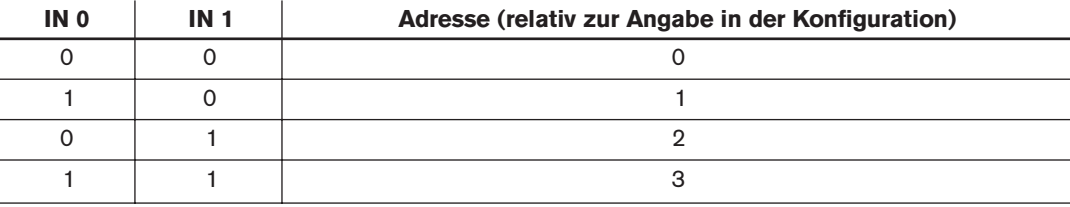

Es gilt:

*Ablaufdiagramm 1: Direkte Adressierung, Daten lesen und ausgeben*

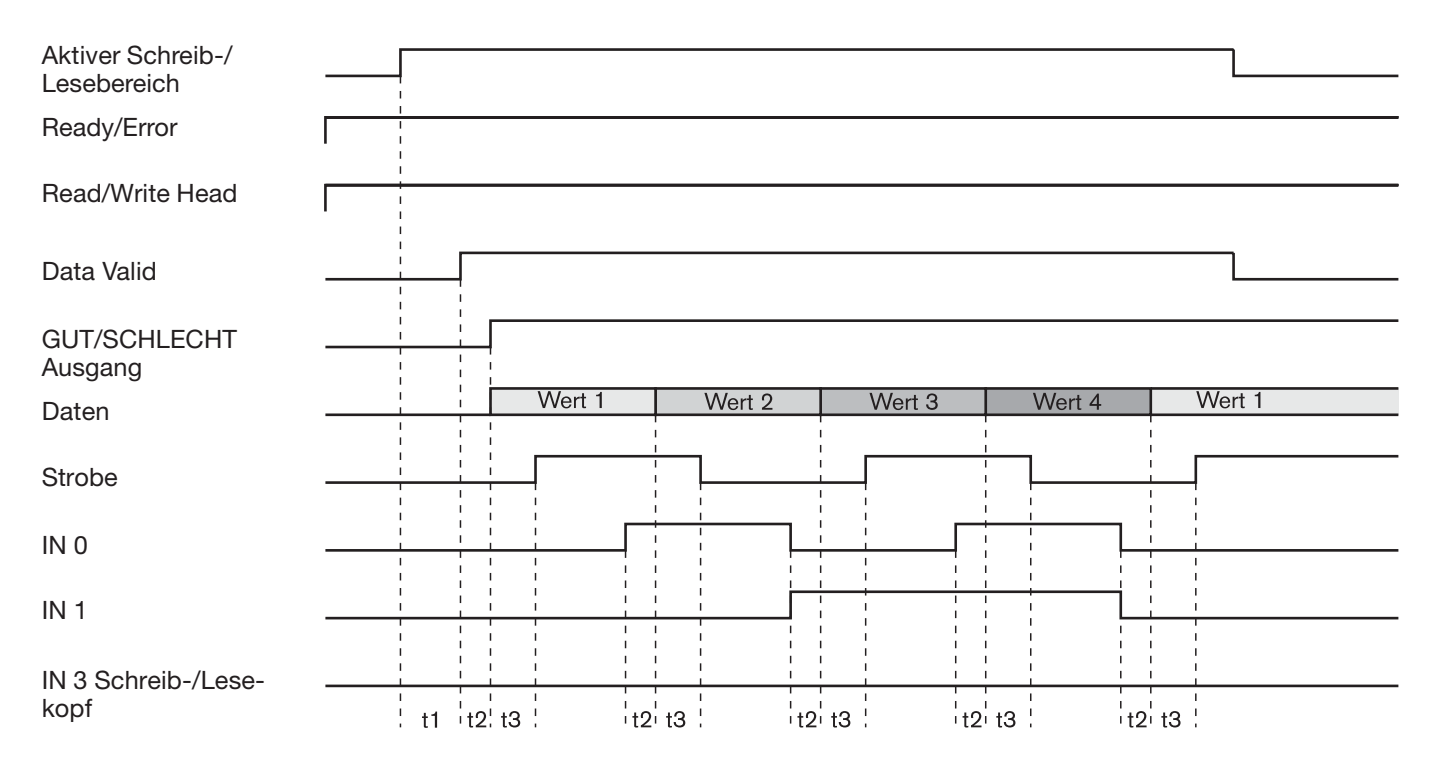

t1 = je nach Anzahl zu lesender Daten  $t2 = 5$  ms  $t3 = 10$  ms

#### **Daten lesen und I/O-Bit programmieren Direkte Adressierung**

Über die Parametereinstellung muss 'I/O-Bit schreiben' gesetzt sein.

Tritt ein Datenträger in den aktiven Schreib-/Lesebereich ein, wird dieser ab der angegebenen Startadresse gelesen. Der Lesebereich umfasst den gesamten Bereich Startadresse + Anzahl Byte, sowie die Angabe der I/O-Bit Konfiguration wie diese mit der Konfigurationssoftware gemacht wurden.

Nach dem Lesen, wird die LED 'Data Valid' sowie der zugehörige Ausgang gesetzt. Jetzt wird das I/O Bit an den entsprechenden Ausgang gegeben und der Inhalt der über die Adressleitungen IN0 und IN1 angewählten Adresse, an die Datenausgänge übergeben, sofern nicht IN0 und IN1 gesetzt sind.

Sind IN0 und IN1 gleichzeitig gesetzt, ist dies der Befehl zum Schreiben des GUT/SCHLECHT Eingangs wie in der I/O-Bit Konfiguration angegeben. Nach dem Programmieren wird ebenfalls das entsprechende Ausgangssignal für GUT/SCHLECHT aktualisiert und das Strobe-Signal invertiert.

Es gilt:

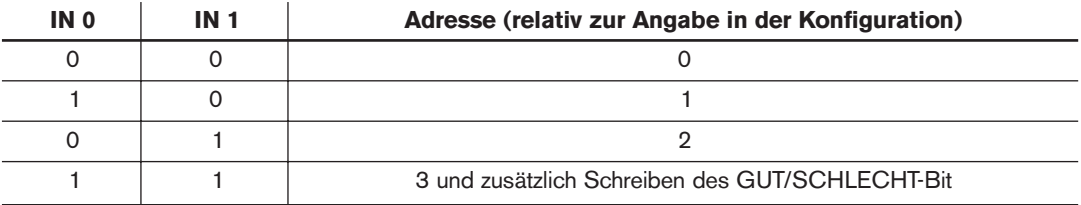

*Ablaufdiagramm 2: Direkte Adressierung, Daten lesen und I/O-Bit programmieren*

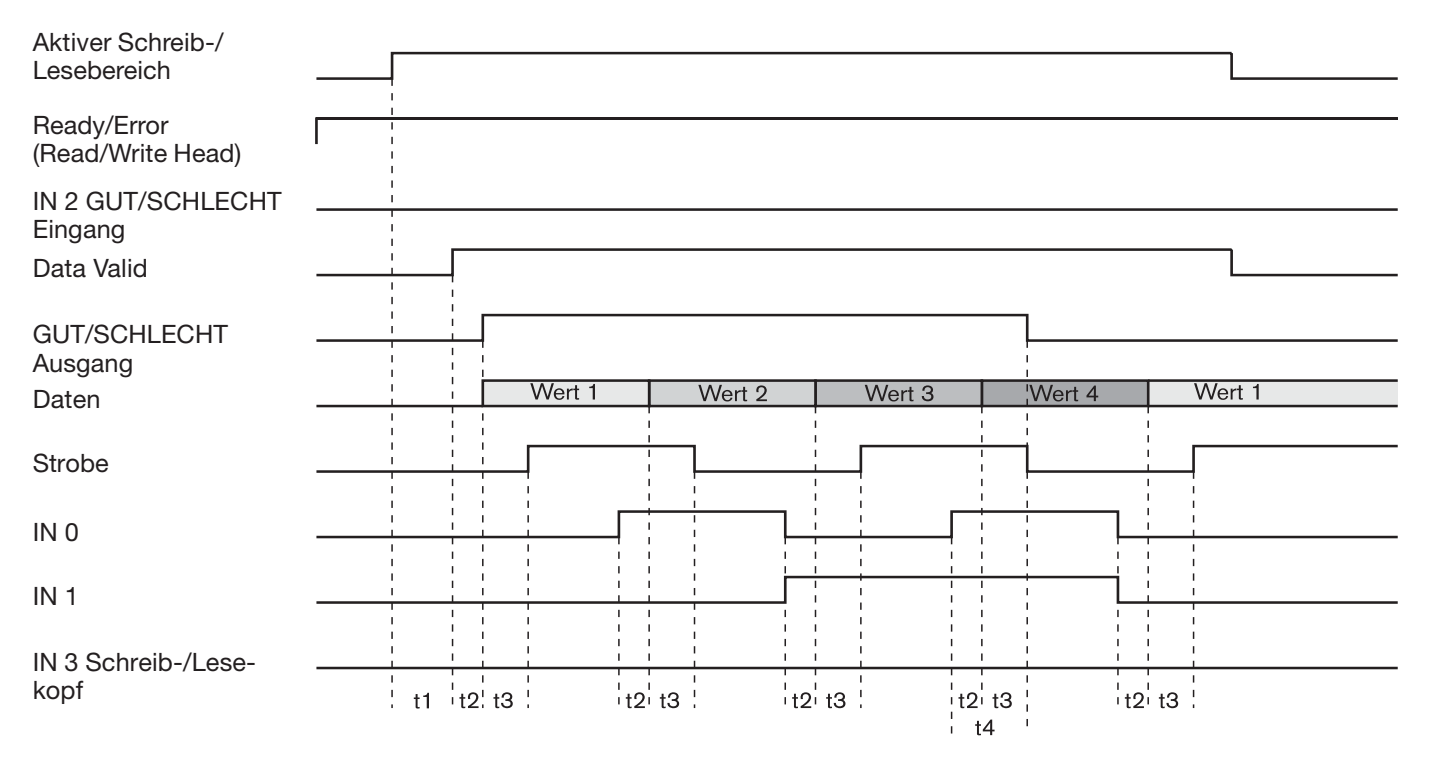

t1 = je nach Anzahl zu lesender Daten  $t2 = 5$  ms  $t3 = 10$  ms  $t4 = 50$  bis 250 ms

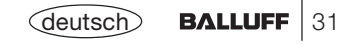

**InkrementelleAdressierung**

#### **Daten lesen und ausgeben**

Über die Konfiguration, muss der Parameter 'Incrementale Datenausgabe' gesetzt sein.

Daten lesen und ausgeben:

Tritt ein Datenträger in den aktiven Schreib-/Lesebereich ein, wird dieser ab der angegebenen Startadresse gelesen. Der Lesebereich umfasst den gesamten Bereich Startadresse + Anzahl Byte, sowie die Angabe der I/O-Bit Konfiguration wie diese mit der Konfigurationssoftware gemacht wurden.

Nach dem Lesen, wird die LED 'Daten gültig' sowie der zugehörige Ausgang gesetzt. Jetzt wird das I/O Bit an den entsprechenden Ausgang gegeben und der Inhalt der ersten gelesenen Adresse, an die Datenausgänge übergeben. Um die Gültigkeit dieser Daten anzuzeigen, wird als nächstes das Strobe-Signal invertiert. Über den Signalwechsel an IN0 kann nun die nächste Adresse vorgewählt werden. Die Daten werden aktualisiert und das Strobe-Signal wieder invertiert.

Dieser Vorgang kann so lange wiederholt werden, bis die vorgegebene Anzahl Byte erreicht ist.

*Ablaufdiagramm 3: Inkrementelle Adressierung, Daten lesen und ausgeben*

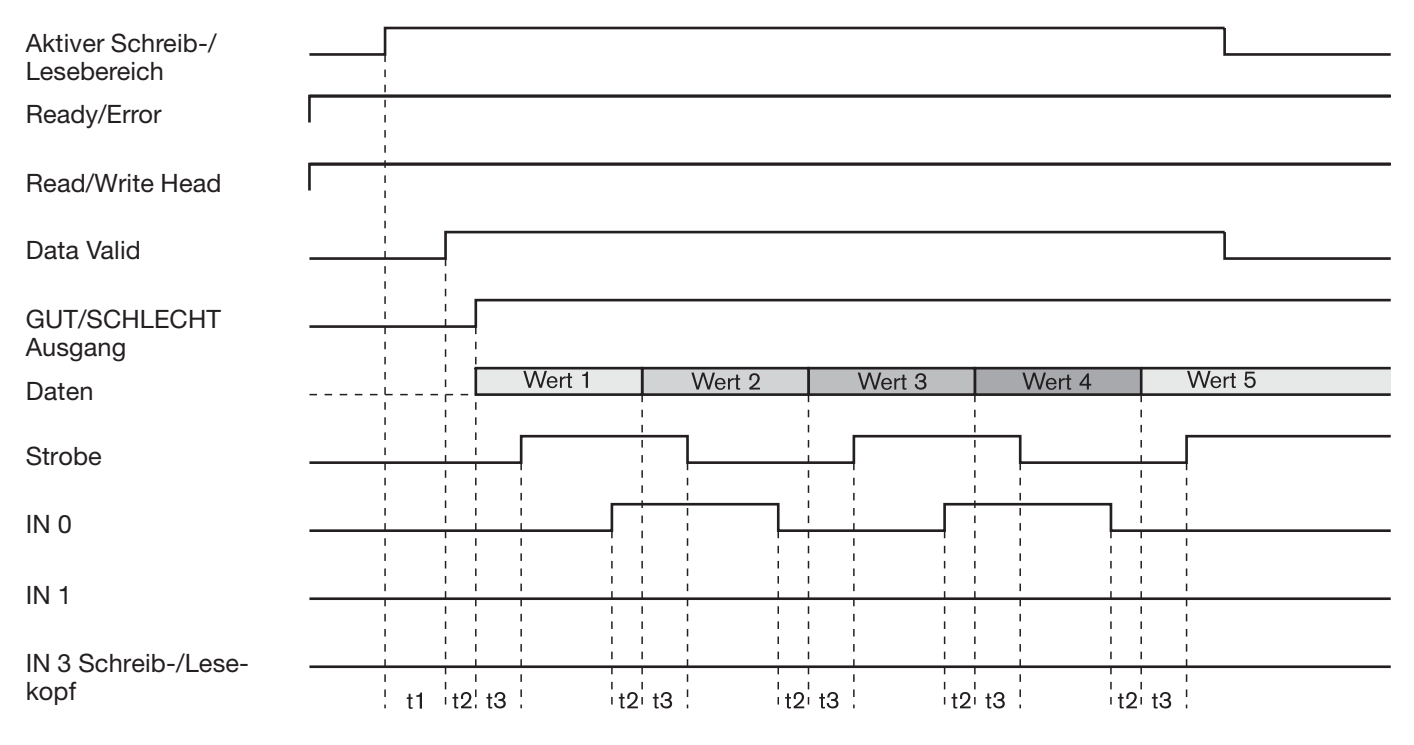

t1 = je nach Anzahl zu lesender Daten  $t2 = 5$  ms  $t3 = 10$  ms

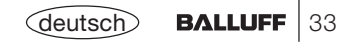

**InkrementelleAdressierung**

#### **Daten lesen und I/O-Bit programmieren**

Über die Parametereinstellung muss 'I/O-Bit schreiben' gesetzt sein.

Tritt ein Datenträger in den aktiven Schreib-/Lesebereich ein, wird dieser ab der angegebenen Startadresse gelesen. Der Lesebereich umfasst den gesamten Bereich Startadresse + Anzahl Byte, sowie die Angabe der I/O-Bit Konfiguration wie diese mit der Konfigurationssoftware gemacht wurden.

Nach dem Lesen, wird die LED 'Daten gültig' sowie der zugehörige Ausgang gesetzt. Jetzt wird das I/O Bit an den entsprechenden Ausgang gegeben und der Inhalt der ersten gelesenen Adresse, an die Datenausgänge übergeben. Um die Gültigkeit dieser Daten anzuzeigen, wird als nächstes das Strobe-Signal invertiert. Über den Signalwechsel an IN0 kann nun die nächste Adresse angewählt werden. Die Daten werden aktualisiert und das Strobe-Signal wieder invertiert.

Dieser Vorgang kann so lange wiederholt werden, bis die vorgegebene Anzahl Byte erreicht ist.

Sind IN0 und IN1 gleichzeitig gesetzt, ist dies der Befehl zum Schreiben des GUT/SCHLECHT Eingangs wie in der I/O-Bit Konfiguration angegeben. Nach dem Programmieren wird ebenfalls das entsprechende Ausgangssignal für GUT/SCHLECHT aktualisiert und das Strobe-Signal invertiert.

*Ablaufdiagramm 4: Inkrementelle Adressierung, Daten lesen und I/O-Bit programmieren*

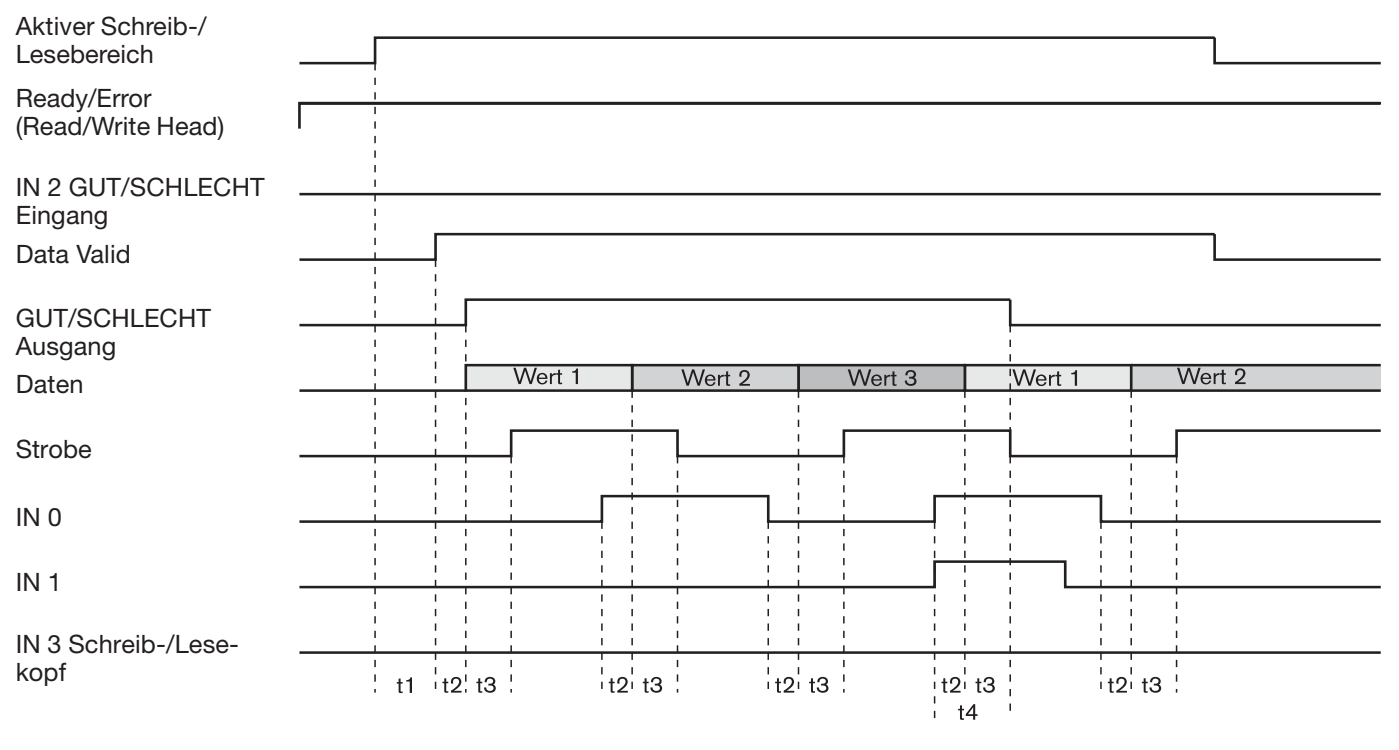

t1 = je nach Anzahl zu lesender Daten  $t2 = 5$  ms  $t3 = 10$  ms  $t4 = 50$  bis 250 ms

deutsch**BALLUFF**  $|35$ 

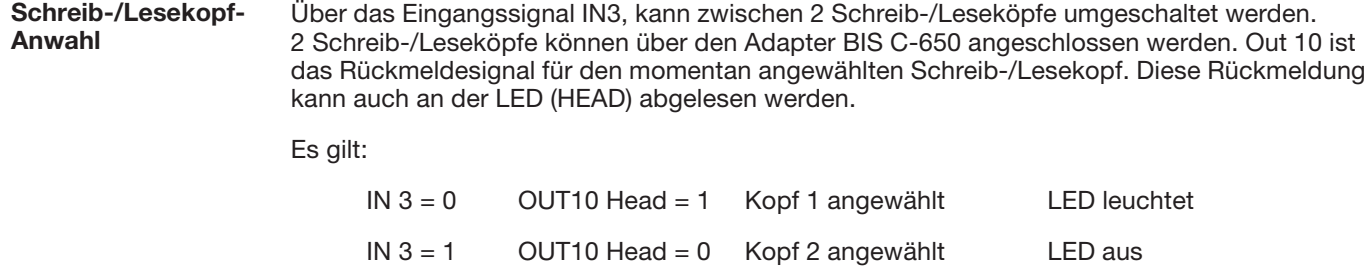

Die Umschaltung kann zu jedem Zeitpunkt erfolgen.

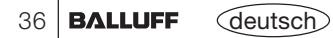
### **Parallelbetrieb Inbetriebnahmehinweise**

Eine Änderung der Leseadresse wird von der Auswerteeinheit bearbeitet, wenn die neue Adresse mindestens 5ms (Eingangssignalverzögerungszeit) unverändert an den Adresseingängen ansteht. **Eingangssignalverzögerungszeit**

> Die Signale von der Steuerung zur Auswerteeinheit haben eine Laufzeit, welche durch die im Signalweg befindlichen Bauelemente bestimmt werden. Dazu gehören die Ein- und Ausschaltzeiten der Ausgänge, die Kabellänge sowie die Schaltzeit der Eingänge. Auf Grund der Bauteile Toleranzen ist die Laufzeit der einzelnen Signale unterschiedlich. Durch die Eingangssignalverzögerungszeit wird dieser Unterschied berücksichtigt.

**Tip** Um die Laufzeit bei einem langen Kabel zu verringern, können Widerstände parallel zu den Eingängen geschaltet werden. Die Größe der Widerstände hängt von der Belastbarkeit der Ausgänge ab.

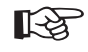

Bitte beachten Sie, dass bei Verwendung mehrerer Ausgabebaugruppen die Adresssignale von der gleichen Baugruppe kommen.

#### **Strobe-Verzögerungszeit**

Das Strobe-Signal der Auswerteeinheit wird 10ms (Strobe-Verzögerungszeit) nach der Ausgabe von Daten umgeschaltet.

Die Signale von der Auswerteeinheit zur Steuerung haben eine Laufzeit, welche durch die im Signalweg befindlichen Bauelemente bestimmt werden. Dazu gehören die Ein- und Ausschaltzeiten der Ausgänge, die Kabellänge sowie die Schaltzeit der Eingänge. Auf Grund der Bauteile Toleranzen ist die Laufzeit der einzelnen Signale unterschiedlich. Durch die Strobe-Verzögerungszeit wird dieser Unterschied berücksichtigt.

Um die Laufzeit bei einem langen Kabel zu verringern, können Widerstände parallel zu den Eingän-**Tip** gen geschaltet werden. Die Größe der Widerstände hängt von der Belastbarkeit der Ausgänge ab.

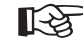

Bitte beachten Sie, dass bei der Verwendung mehrerer Eingabebaugruppen die Ausgänge der Auswerteeinheit nicht auf verschiedene Baugruppen der Steuerung verteilt sind.

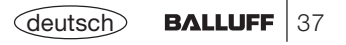

### **Parallelbetrieb Fehlernummern**

**Fehlernummern**

 Tritt während der Bearbeitung des Datenträgers ein Fehler auf, dann wird das Ausgangssignal "Betriebsbereit / Error" zurückgesetzt und die Datenausgänge werden entsprechend der Vorgabe über die Konfigurationssoftware aktualisiert.

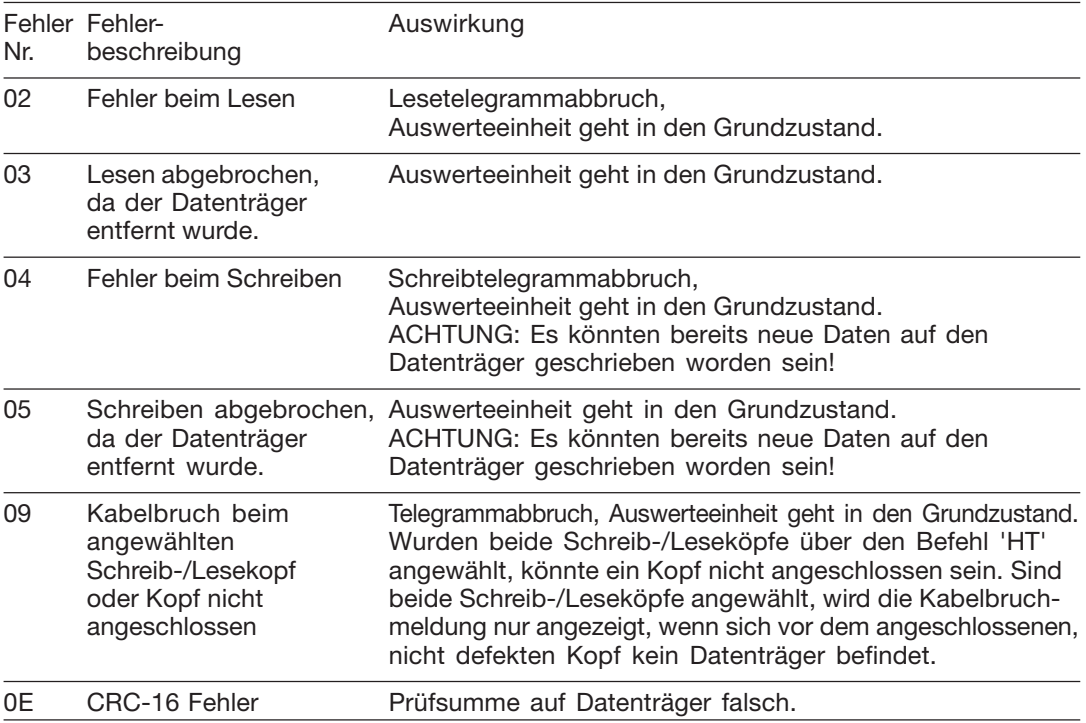

### **Parallelbetrieb Fehlernummern**

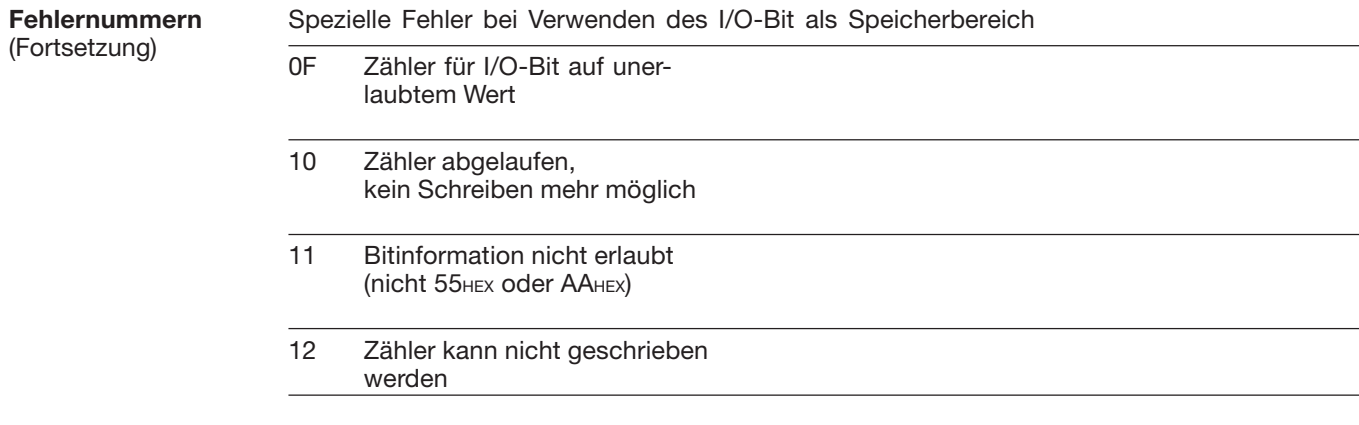

Der Fehler wird zurückgesetzt, wenn entweder ein Datenträger neu erkannt wird, oder wenn an den Eingangssignalen IN0 - IN3 eine Änderung stattfindet.

Der Steuerungsablauf zwischen PC oder SPS einerseits und der Auswerteeinheit andererseits läuft nach gewissen Regeln, nach einem 'Protokoll' ab. Der Datenaustausch zwischen Auswerteeinheit und SPS/PC nennt man auch Telegramme.

Die Protokollgrundlagen zeigen auf:

- **prinzipieller Protokollablauf (grafische Darstellung)**
- **Telegrammarten**
- **Telegramminhalte**
- **Abschluss von Telegrammen**
- **Protokollvarianten**

Details der Programmierung zeigt dann der folgende Abschnitt **'Serieller Betrieb Programmierinformationen'.**

40deutsch

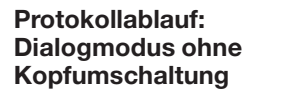

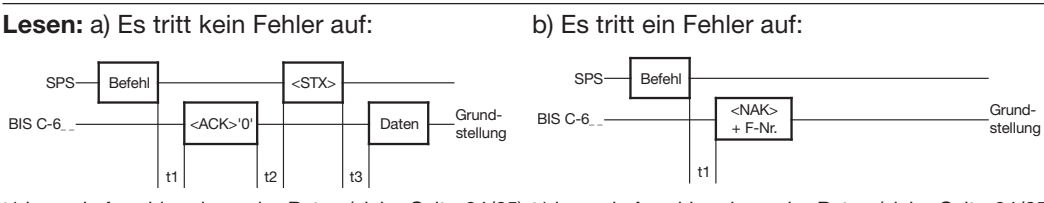

t1 je nach Anzahl zu lesender Bytes (siehe Seite 64/65) t1 je nach Anzahl zu lesender Bytes (siehe Seite 64/65)<br>t2 > 0 (wird von der Auswerteeinheit nicht überwacht) und Fehlerart (empfohlene Überwachungszeit: 15 s) t2 > 0 (wird von der Auswerteeinheit nicht überwacht) und Fehlerart (empfohlene Überwachungszeit: 15 s)  $t3 = max.50$  ms

#### **Schreiben: a)** Es tritt kein Fehler auf:

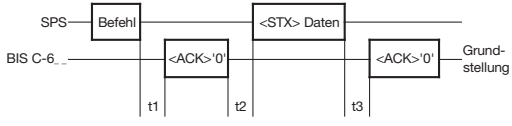

Voraussetzung für die Gültigkeit der Darstellungen:

- Die Auswerteeinheitmuss sich in**Grundstellung** befinden.
- Vor dem Schreib-/Lesekopf befindet sich ein Datenträger.

 $t1 = max.50$  ms

 $t2 \geq 0$  (wird von der Auswerteeinheit nicht überwacht) t3 je nach Anzahl zu schreibender Bytes (siehe Seite 64/65)

c) Es tritt ein Fehler beim Schreiben auf:

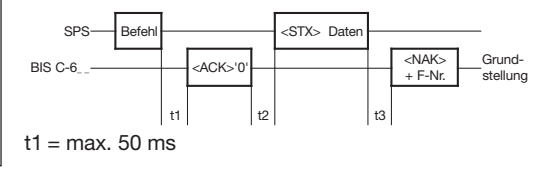

#### b) Es tritt ein Fehler im Befehl auf:

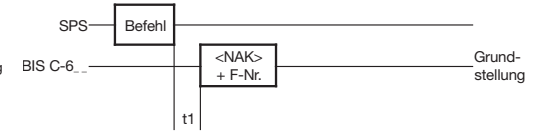

 $t1 = max.50$  ms

t2 ≥ 0 (wird von der Auswerteeinheit nicht überwacht)

t3 je nach Anzahl zu schreibender Bytes (siehe Seite 64/65)

und Fehlerart (empfohlene Überwachungszeit:

30 s bei Datenträgern mit 32 Byte/Block,

60 s bei Datenträgern mit 64 Byte/Block)

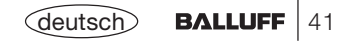

**Protokollablauf:Dialogmodus mit Kopfumschaltung** **Lesen:**

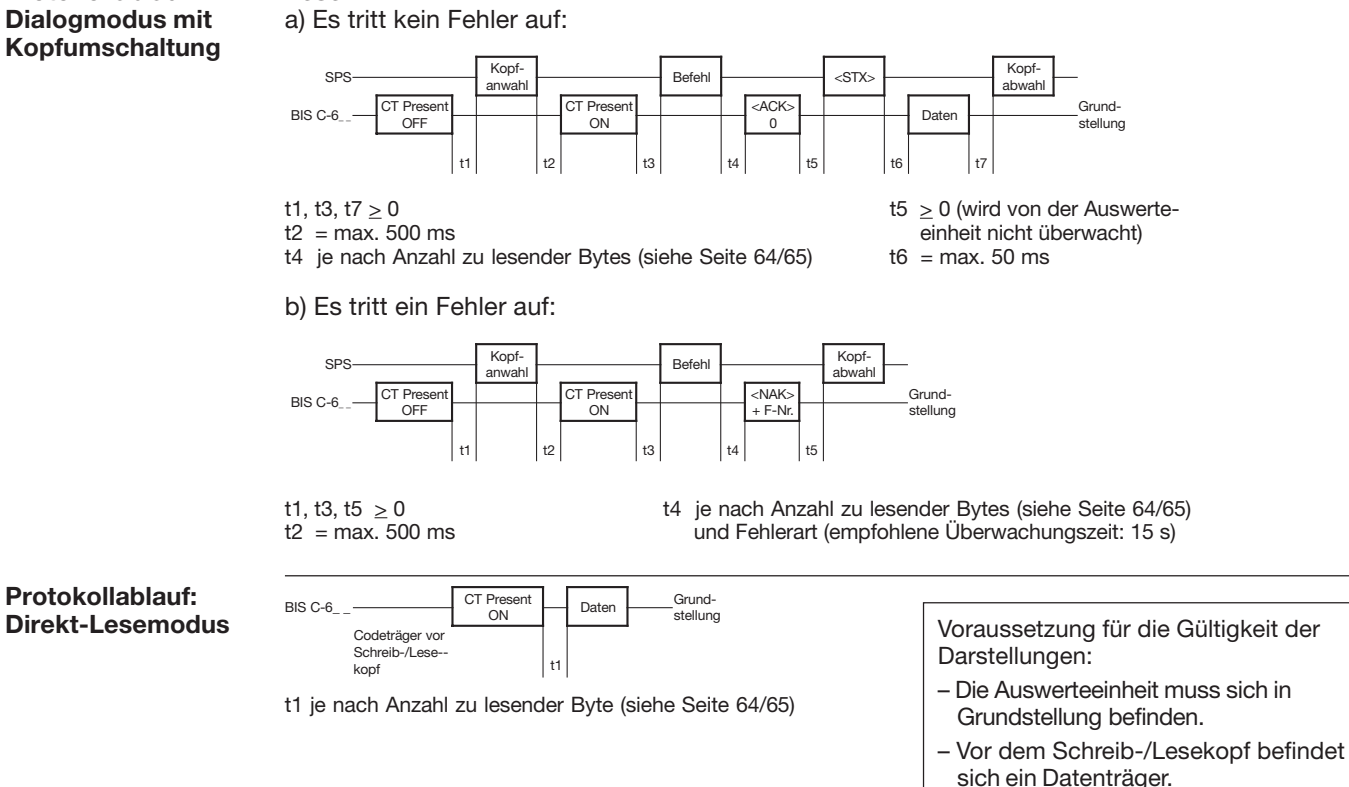

Nachdem in den vorangegangenen Kapiteln der prinzipielle Telegrammablauf und die Konfiguration dargestellt wurden, folgen nun die Informationen zum korrekten Aufbau der Telegramme.

Für die einzelnen Aufgaben im Identifikations-System BIS C existieren spezifische Telegramme. Sie beginnen stets mit dem Befehl, der der Telegrammart zugeordnet ist:

**Telegrammarten mit zugehörigem Befehl(ASCII-Zeichen)**

- **'L'**Lesen des Datenträgers mit Anwahl des Schreib-/Lesekopfes und der Blockgröße
- **'P'**Schreiben auf den Datenträger mit Anwahl des Schreib-/Lesekopfes und der Blockgröße
- **'C'** Schreiben eines konstanten Wertes auf den Datenträger mit Anwahl des Schreib-/ Lesekopfes und der Blockgröße
- **'R'**Lesen des Datenträgers
- **'W'**Schreiben auf den Datenträger
- **'H'** Anwahl des Schreib-/Lesekopfes und der Blockgröße mit den Varianten
	- '?' Suchen des nächsten Datenträgers (einmal)
	- '!' oder Suchen des nächsten Datenträgers (ständig)
- **'Q'** Neustart der Auswerteeinheit (Quit)
- **'S'**Abfrage der Statusmeldung
- **'N'**I/O-Bereich initialisieren
- **'Z'**CRC-16 Bereich initialisieren

Bitte beachten Sie:

- Eine Dauerabfrage auf der Schnittstelle ist nicht zulässig!
- Die Mindestwartezeit zwischen zwei Befehlen beträgt 300 ms!

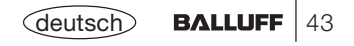

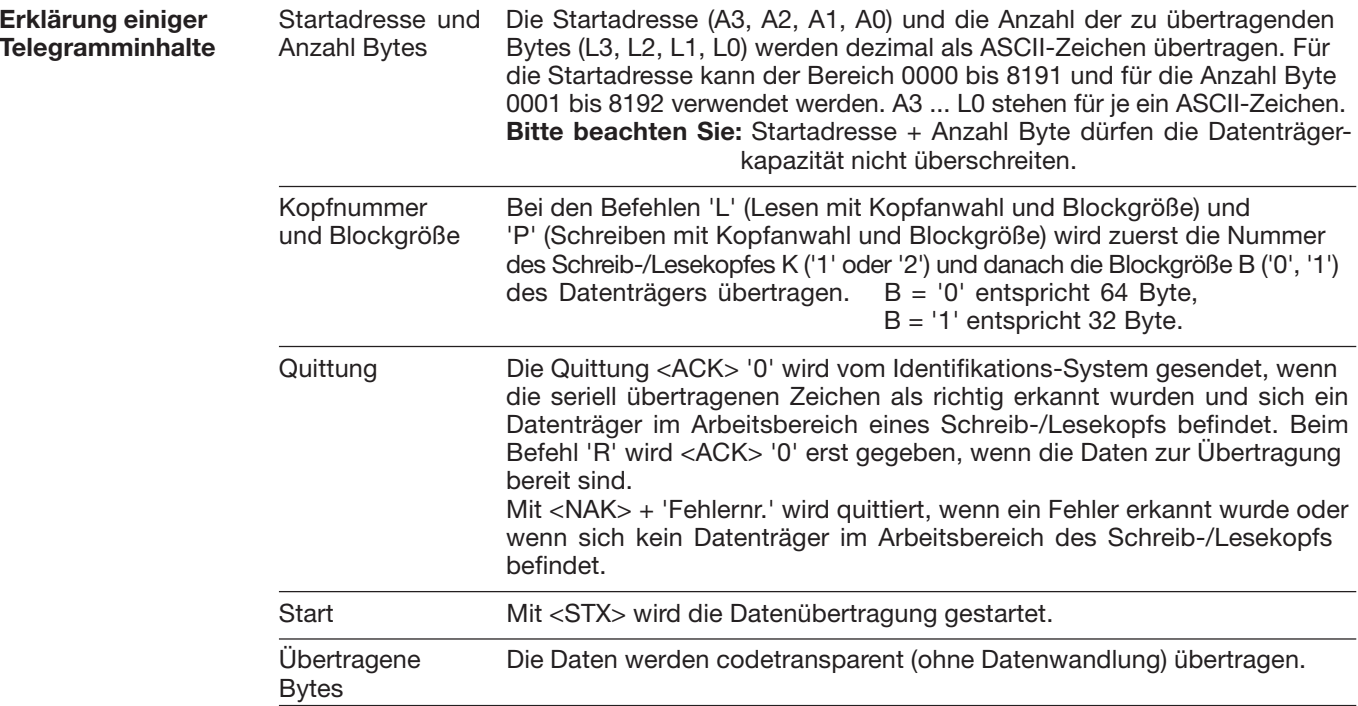

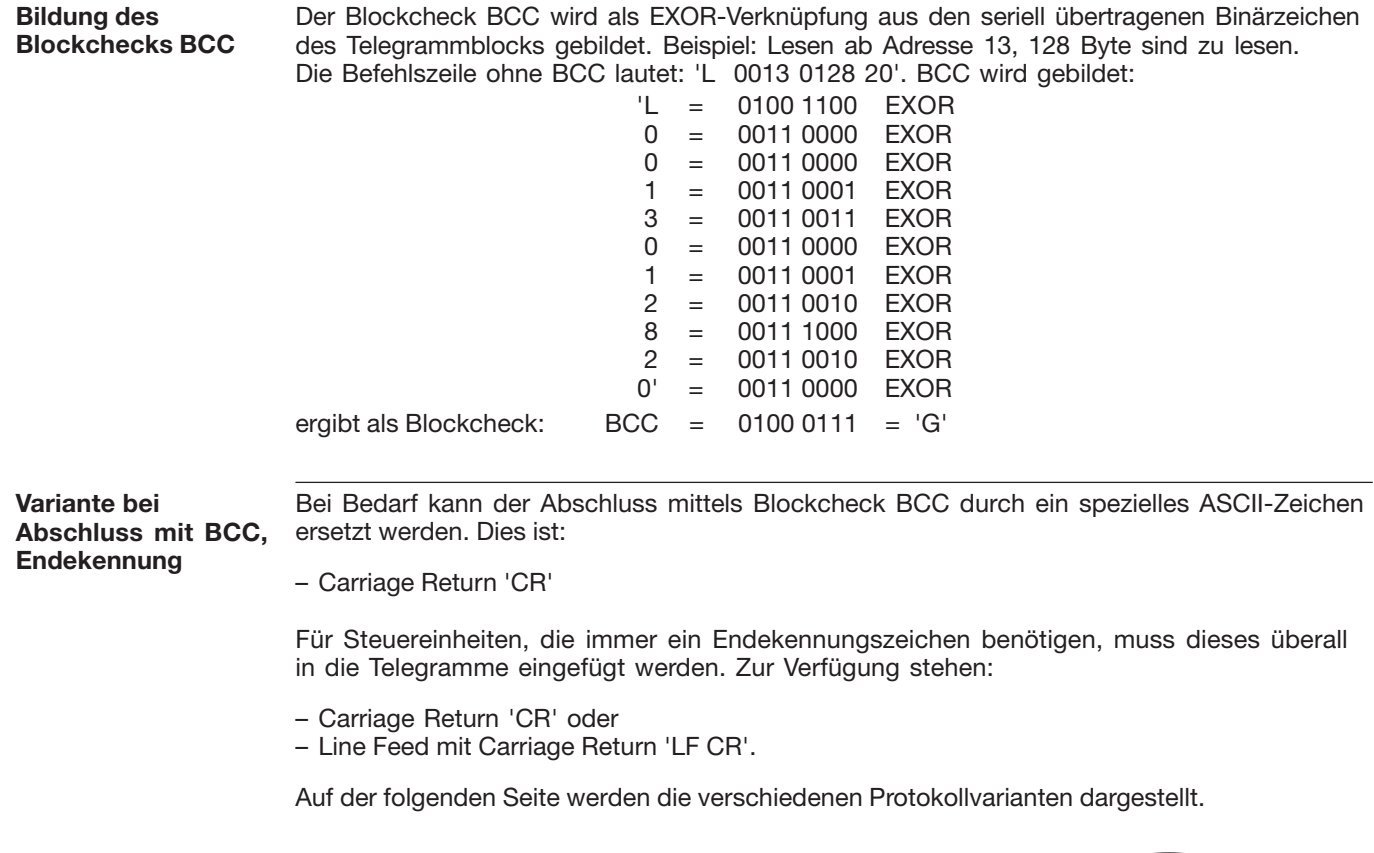

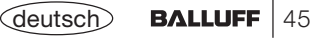

#### **Darstellung der verschiedenenProtokollvarianten**

Von der vorangegangenen Seite stammt die Befehlszeile 'L 0013 0128 20 G' mit 'G' als BCC. Diese Befehlszeile wird hier in den möglichen Varianten gegenübergestellt; dabei werden auch die verschiedenen Formen der Quittung mit und ohne Endekennung dargestellt:

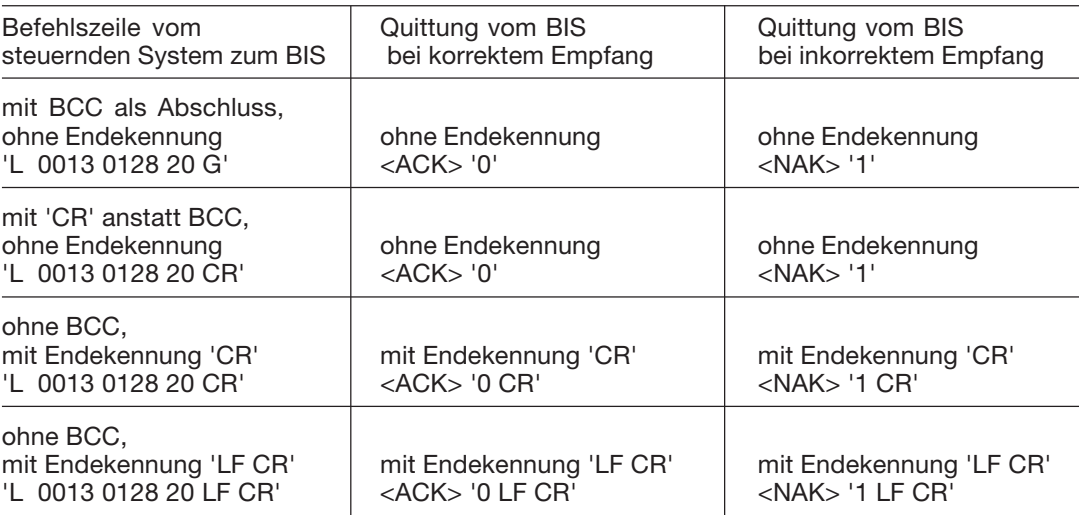

In der Tabelle ist als Fehlerbeispiel <NAK> '1' (= kein Datenträger vorhanden) angegeben.

Die jeweiligen Positionen für die zusätzliche Endekennung sind in den tabellarischen Darstellungen kursiv abgesetzt.

**Beispiel für den Abschluss der Telegramme**

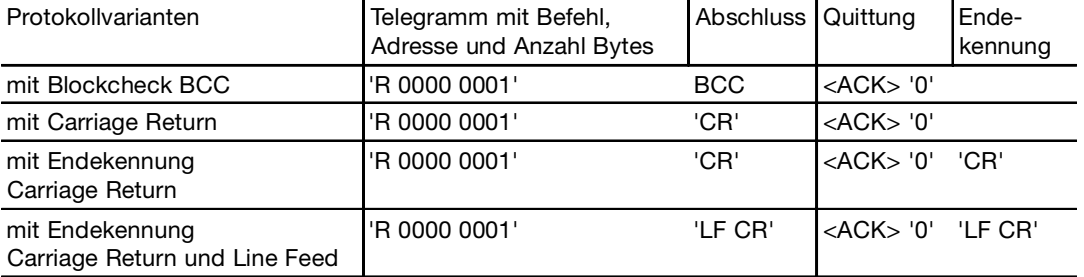

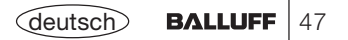

#### **Lesen vom Datenträger mit Anwahl des Schreib-/Lesekopfs und der Blockgröße Schreiben auf den Datenträger mit Anwahl des Schreib-/Lesekopfs und der Blockgröße**

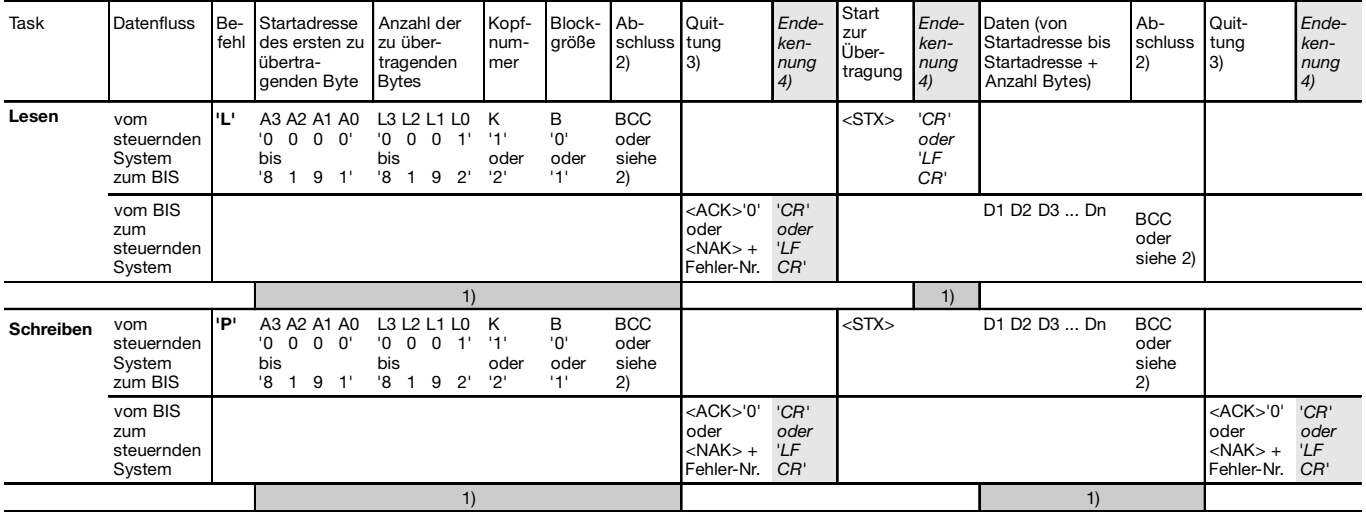

1) Die Befehle 'Status' und/oder 'Quit' sind an dieser Stelle nicht zugelassen.

2) Statt Blockcheck BCC kann je nach Protokollvariante entweder Carriage Return 'CR' oder Line Feed mit Carriage Return 'LF CR' verwendet werden.

3) Als Quittung kommt <ACK> '0', wenn kein Fehler aufgetreten ist, oder <NAK> + 'Fehlernr.', wenn ein Fehler aufgetreten ist.

4) Bei Protokollvarianten, die immer eine Endekennung benötigen, muss hier eines der Abschlusszeichen 'CR' oder 'LF CR' eingefügt werden.

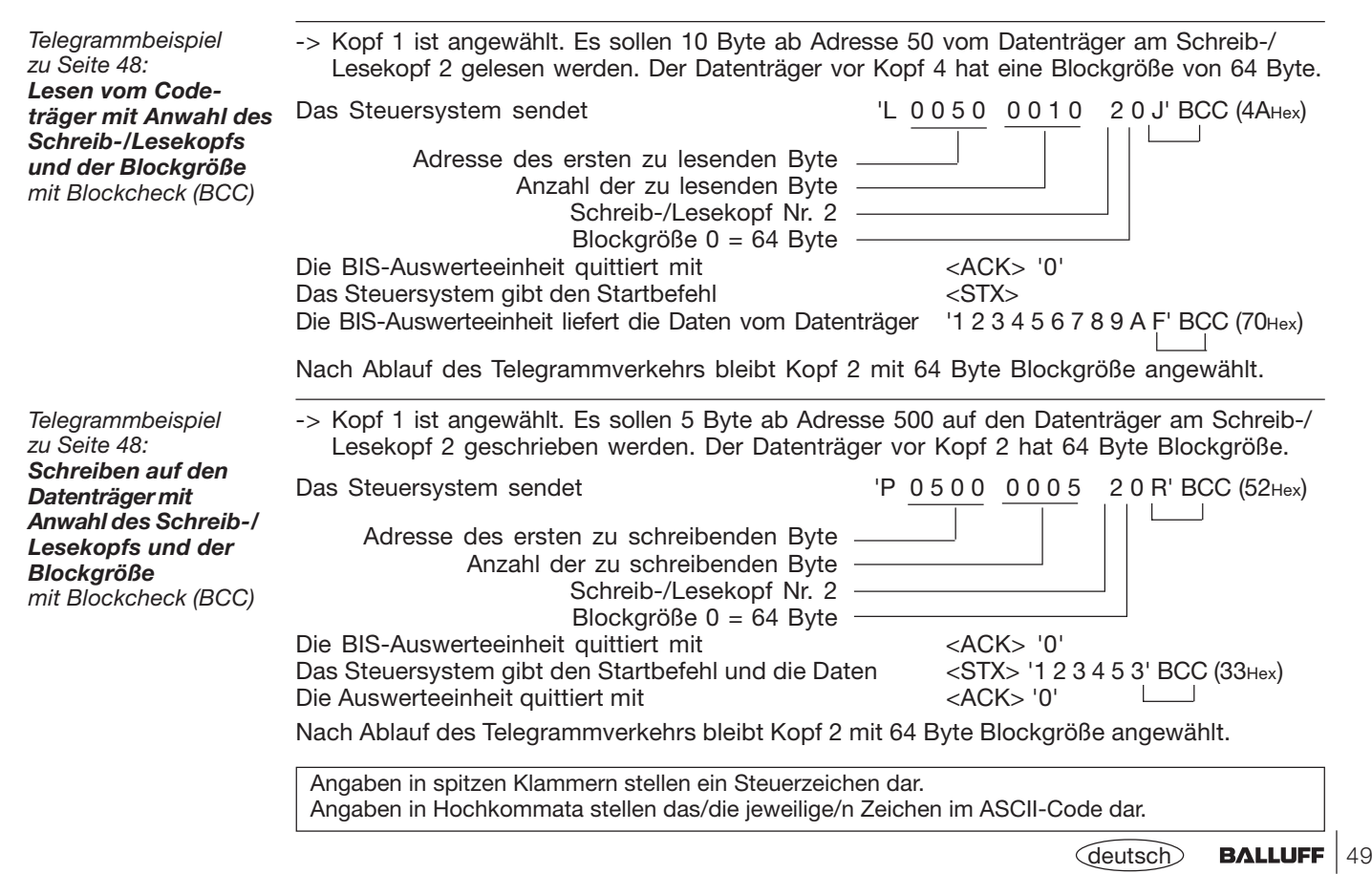

#### **Schreiben eines konstanten Wertes auf den Datenträger mit Anwahl des Schreib-/Lesekopfs und der Blockgröße**

Dieser Befehl kann zum Löschen eines Datenträgers verwendet werden. Man spart die Zeit zur Übertragung der zu schreibenden Byte.

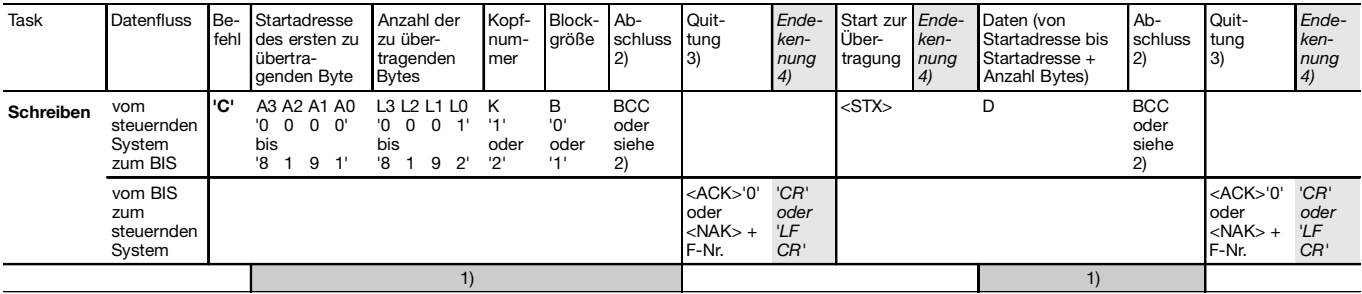

1) Die Befehle 'Status' und/oder 'Quit' sind an dieser Stelle nicht zugelassen.

2) Statt Blockcheck BCC kann je nach Protokollvariante entweder Carriage Return 'CR' oder Line Feed mit Carriage Return 'LF CR' verwendet werden.

3) Als Quittung kommt <ACK> '0', wenn kein Fehler aufgetreten ist, oder <NAK> + 'Fehlernr.', wenn ein Fehler aufgetreten ist.

4) Bei Protokollvarianten, die immer eine Endekennung benötigen, muss hier eines der Abschlusszeichen 'CR' oder 'LF CR' eingefügt werden.

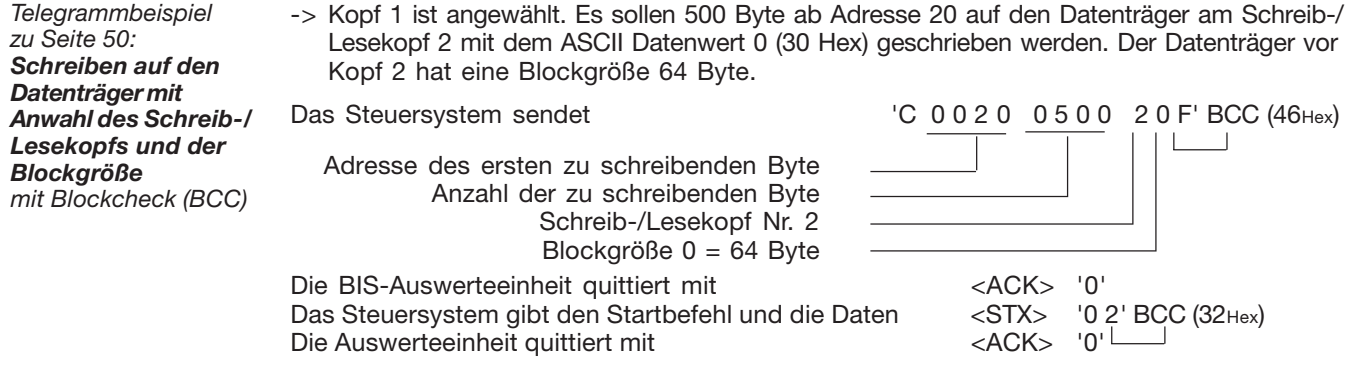

Nach Ablauf des Telegrammverkehrs bleibt Kopf 2 mit 64 Byte Blockgröße angewählt.

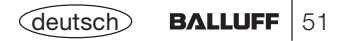

#### **Lesen vom Datenträger, Schreiben auf den Datenträger**

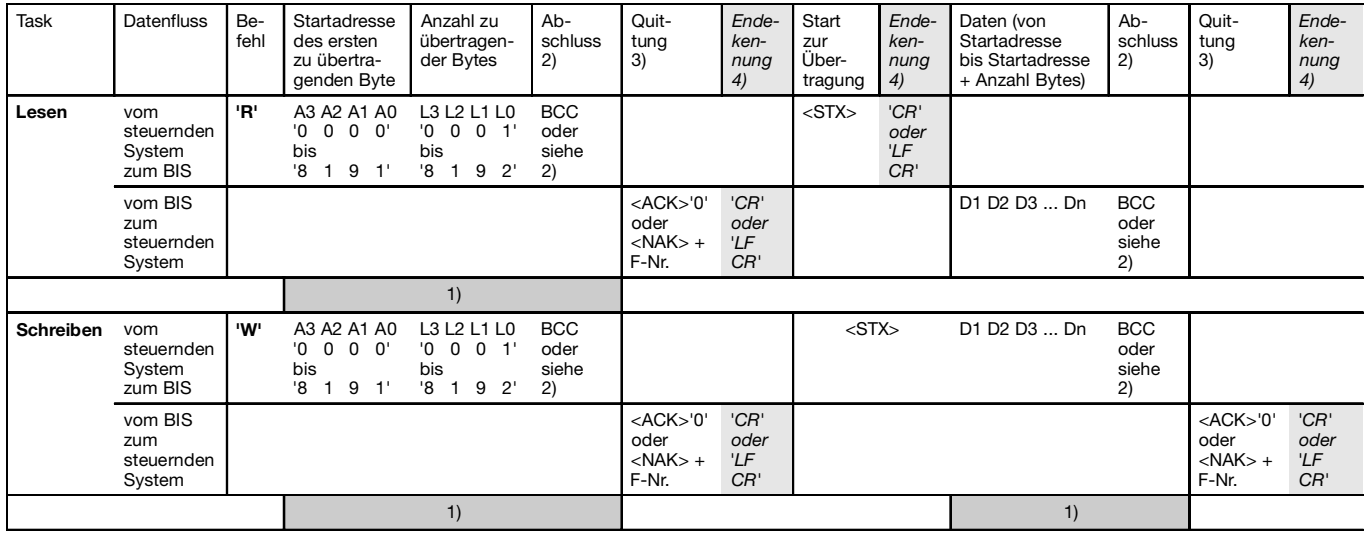

1) Die Befehle 'Status' und/oder 'Quit' sind an dieser Stelle nicht zugelassen.

2) Statt Blockcheck BCC kann je nach Protokollvariante Carriage Return 'CR' oder Line Feed mit Carriage Return 'LF CR' verwendet werden.

3) Als Quittung kommt <ACK> '0', wenn kein Fehler aufgetreten ist, oder <NAK> + 'Fehlernr.', wenn ein Fehler aufgetreten ist.

4) Bei Protokollvarianten, die immer eine Endekennung benötigen, muss hier eines der Abschlusszeichen 'CR' oder 'LF CR' eingefügt werden.

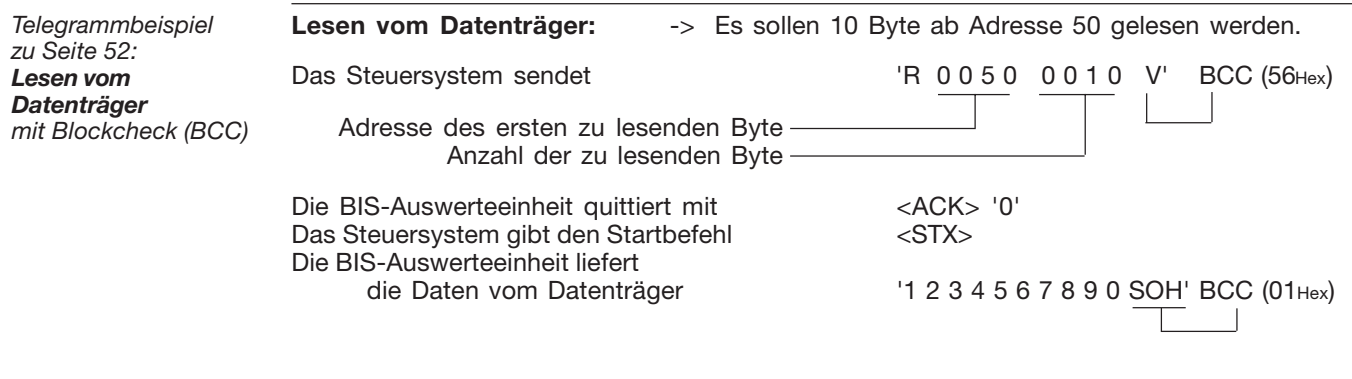

**Schreiben auf den Datenträger:** -> Es sollen 5 Byte ab Adresse 500 geschrieben werden.

*Telegrammbeispiel zu Seite 52:Schreiben auf denDatenträger mit Blockcheck (BCC)*

Die BIS-Auswerteeinheit quittiert mit <ACK> '0' Die BIS-Auswerteeinheit quittiert mit

Das Steuersystem sendet  $\sim$  'W 0500 0005 W' BCC (57Hex) Das Steuersystem sendet die Daten  $\langle$ STX> '1 2 3 4 5  $\,$  3'  $\,$  BCC (33Hex)<br>Die BIS-Auswerteeinheit quittiert mit  $\langle$ ACK> '0'  $\,$ 

Die Befehle 'R' und 'W' stellen eine Untermenge der Befehle 'L' und 'P' dar.

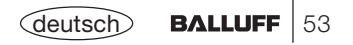

#### **Anwahl desSchreib-/Lesekopfs**

54

Mit dem Befehl 'H1' kann der Schreib-/Lesekopf 1, mit 'H2' der Schreib-/Lesekopf 2 angewählt werden.

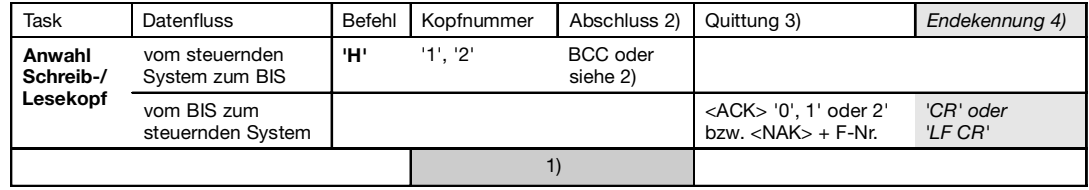

1) Die Befehle Status und/oder Quit sind an dieser Stelle nicht zugelassen.

2) Statt Blockcheck BCC kann je nach Protokollvariante entweder Carriage Return 'CR' oder Line Feed mit Carriage Return 'LF CR' verwendet werden.

3) Als Quittung kommt <ACK> '0', wenn kein Fehler aufgetreten ist, oder <NAK> + 'Fehlernr.', wenn ein Fehler aufgetreten ist.

4) Bei Protokollvarianten, die immer eine Endekennung benötigen, muss hier eines der Abschlusszeichen 'CR' oder 'LF CR' eingefügt werden.

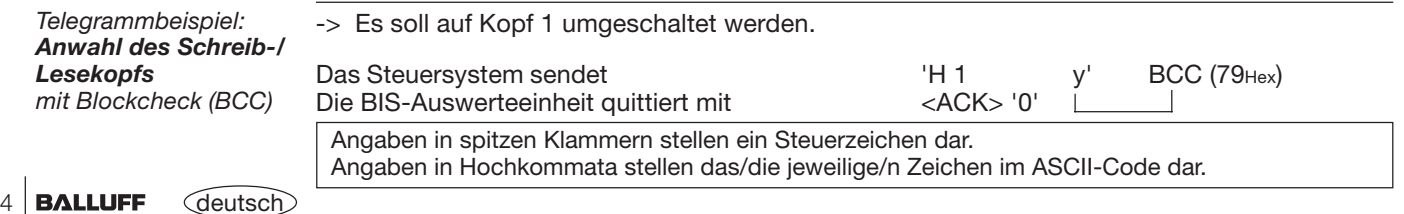

#### **NächstenDatenträger suchen (einmal)**

Mit dem nachfolgend angegebenen Telegramm wird der nächste Datenträger gesucht. Dabei wird zum nächstfolgenden Schreib-/Lesekopf weitergeschaltet und geprüft, ob sich ein Datenträger vor diesem Schreib-/Lesekopf befindet. Wenn ja, enthält die Telegrammrückmeldung die zugehörige Nummer des Schreib-/Lesekopfs und die ersten 4 Byte des Datenträgers. Wenn nein, wird der ursprüngliche Schreib-/Lesekopf wieder angewählt und geprüft. Wird auch hier kein Datenträger gefunden, dann lautet die Telegrammrückmeldung: 'H ? 0000 w'.

'H ?' erkennt jeden Datenträger, unabhängig von der eingestellten Blockgröße, vorausgesetzt, Schreib-/Lesekopf und Datenträger sind kompatibel.

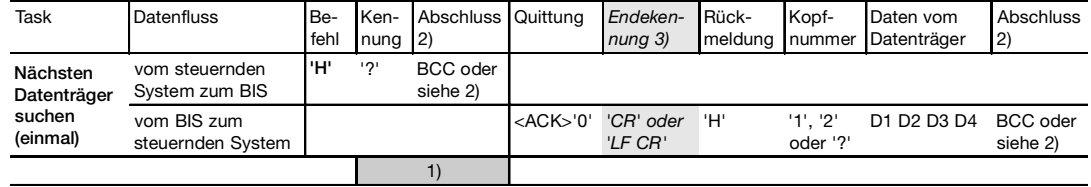

1) Die Befehle Status und/oder Quit sind an dieser Stelle nicht zugelassen.

2) Statt Blockcheck BCC kann je nach Protokollvariante entweder Carriage Return 'CR' oder Line Feed mit Carriage Return 'LF CR' verwendet werden.

3) Bei Protokollvarianten, die immer eine Endekennung benötigen, muss hier eines der Abschlusszeichen 'CR' oder 'LF CR' eingefügt werden.

*Telegrammbeispiel: Nächsten Datenträger suchen (einmal) mit Blockcheck (BCC)*

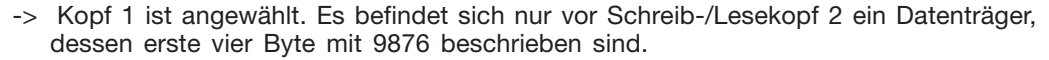

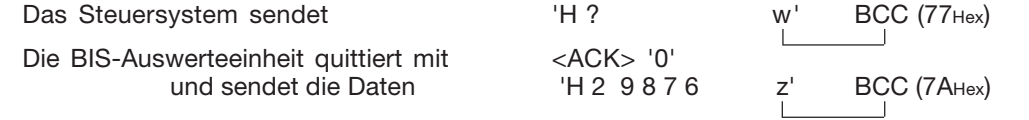

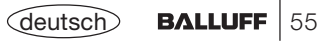

#### **NächstenDatenträger suchen (ständig)**

Mit dem nachfolgend angegebenen Telegramm wird der nächste Datenträger gesucht. Dabei wird zum nächstfolgenden Schreib-/Lesekopf weitergeschaltet und geprüft, ob sich ein Datenträger vor diesem Schreib-/Lesekopf befindet. Wenn ja, enthält die Telegrammrückmeldung die zugehörige Nummer des Schreib-/Lesekopfs und die ersten 4 Byte des Datenträgers. Wenn nein, wird zum angewählten Kopf zurückgeschaltet und geprüft, ob sich ein Datenträger vor diesem Schreib-/Lesekopf befindet. Dies wiederholt sich so lange, bis ein Datenträger erkannt wird.

'H !' erkennt jeden Datenträger, unabhängig von der eingestellten Blockgröße, vorausgesetzt, Schreib-/Lesekopf und Datenträger sind kompatibel.

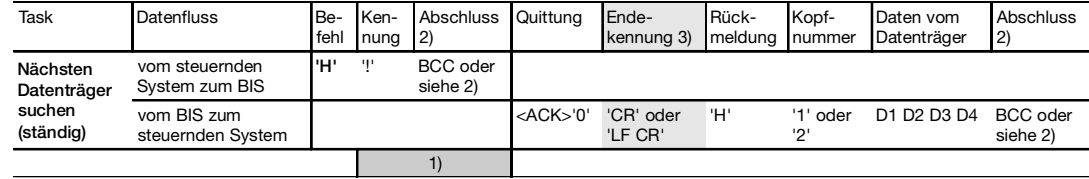

1) Die Befehle Status und/oder Quit sind an dieser Stelle nicht zugelassen.

2) Statt Blockcheck BCC kann je nach Protokollvariante entweder Carriage Return 'CR' oder Line Feed mit Carriage Return 'LF CR' verwendet werden.

3) Bei Protokollvarianten, die immer eine Endekennung benötigen, muss hier eines der Abschlusszeichen 'CR' oder 'LF CR' eingefügt werden.

*Telegrammbeispiel:* **Nächsten Datenträge** *suchen (ständig) mit Blockcheck (BCC)*

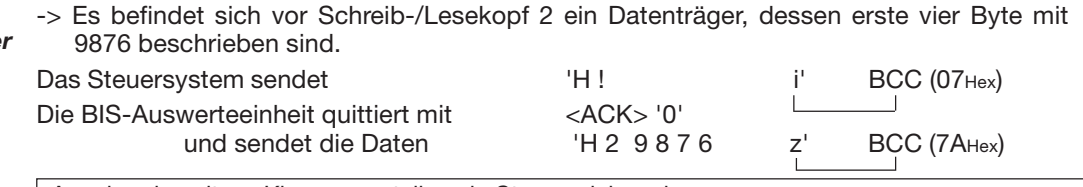

Angaben in spitzen Klammern stellen ein Steuerzeichen dar.

Angaben in Hochkommata stellen das/die jeweilige/n Zeichen im ASCII-Code dar.

#### **Neustart derAuswerteeinheit(Quit)**

Durch das Absenden des Telegramms Neustart wird ein in Arbeit befindliches Telegramm abgebrochen und die Auswerteeinheit in den Grundzustand gebracht. Nach der Quittierung dieses Telegramms sind mindestens 1600 ms Pause vorzusehen, bevor ein neues Telegramm gestartet wird.

Wichtig! Der Befehl Quit ist nicht zugelassen, während die Auswerteeinheit auf ein Abschlusszeichen wartet (BCC, 'CR' oder 'LF CR'). In dieser Situation würde Quit als Abschlussoder Nutzzeichen fehlinterpretiert.

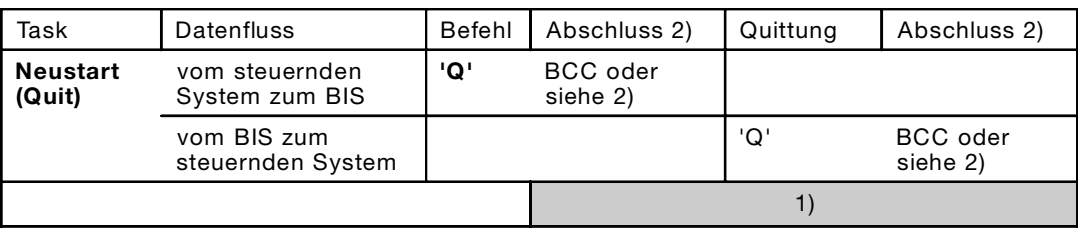

1) Die Befehle Status und/oder Quit sind an dieser Stelle nicht zugelassen.

2) Statt Blockcheck BCC kann je nach Protokollvariante entweder Carriage Return 'CR' oder Line Feed mit Carriage Return 'LF CR' verwendet werden.

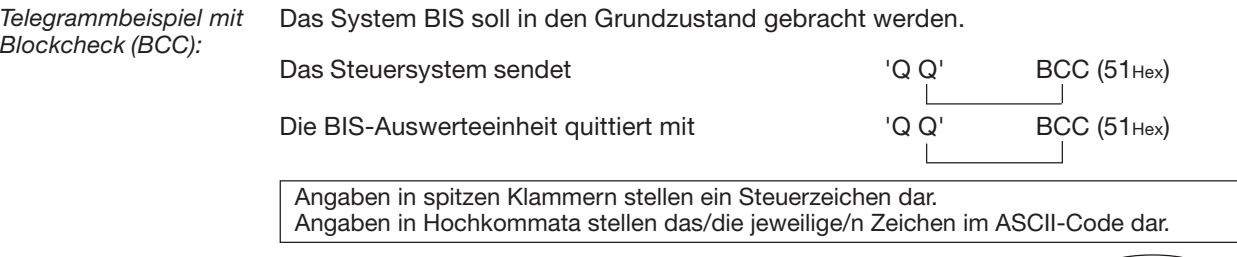

#### **Abfrage der Statusmeldung**

∎⊱≵

Mit dem Statustelegramm wird abgefragt, was für ein Telegramm sich in Arbeit befindet.

Wichtig: Der Befehl Status ist nicht zugelassen, während die Auswerteeinheit auf ein Abschlusszeichen wartet (BCC, 'CR' oder 'LF CR'). In dieser Situation würde Status als Abschlussoder Nutzzeichen fehlinterpretiert.

Wichtig: Eine Statusabfrage während eines Lese- oder Schreibzugriffs auf einen Datenträger (LED Codetag Operating leuchtet) verlängert die Lese- oder Schreibzeit. Dies kann besonders bei dynamischen Betrieb dazu führen, dass die Zeit, in der sich der Datenträger im Arbeitsbereich des Schreib-/Lesekopfs befindet, zum vollständigen Lesen oder Schreiben nicht mehr ausreicht. Die dauernde Statusabfrage stört die Bearbeitung des Datenträgers; evtl. wird der Datenträger nicht erkannt!

Die Angaben zwischen den Hochkommata stellen das/die jeweilige/n Zeichen im ASCII-Code dar.  $'$  = Leertaste (Space) = ASCII-Zeichen 20 $H$ ex.

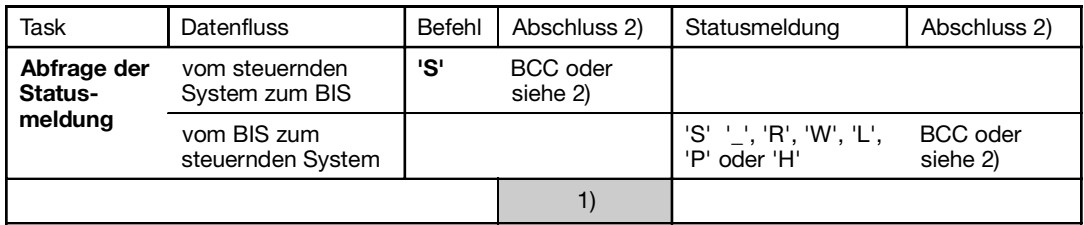

1) Die Befehle Status und/oder Quit sind an dieser Stelle nicht zugelassen.

2) Statt Blockcheck BCC kann je nach Protokollvariante entweder Carriage Return 'CR' oder Line Feed mit Carriage Return 'LF CR' verwendet werden.

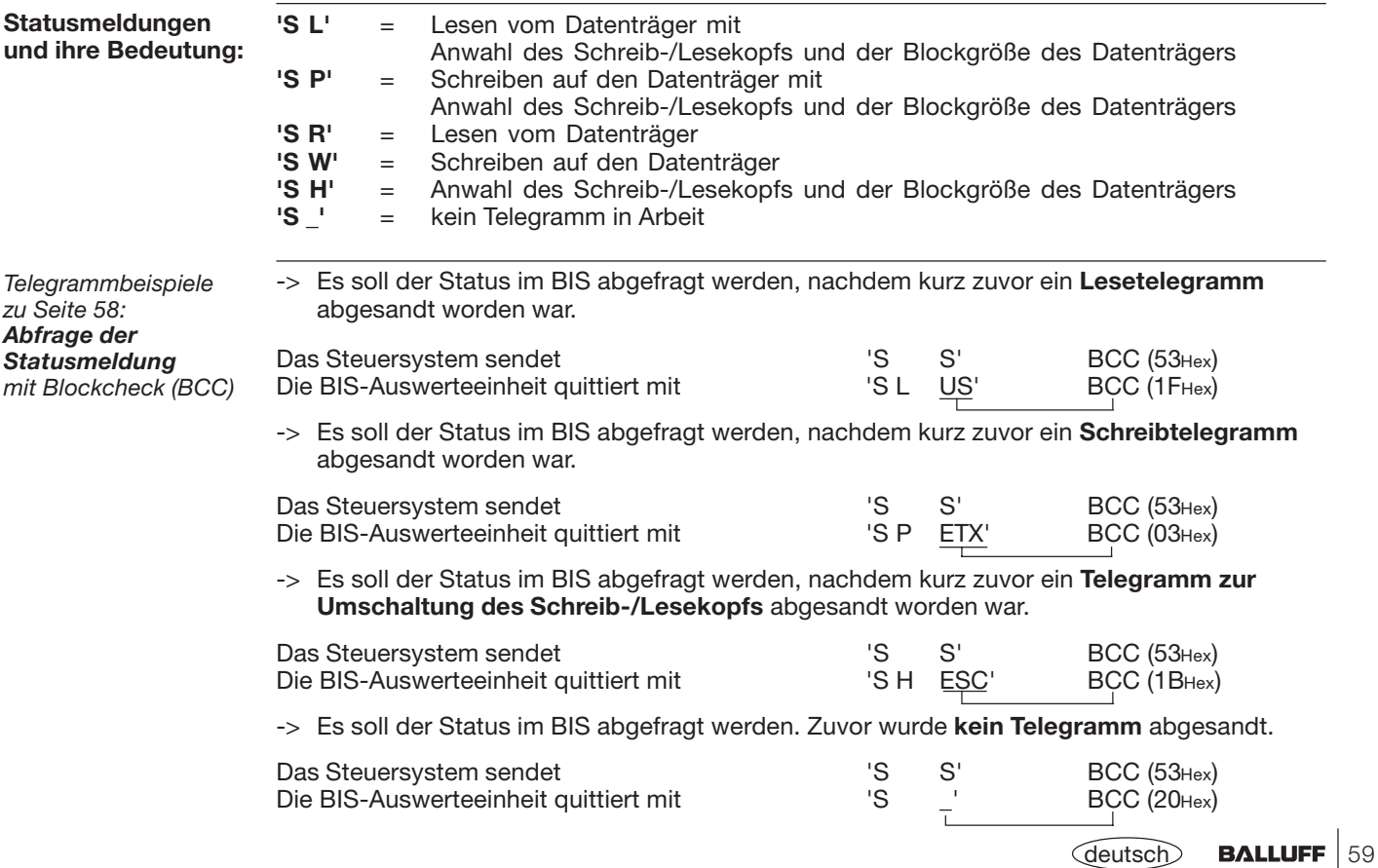

#### **I/O-Bereich initialisieren (nur für den parallelen Betrieb erforderlich)**

Dieses Telegramm initialisiert den I/O-Bereich des Datenträgers, der sich vor dem aktiven Schreib-Lesekopf befindet.

Die Startadresse (0000 bis 8191) muss bei 'A', siehe Tabelle, eingegeben werden. Die Anzahl der zu übertragenden Byte (0001 bis 8192) wird bei 'L', siehe Tabelle, eingegeben.

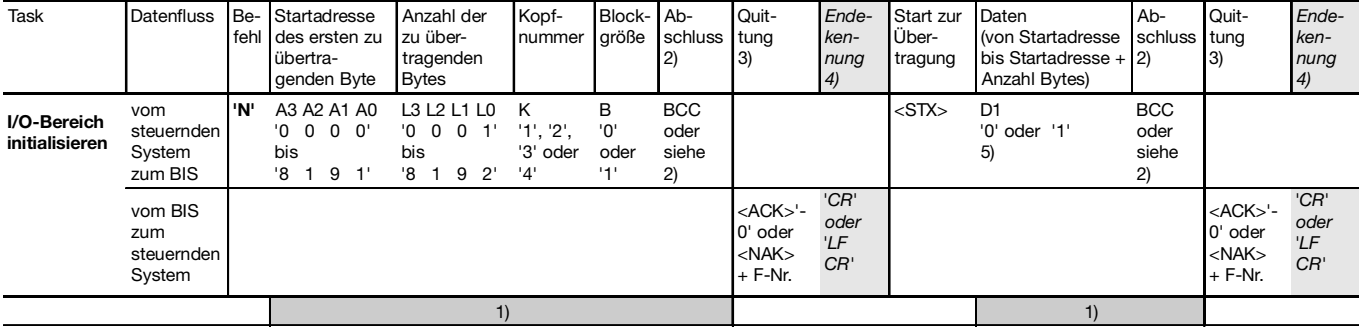

1) Die Befehle Status und/oder Quit sind an dieser Stelle nicht zugelassen.

2) Statt Blockcheck BCC kann je nach Protokollvariante entweder Carriage Return 'CR' oder Line Feed mit Carriage Return 'LF CR' verwendet werden.

3) Als Quittung kommt <ACK> '0', wenn kein Fehler aufgetreten ist, oder <NAK> + 'Fehlernr.', wenn ein Fehler aufgetreten ist.

4) Bei Protokollvarianten, die immer eine Endekennung benötigen, muss hier eines der Abschlusszeichen 'CR' oder 'LF CR' eingefügt werden.

5) Vorinitialisierter Wert des I/O-Bit.

Die Angaben zwischen den Hochkomma stellen die jeweiligen Zeichen im ASCII-Code dar.  $'$  = Leertaste (Space) = ASCII-Zeichen 20 $H$ ex.

60**BALLUFF** (deutsc

#### **CRC-16 Datenprüfung initialisieren**

Mit diesem Telegramm wird ein Datenträger, der sich vor dem aktiven Schreib-/Lesekopf befindet, für die Verwendung bei CRC\_16-Datenprüfung initialisiert. Dieses Telegramm muss auch dann erneut gesendet werden, wenn eine CRC-Fehler als Folge aus einem missglückten Schreibauftrag aufgetreten ist, d.h. der Datenträger muss neu initialisiert werden, um ihn wieder verwenden zu können.

**Bitte beachten Sie die Tabelle auf Seite 12!** Die angegebene Anzahl nutzbarer Byte darf nicht überschritten werden. D.h. die Summe aus Startadresse plus Anzahl Byte darf die nutzbare Datenträger-Kapazität nicht überschreiten!

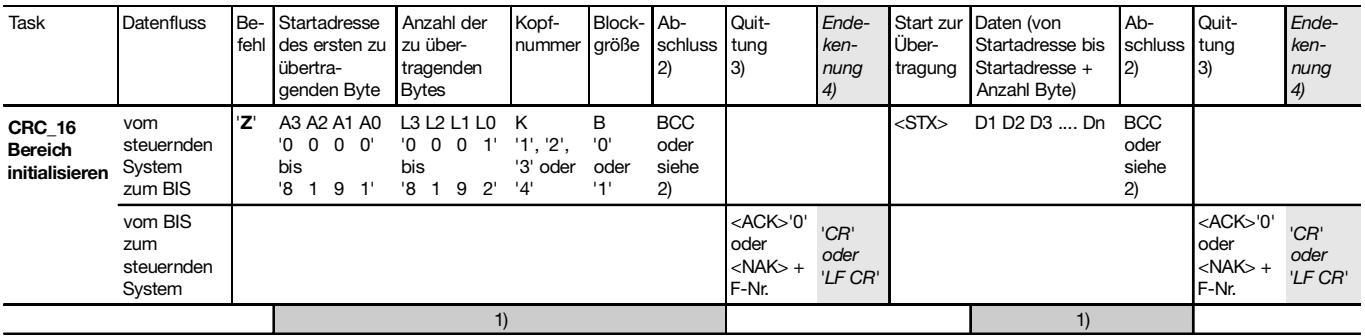

1) Die Befehle Status und/oder Quit sind an dieser Stelle nicht zugelassen.

2) Statt Blockcheck BCC kann je nach Protokollvariante entweder Carriage Return 'CR' oder Line Feed mit Carriage Return 'LF CR' verwendet werden.

3) Als Quittung kommt <ACK> '0', wenn kein Fehler aufgetreten ist, oder <NAK> + 'Fehlernr.', wenn ein Fehler aufgetreten ist.

4) Bei Protokollvarianten, die immer eine Endekennung benötigen, muss hier eines der Abschlusszeichen 'CR' oder 'LF CR' eingefügt werden.

Die Angaben zwischen den Hochkomma stellen die jeweiligen Zeichen im ASCII-Code dar.

 $'$  = Leertaste (Space) = ASCII-Zeichen 20 $Hex$ .

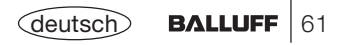

### **Serieller Betrieb Fehlernummern**

#### **Fehlernummern**

Die Auswerteeinheit BIS C-60\_5 gibt im Fehlerfall eine Fehlernummer aus. Deren Bedeutung geht aus nachfolgender Tabelle hervor.

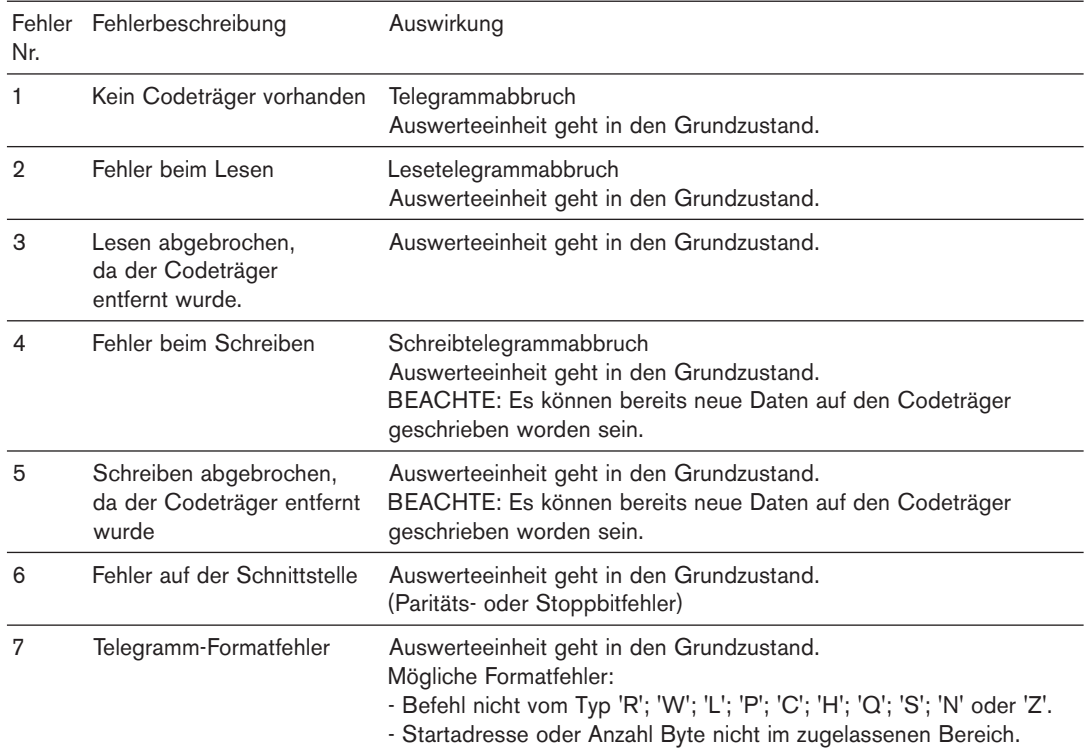

### **Serieller Betrieb Fehlernummern**

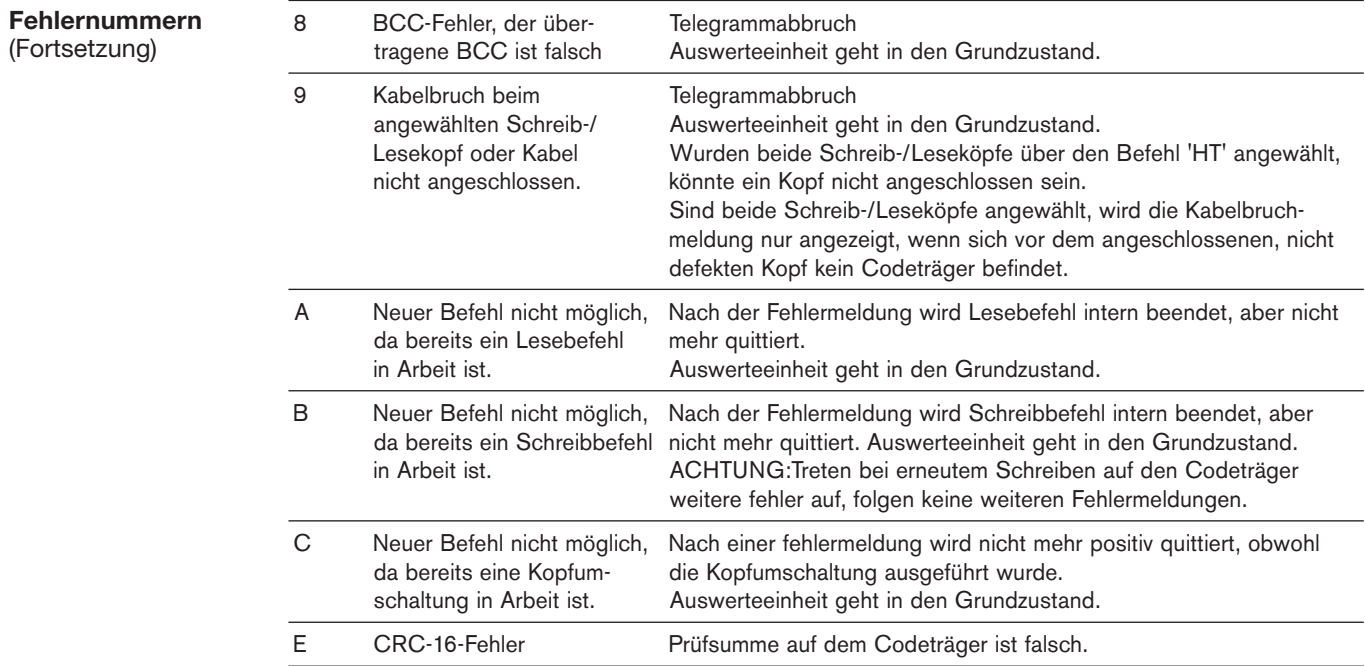

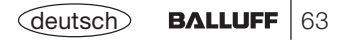

### **Schreib-/Lesezeiten**

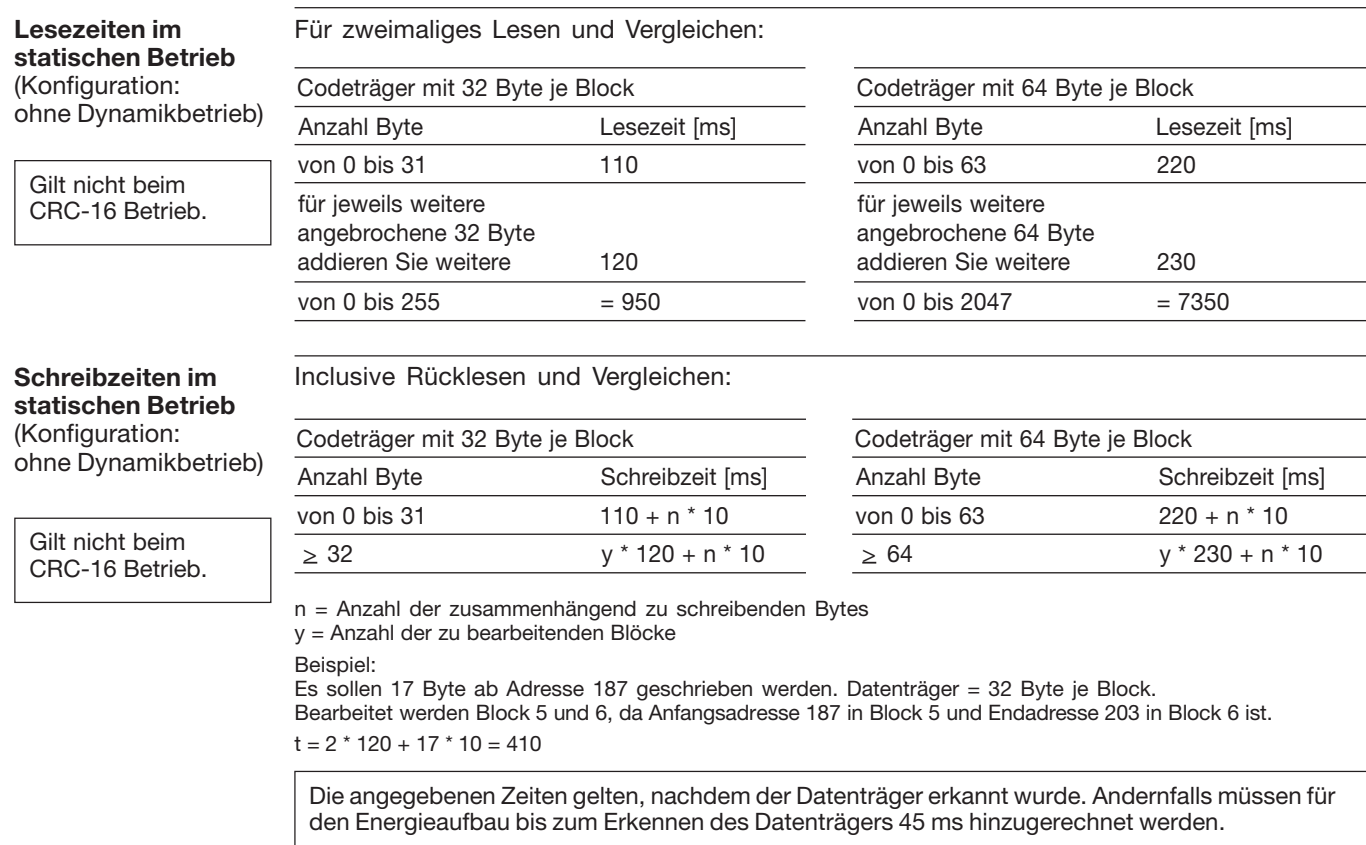

### **Schreib-/Lesezeiten**

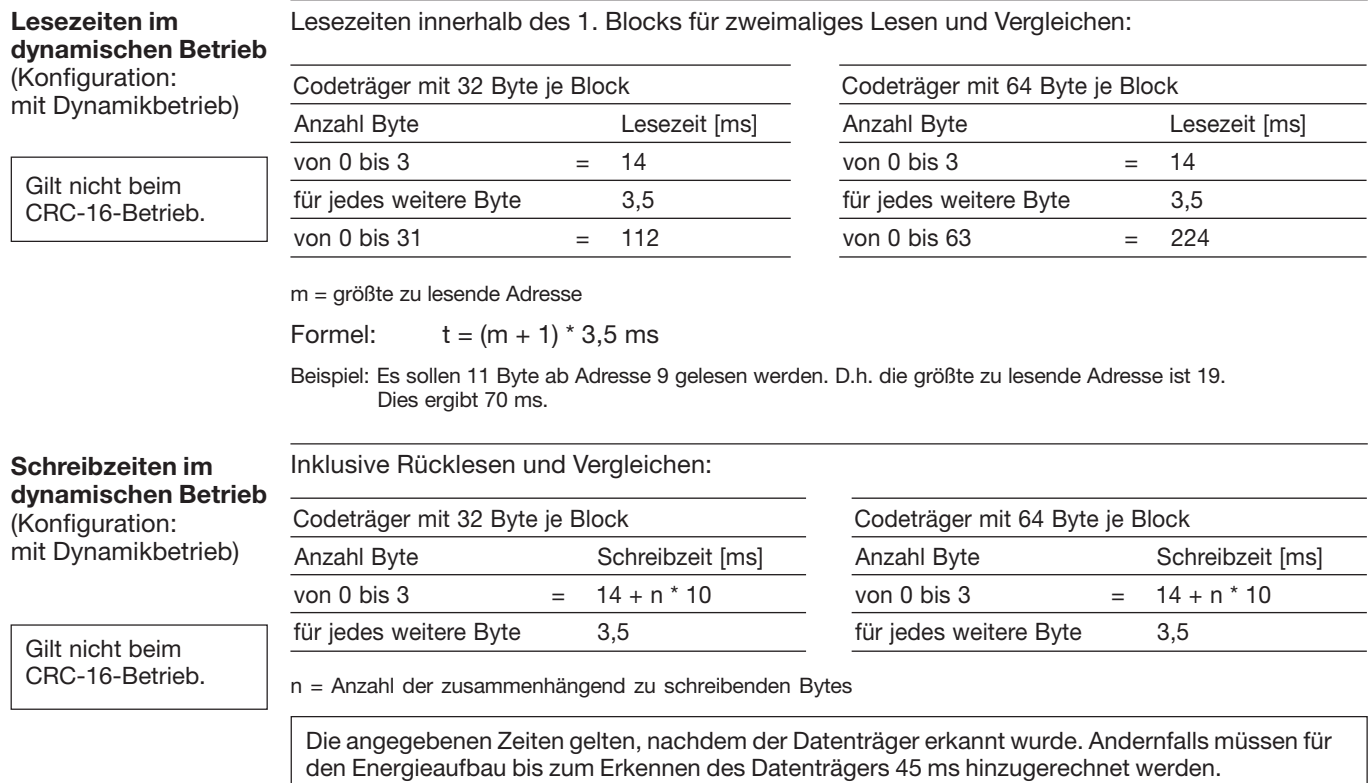

### Anzeigeelemente

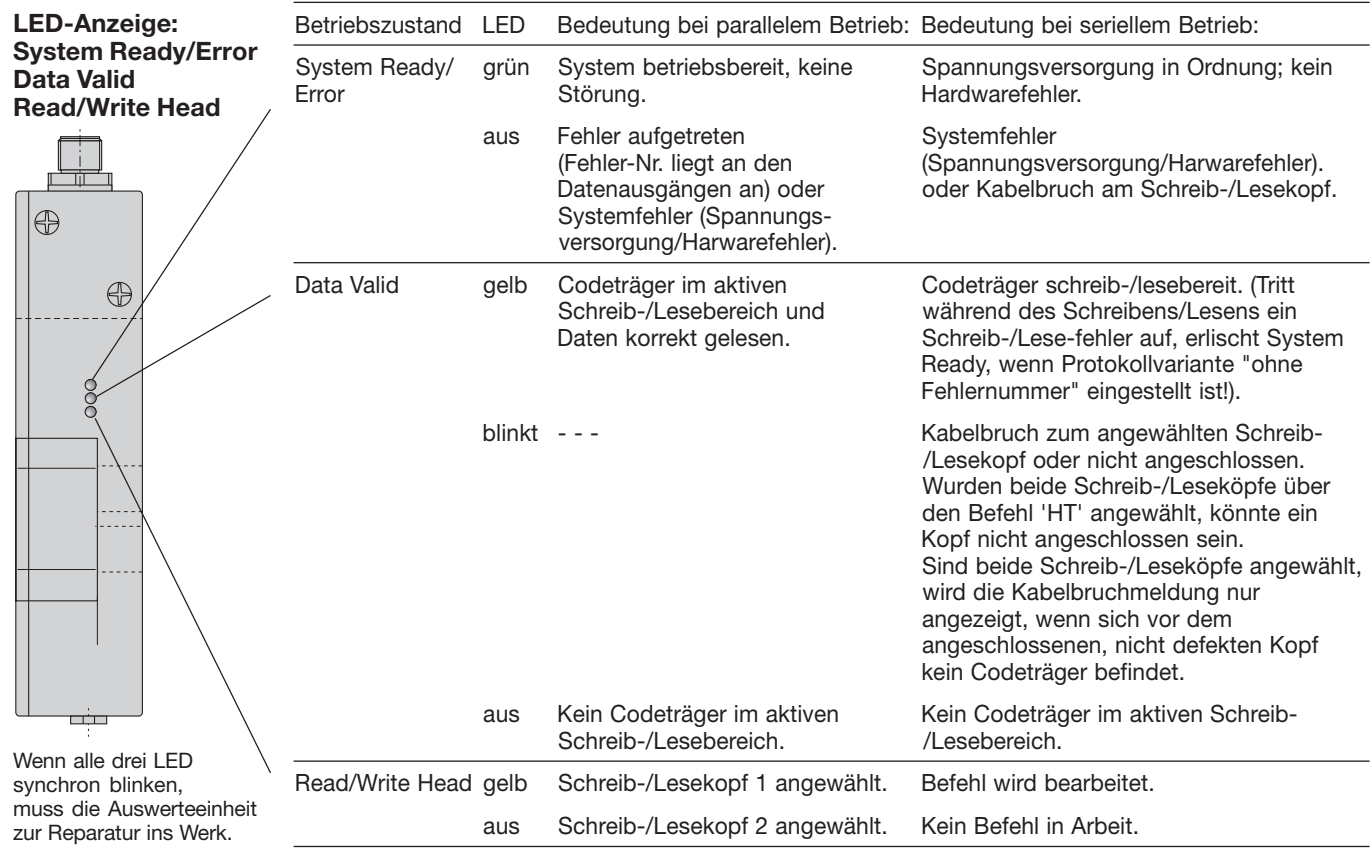

### **BIS C-6005Montage Auswerteeinheit / Kopf**

**Montage der AuswerteeinheitBIS C-6005 undAnordnung des Schreib-/Lesekopfes bzw. des Adapters BIS C-650**

Je nach Ausführung ist die Auswerteeinheit miteinem Schreib-/Lesekopf oder dem Adapter für abgesetzte Schreib-/ Leseköpfe ausgestattet. Sowohl der Schreib-/Lesekopf als auch der Adapter können vom Anwender durch Umsetzen um + oder –90° in diegewünschte Lage gebracht werden (siehe Bild). Sorgen Sie dafür, dass das Gerätspannungsfrei geschaltet ist. Öffnen Sie die beidenSchrauben (im Bild durch Pfeile gekennzeichnet). Ziehen Sie den Kopf bzw. den Adapter vorsichtig nach der Seite heraus(Pfeilrichtung, rechtes Bild). **Achtung: interne Kabelverbindung!** Montieren Sie ihn in der

gewünschten Lage und schrauben Sie ihn wiederan.

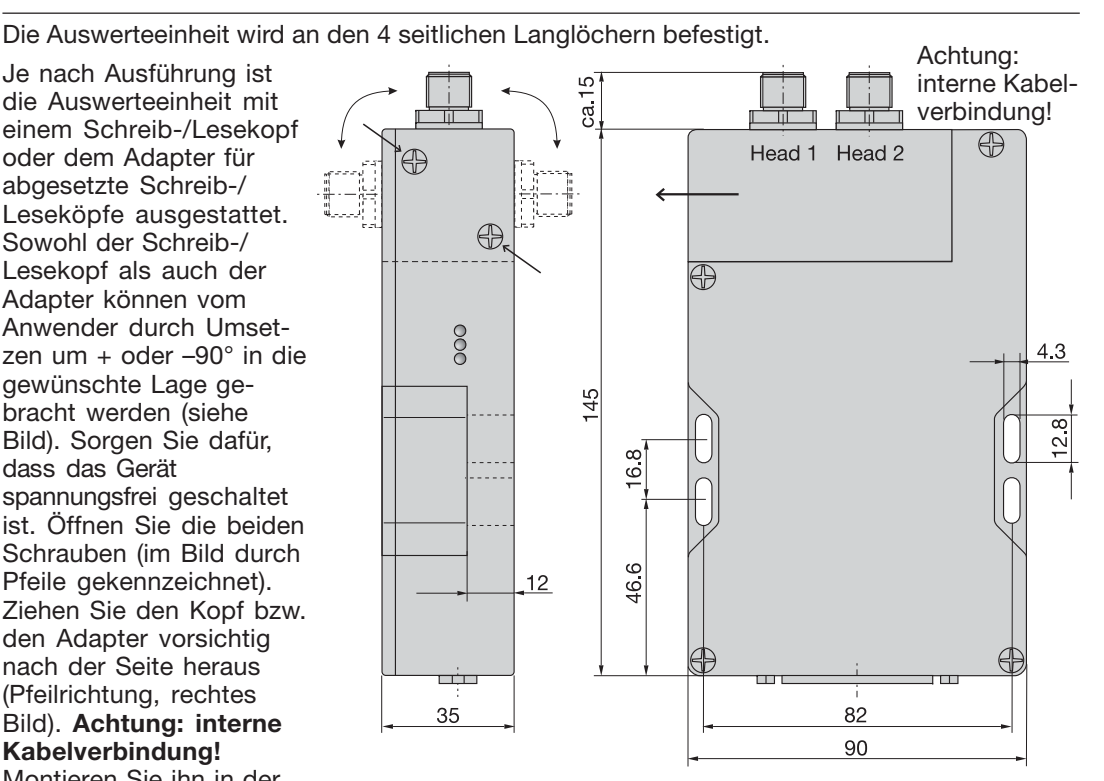

### **BIS C-6005Montage Auswerteeinheit / Kopf**

**Öffnen derAuswerteeinheitBIS C-6005**

Um den Schreib-/Lesekopf oder Adapter zu ersetzen, ist die Auswerteeinheit BIS C-6005 zu öffnen.

Sorgen Sie dafür, dass das Gerät spannungsfrei geschaltet ist. Öffnen Sie die 4 Schrauben am BIS C-6005 und entfernen Sie den Deckel. Weitere Einzelheiten zur Verdrahtung siehe folgende Seiten.

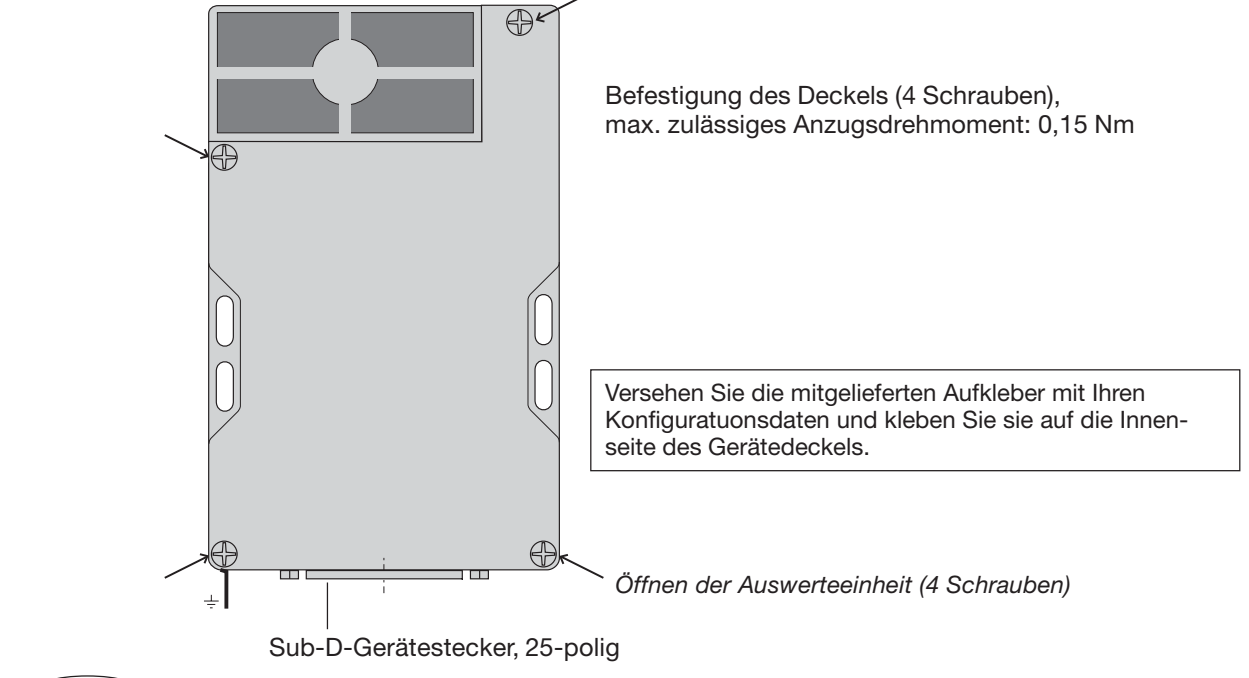

### **BIS C-6005Montage Auswerteeinheit / Kopf**

**Montage eines Schreib-/Lesekopfes bzw. Adapters BIS C-650**

Wenn Sie einen Schreib-/Lesekopf wechseln wollen: Auswerteeinheit spannungsfrei schalten und öffnen. Befestigungsschrauben des Schreib-/Lesekopfs lösen (siehe Seite 67) und Deckel der Auswerteeinheit abschrauben (siehe Seite 68). Lösen Sie die Steckverbindung des Schreib-/Lesekopfs von der Platine und ziehen Sie das Verbindungskabel durch den Kabelschacht heraus. Für die Montage des neuen Kopfs verfahren Sie in umgekehrter Reihenfolge.

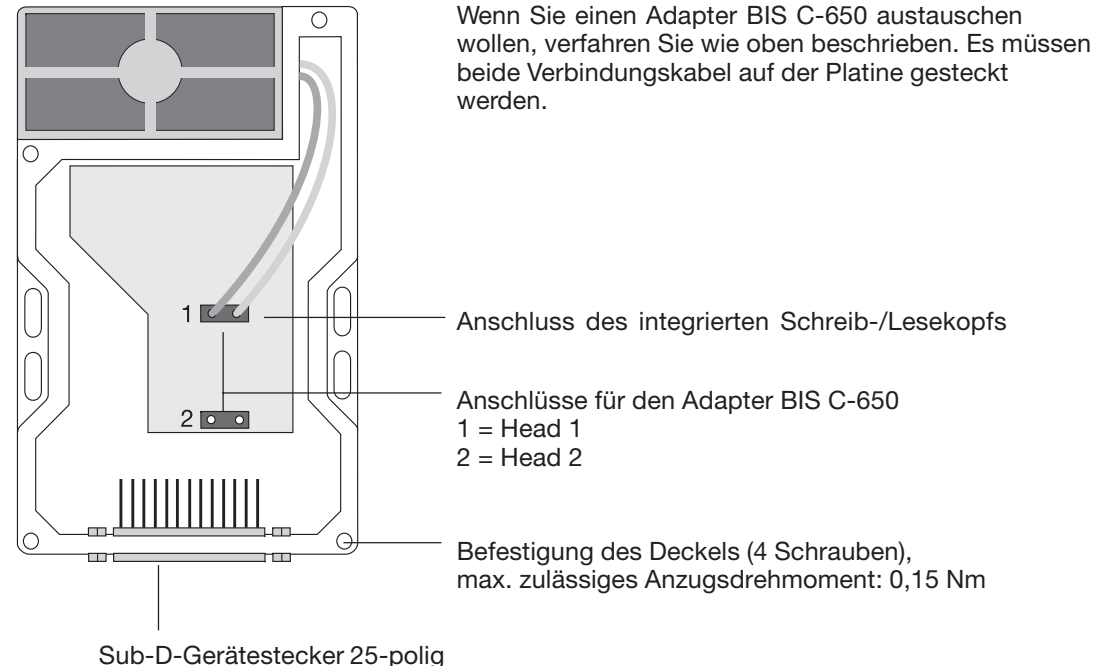

# **BIS C-6005 Schnittstelleninformationen**

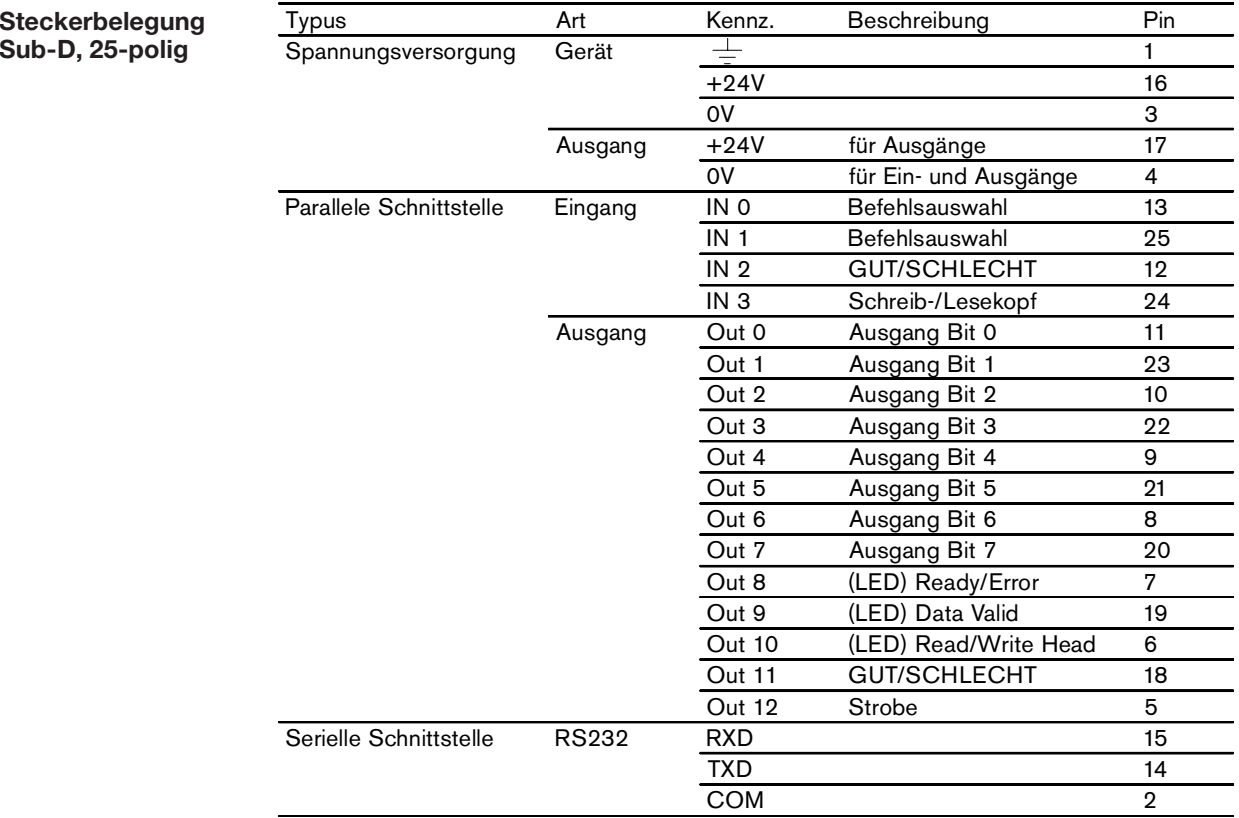

# **BIS C-6005 Technische Daten**

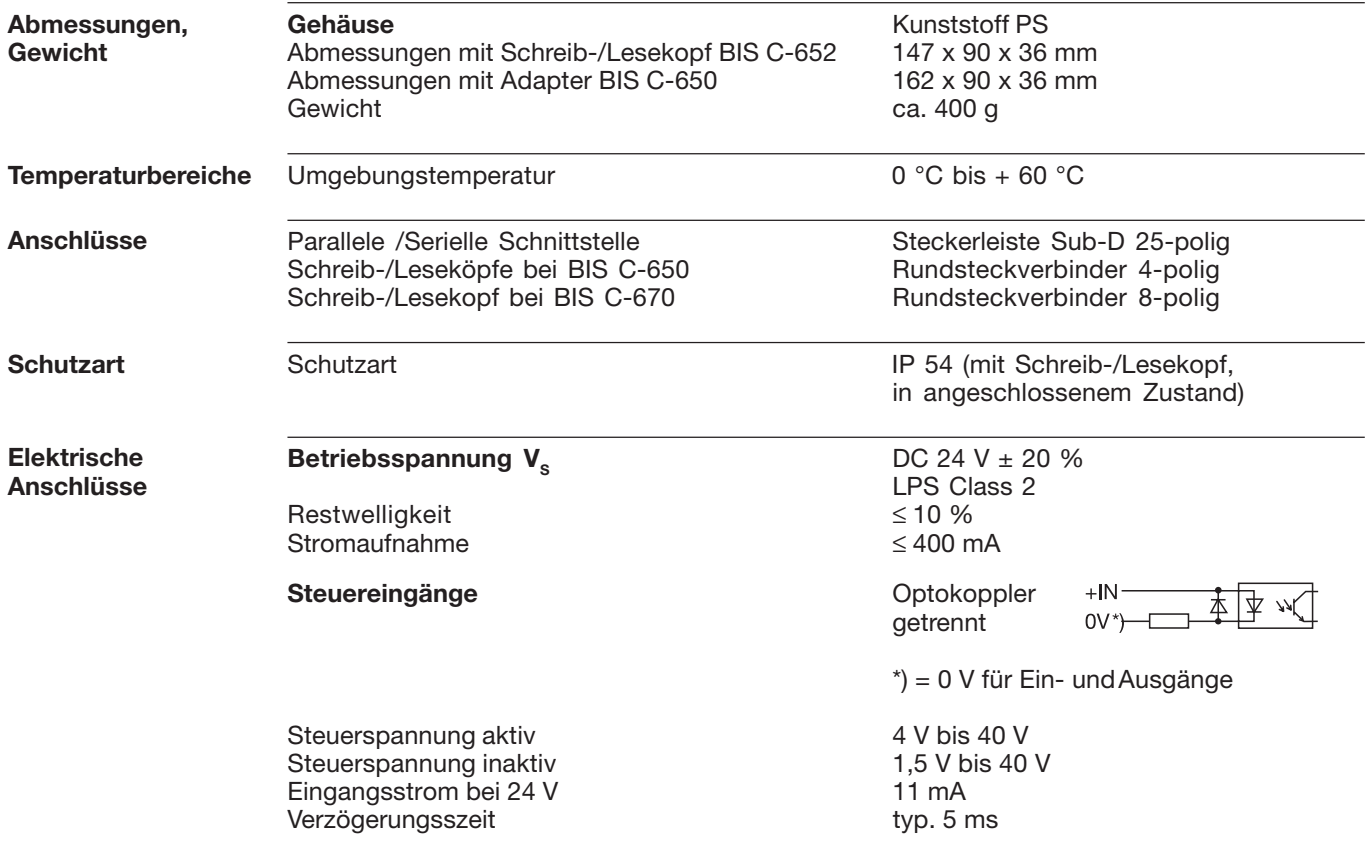

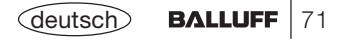

**BIS C-6005Technische Daten**

**ElektrischeAnschlüsse**(Fortsetzung)

Spannungsversorgung Ausgang DC 24 V ± 20 % Restwelligkeit <10 % Ausgangsstrom max. 20 mA Spannungsabfall bei 20 mA ca. 2,5 V Ausgangswiderstand RA 10 kOhm

#### **Serielle SchnittstelleParallele Schnittstelle**

**Schreib-/Lesekopf** 1) integriert, BIS C-65\_ und folgende;<br>alternativ bei montiertem Adapter BIS C-650 <sup>1</sup>) 2 x Einbaustecker 4-polig (Stift) alternativ bei montiertem Adapter BIS C-650<sup>1</sup>)

alternativ bei montiertem Adapter BIS C-670 1) 1 x Anschlussstecker 8-polig (Stift)

**Steuerausgänge Communist Exercise Steuerausgänge Optokoppler getrennt** plusschaltend

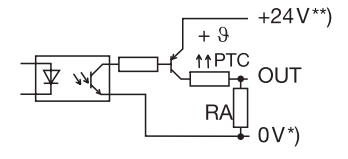

\*) = 0 V für Ein- und Ausgänge \*\*)= +24 V für Ausgänge

 V. 24 / RS 232 parallele Signale

für alle Schreib-/Leseköpfe BIS C-3\_ \_ mit 4-poligem Stecker (Buchse), nicht BIS C-350 und BIS C-352für einen der Schreib-/Leseköpfe BIS C-350 oder BIS C-352

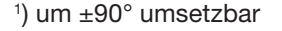

72
**BIS C-6005Technische Daten**

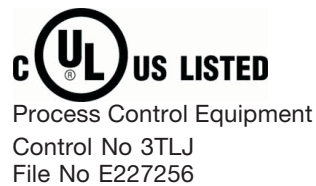

**CE-Konformitätserklärung und Anwendersicherheit**

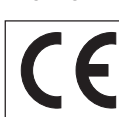

*Dieses Produkt wurde unter Beachtung geltender europäischer Normen und Richtlinien entwickelt und gefertigt.*

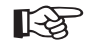

Sie können eine Konformitätserklärung separat anfordern.

Weitere Sicherheitsmaßnahmen entnehmen Sie bitte dem Kapitel *Sicherheit* (siehe  $\Box$  4).

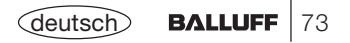

# **BIS C-6005 Bestellinformationen**

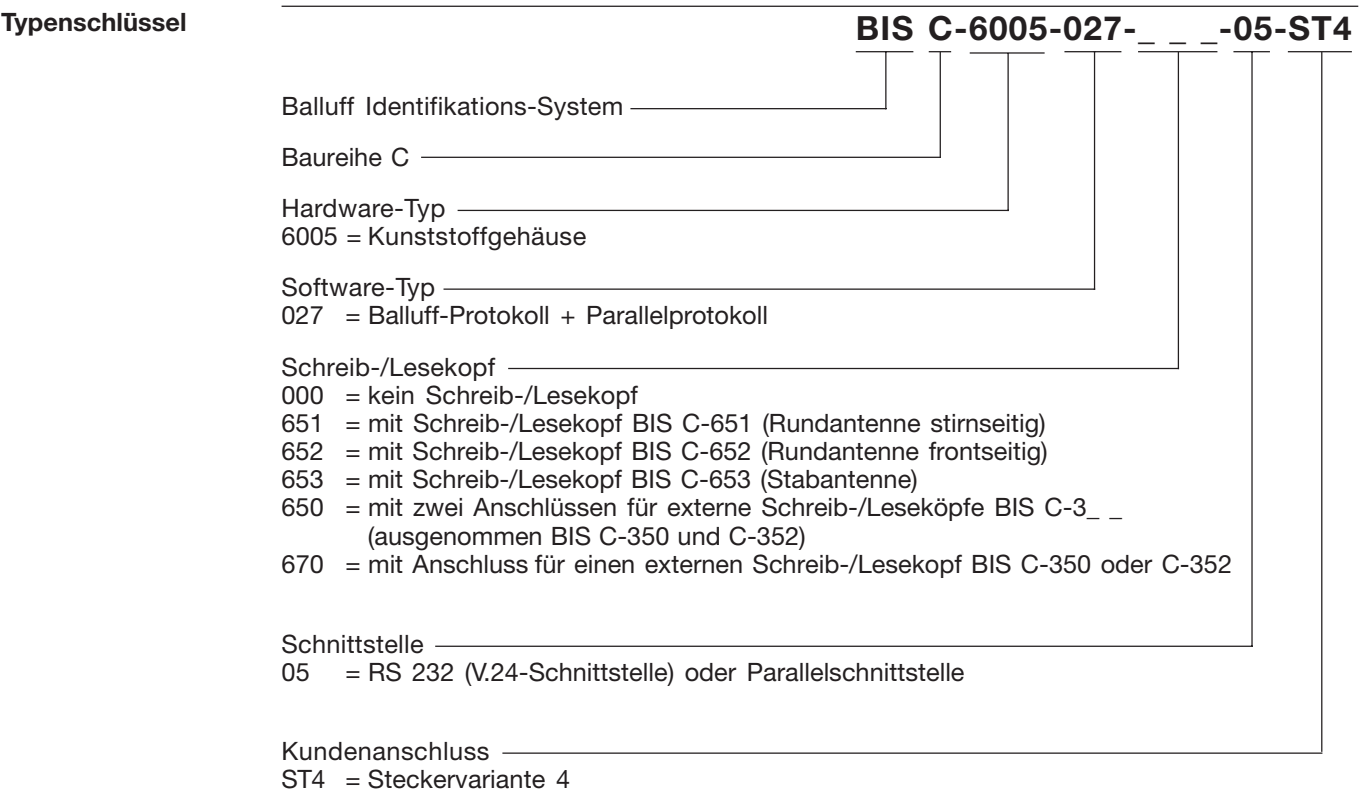

74 | BALLUFF <deutsch

#### **Montage BIS C-6025 Auswerteeinheit**

**Montage der AuswerteeinheitBIS C-6025**

Die Auswerteeinheit wird an den 4 oben und unten befindlichen Löchern (vorzugsweise mit M4 Schrauben) befestigt.

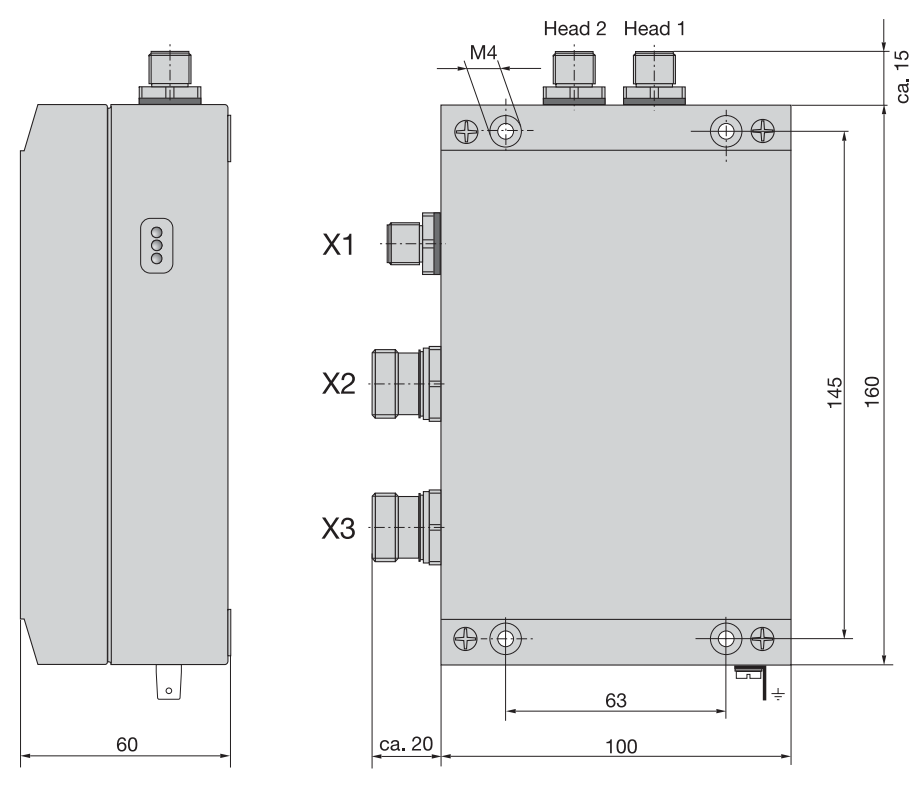

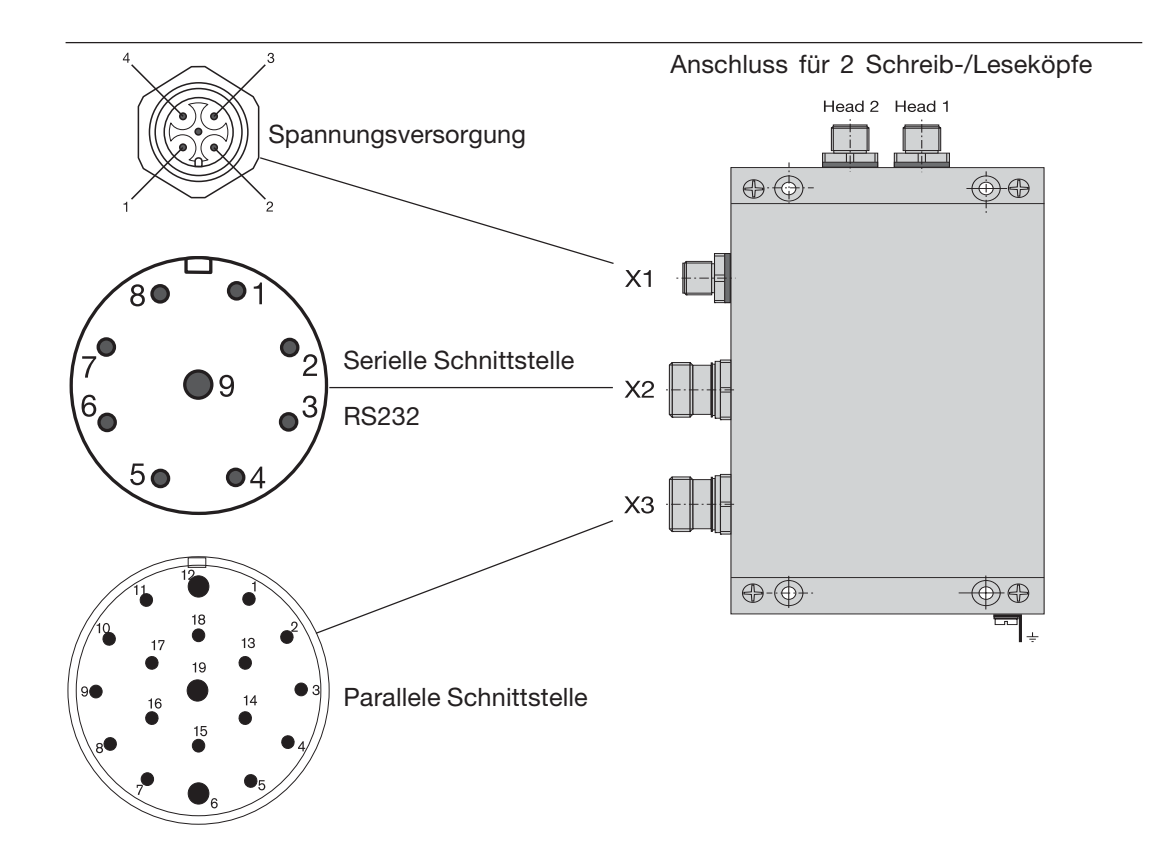

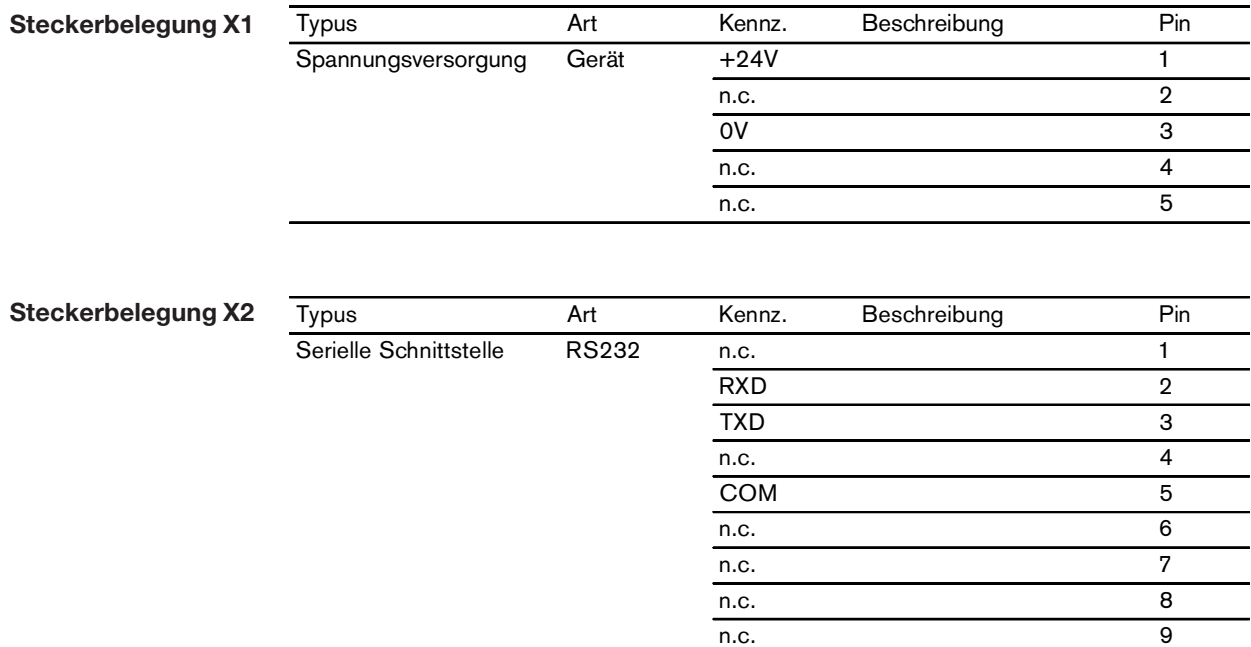

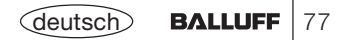

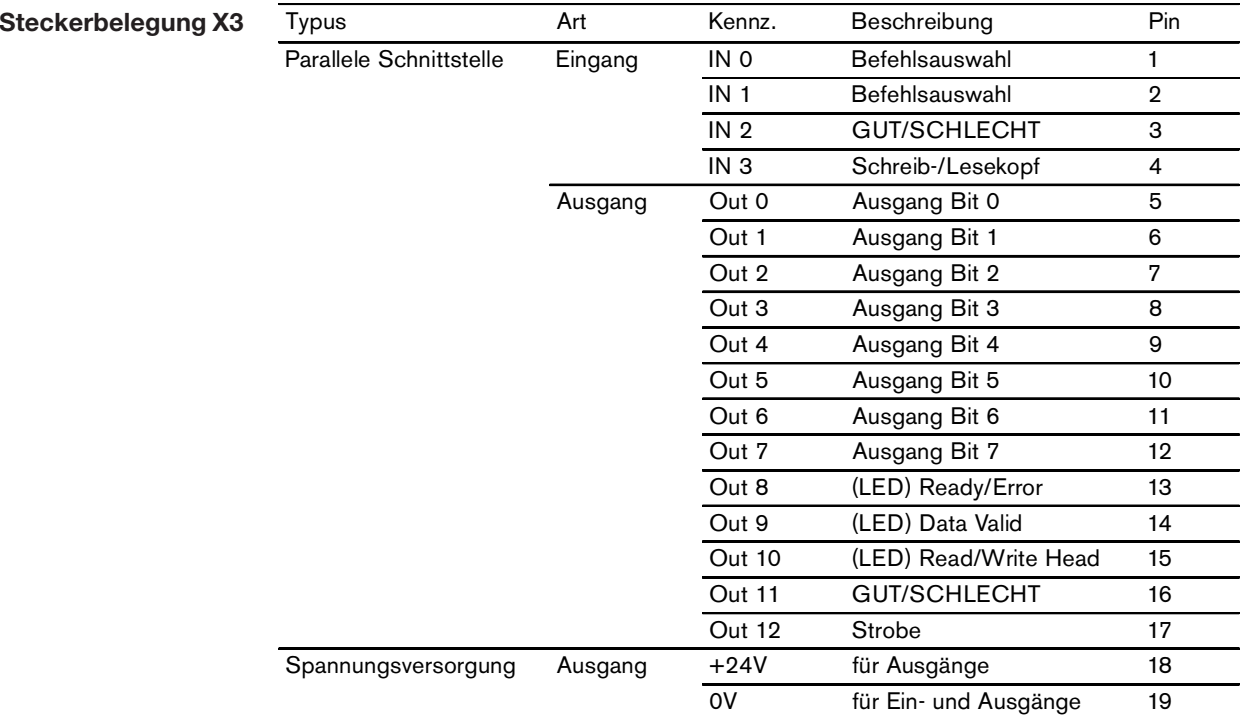

# **BIS C-6025 Technische Daten**

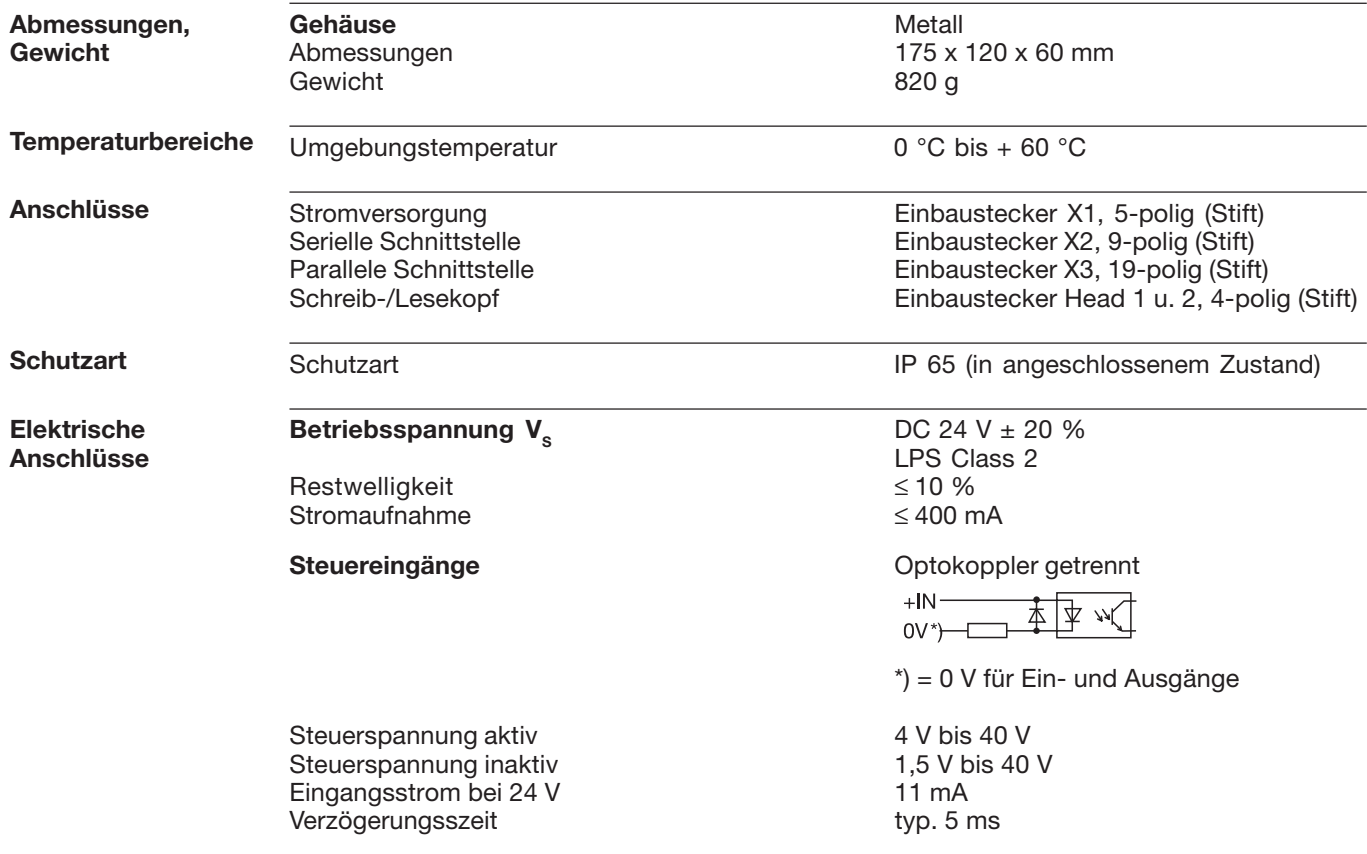

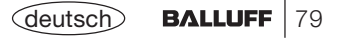

**BIS C-6025Technische Daten**

**ElektrischeAnschlüsse**(Fortsetzung)

**Steuerausgänge Communist Exercise Steuerausgänge Optokoppler getrennt** plusschaltend

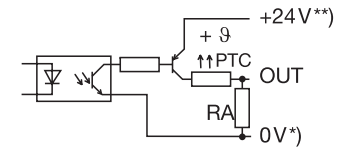

\*) = 0 V für Ein- und Ausgänge  $**$ ) =  $+24$  V für Ausgänge

Spannungsversorgung Ausgang DC 24 V ± 20 % Restwelligkeit <10 % Ausgangsstrom max. 20 mA Spannungsabfall bei 20 mA ca. 2,5 V Ausgangswiderstand RA 10 kOhm

**Ein-/Ausgang X2, Serielle Schnittstelle** V. 24 / RS 232

**Ein-/Ausgang X3, Parallele Schnittstelle** Parallele Signale

**Head 1, Head 2, Schreib-/Lesekopf** under the unit upper integrierten Adapter mit 2 x Einbaustecker 4-polig (Stift) für alle Schreib-/Leseköpfe BIS C-3\_ \_ mit 4-poligem Stecker (Buchse), nicht BIS C-350 und BIS C-352.

80

**BIS C-6025Technische Daten**

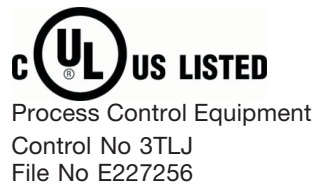

**CE-Konformitätserklärung und Anwendersicherheit**

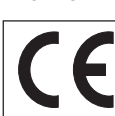

*Dieses Produkt wurde unter Beachtung geltender europäischer Normen und Richtlinien entwickelt und gefertigt.*

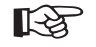

Sie können eine Konformitätserklärung separat anfordern.

Weitere Sicherheitsmaßnahmen entnehmen Sie bitte dem Kapitel *Sicherheit* (siehe  $\Box$  4).

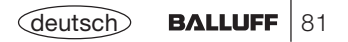

# **BIS C-6025 Bestellinformationen**

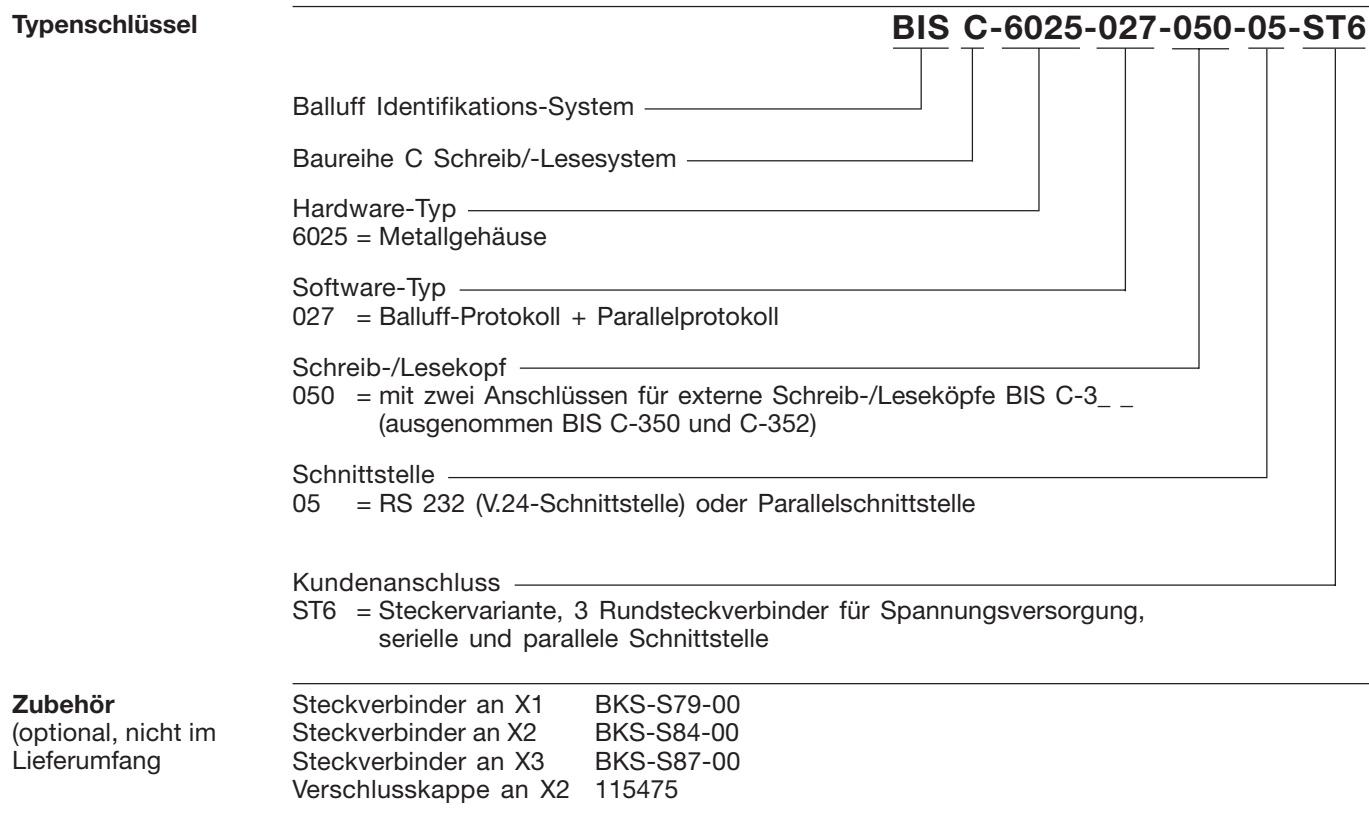

## **Symbole / Abkürzungen**

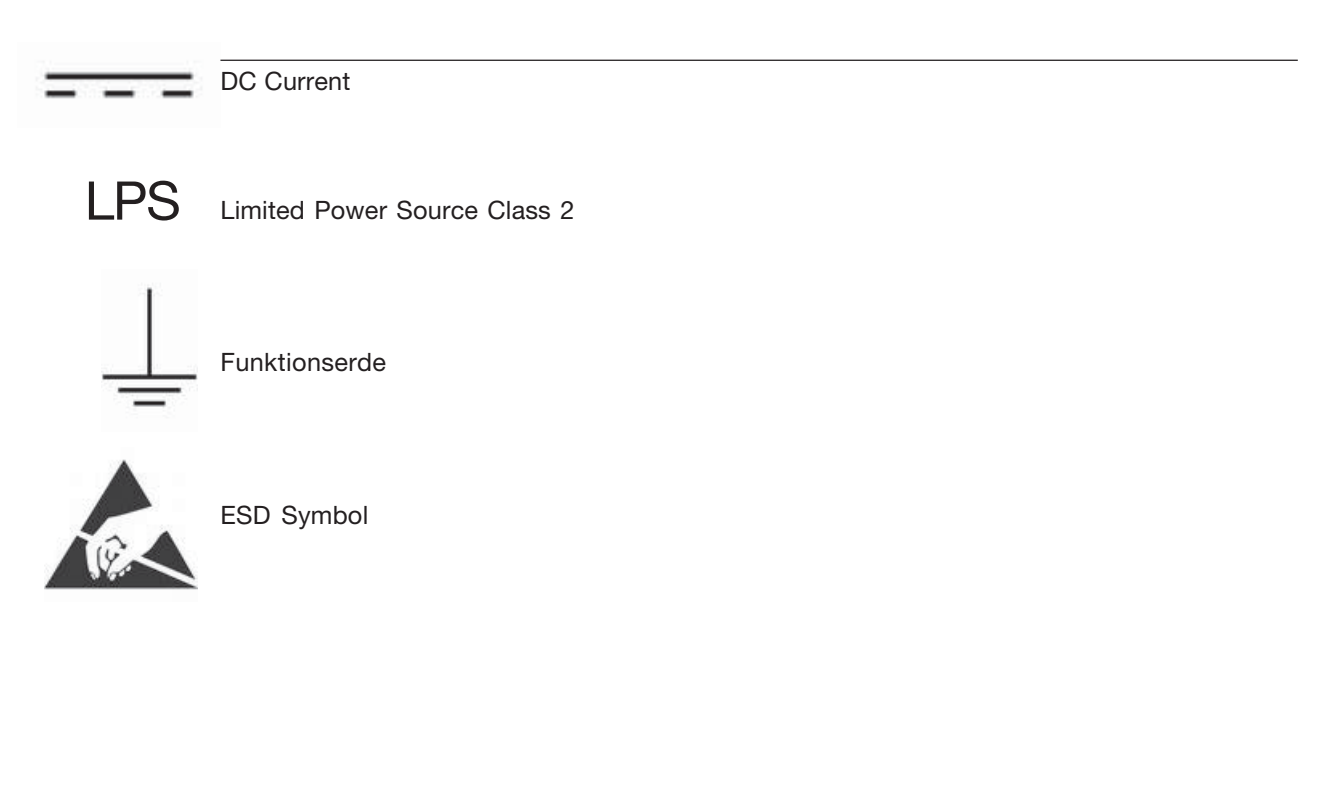

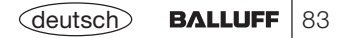

## **Anhang, ASCII-Tabelle**

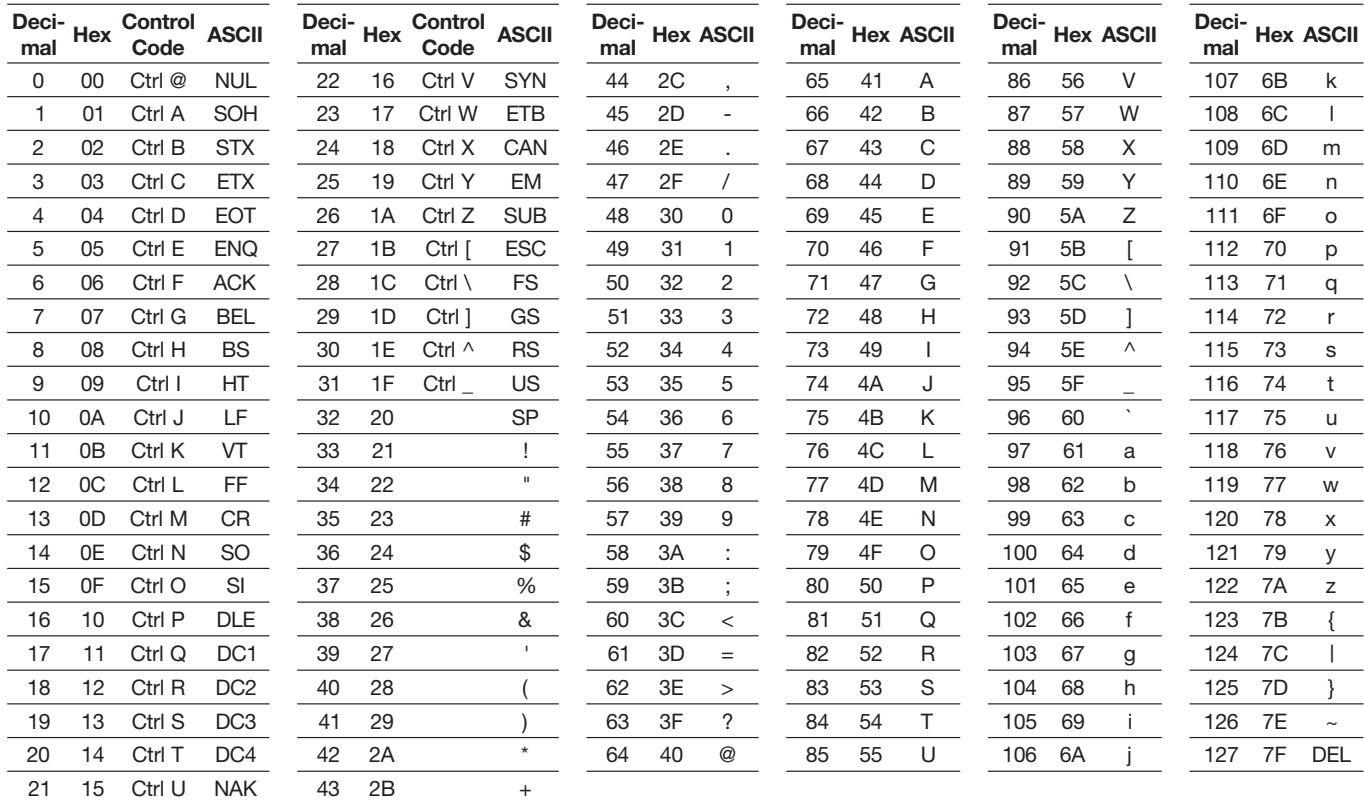

#### **Appendix, ASCII Table**

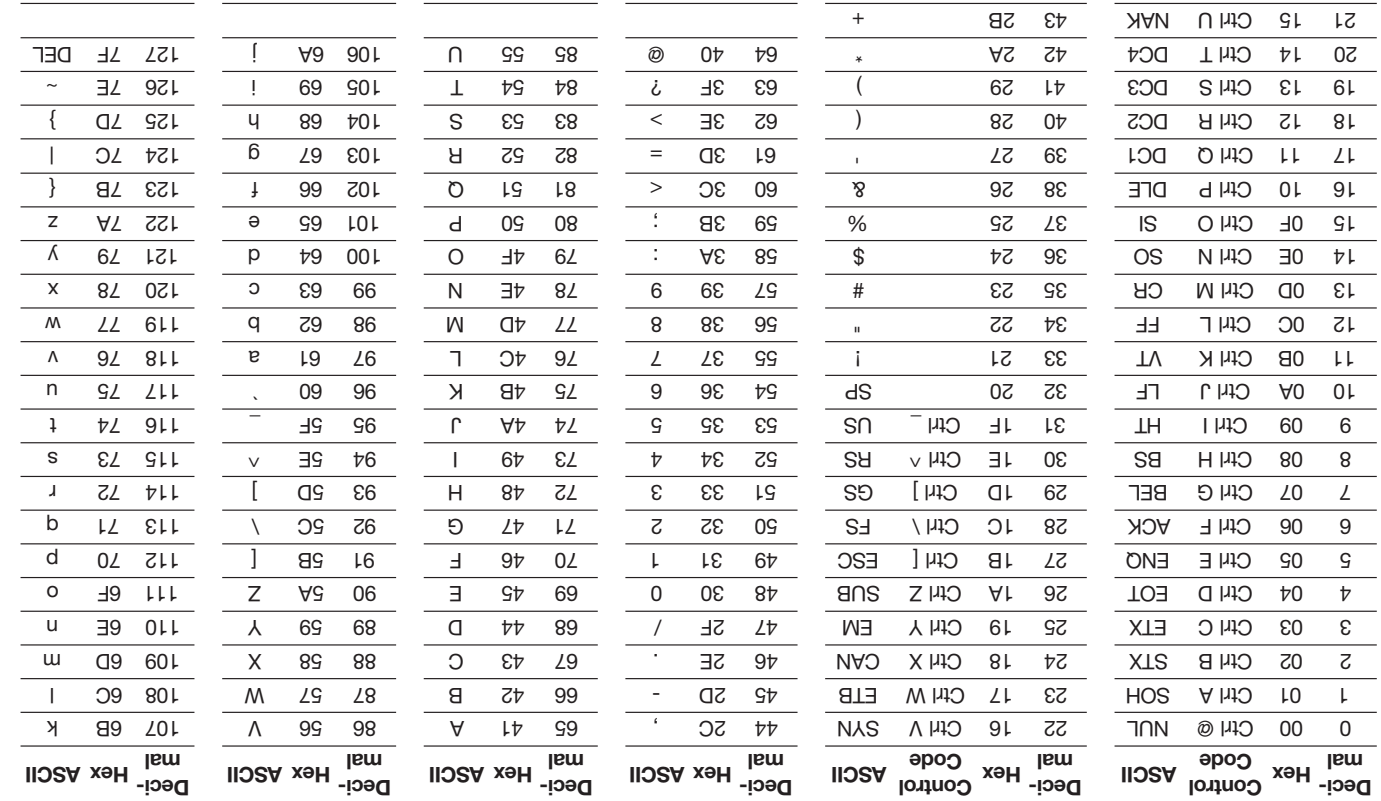

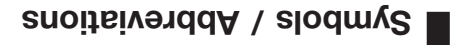

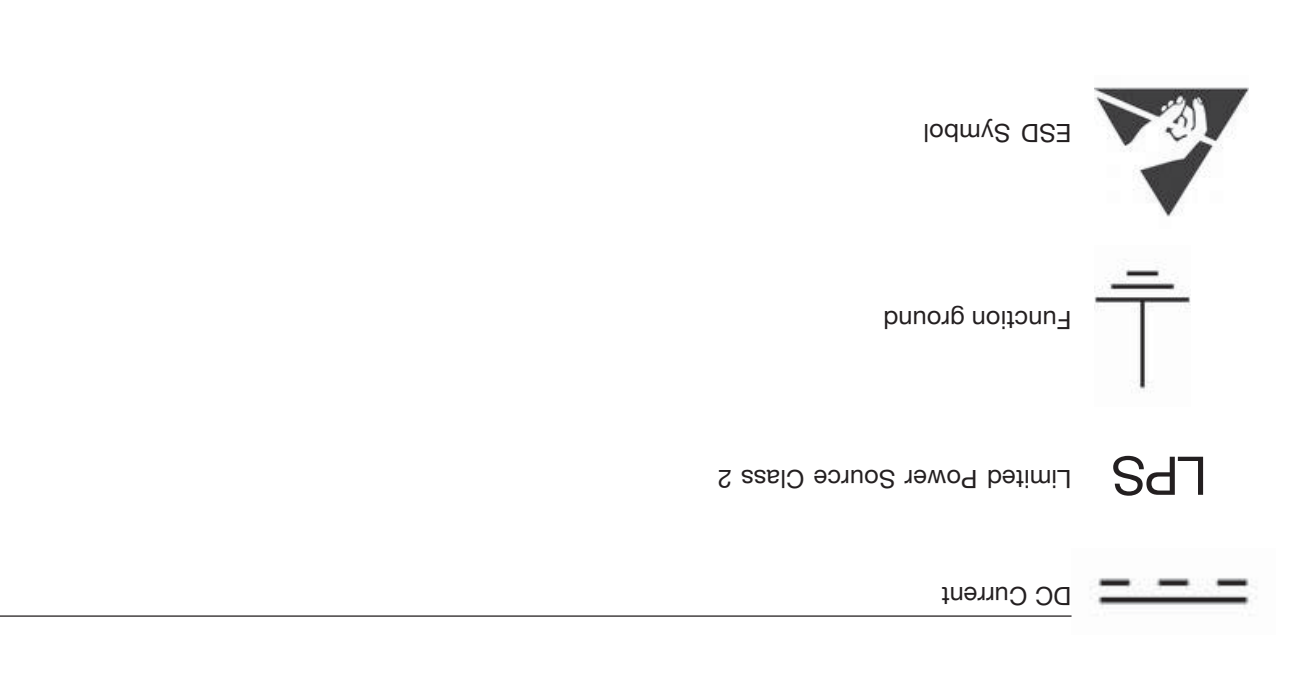

#### **BIS C-6025 Ordering Information**

Connector for X1 BKS-S79-00 Connector for X2 BKS-S84-00 Connector for X3 BKS-S87-00 Cover cap for X2 115475

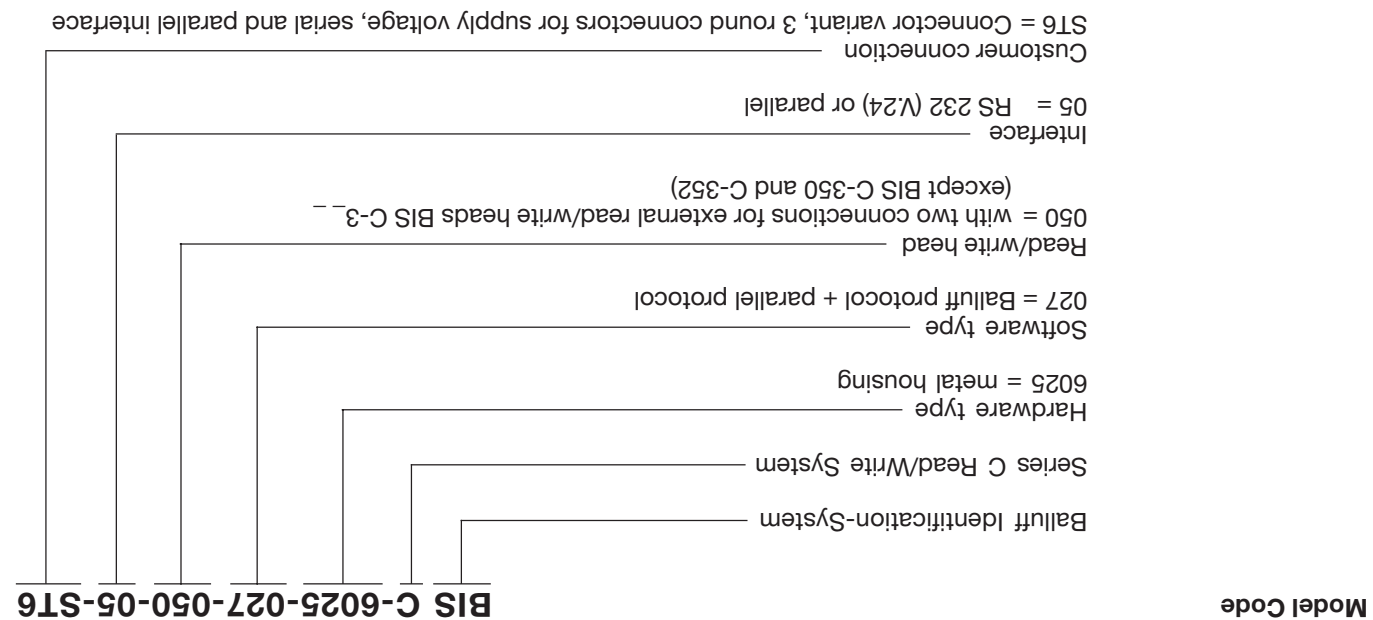

**Accessories** (optional, not included)

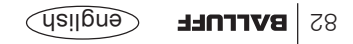

**BIS C-6025 Technical Data**

File No E227256

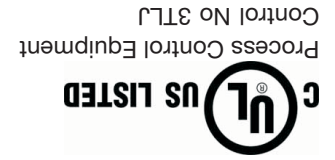

**CE Declaration of** Conformity and **user safety**

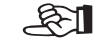

You can separately request a Declaration of Conformity.

*European standards and guidelines.*

Further safety measures you can find in chapter Safety (see L 4).

*This product was developed and produced considering the claimed*

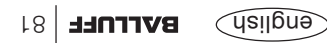

### **BIS C-6025 Technical Data**

**Electrical connections**  $(couf)$ 

Delay time typ. 5 ms

**A**A TUO  $\frac{3\text{TeV}}{\uparrow}$ 香  $6+$ sourcing **Control outputs** extending the photocoupler isolated  $\frac{1}{2}$ +24V<sup>++</sup>)

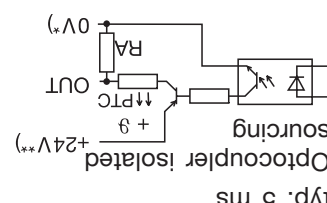

studtuo bns -ni 10t V 0 =  $\binom{*}{*}$  $\text{supp}$   $\mathsf{supp}$   $\mathsf{supp}$   $\mathsf{supp}$ 

Supply voltage Output DC 24 V ±20 %  $\%$  0 t  $\ge$   $\%$  0 t  $\ge$   $\%$  0 t  $\ge$   $\%$  9 t  $\%$  9 t  $\%$  9 t  $\%$  9 t  $\%$  9 t  $\%$  9 t  $\%$  9 t  $\%$  9 t  $\%$  9 t  $\%$  9 t  $\%$  9 t  $\%$  9 t  $\%$  9 t  $\%$  9 t  $\%$  9 t  $\%$  9 t  $\%$  9 t  $\%$  9 t  $\%$  9 t  $\%$  9 t Output current max. 20 mA max. 20 mA max. 20 mA max. 20 mA max. 20 mA max. 20 mA max. 20 mA max. 20 mA max. 20 mA max. 20 mA max. 20 mA max. 20 mA max. 20 mA max. 20 mA max. 20 mA max. 20 mA max. 20 mA max. 20 mA max. 20 m Voltage drop at 20 mA approx. 2.5 V Output impedance RA 10 kOhm in the RA 10 kOhm in the RA 10 kOhm in the RA 10 kOhm in the RA 10 kOhm in the RA 10 kOhm in the RA 10 kOhm in the RA 10 kOhm in the RA 10 kOhm in the RA 10 kOhm in the RA 10 kOhm in the RA 10 k

V. 24 / RS 232 **In-/Output X2, serial interface**

Parallel signals **In-/Output X3, parallel interface**

**through integration in the set of the integrated and integrated adapter with**  $\frac{1}{2}$  **with**  $\frac{1}{2}$  **and**  $\frac{1}{2}$  **and**  $\frac{1}{2}$  **and**  $\frac{1}{2}$  **and**  $\frac{1}{2}$  **and**  $\frac{1}{2}$  **and**  $\frac{1}{2}$  **and**  $\frac{1}{2}$  **and**  $\frac{1}{2}$  **and \frac** 2 x 4-pin connectors (male) for all read/write heads BIS C- $3^{-}$ with 4-pin connector (femals), except BIS C-350 and BIS C-352.

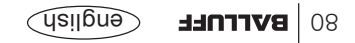

#### **BIS C-6025 Technical Data**

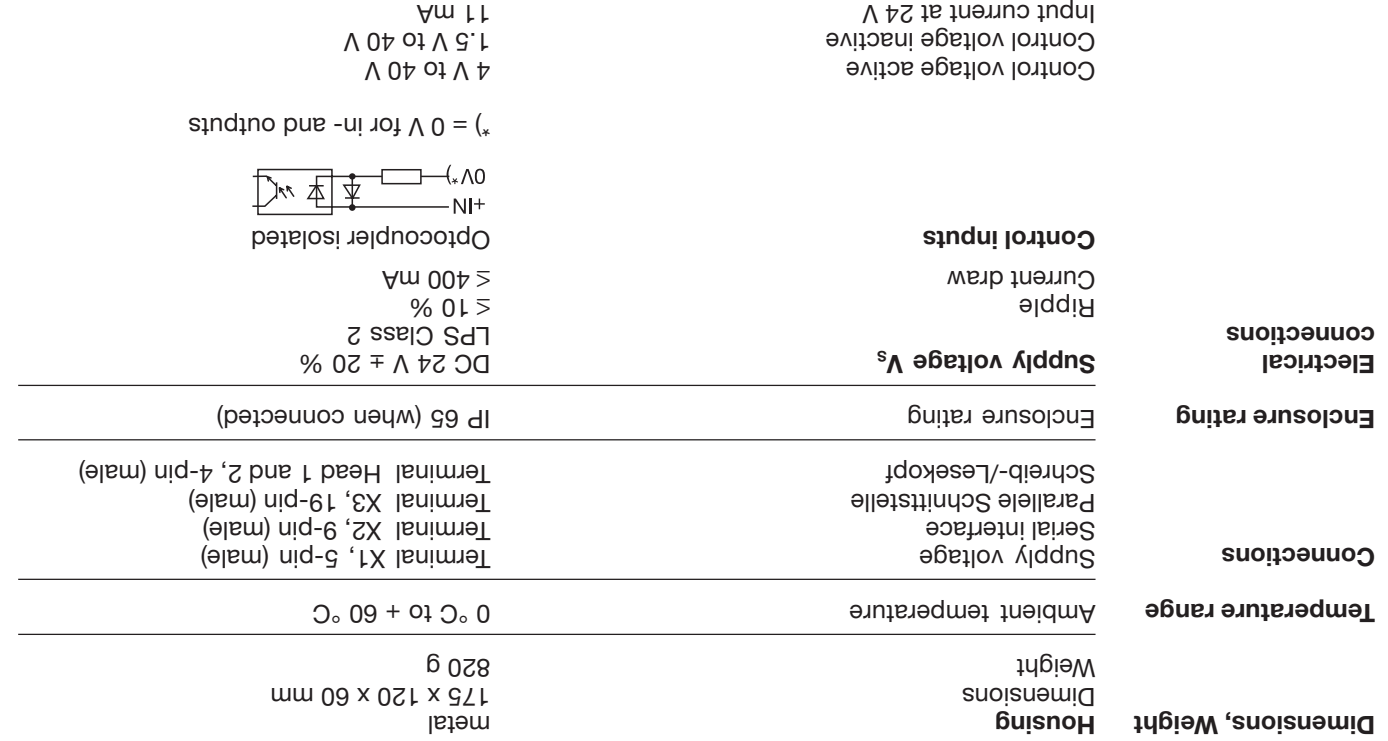

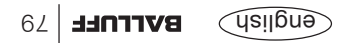

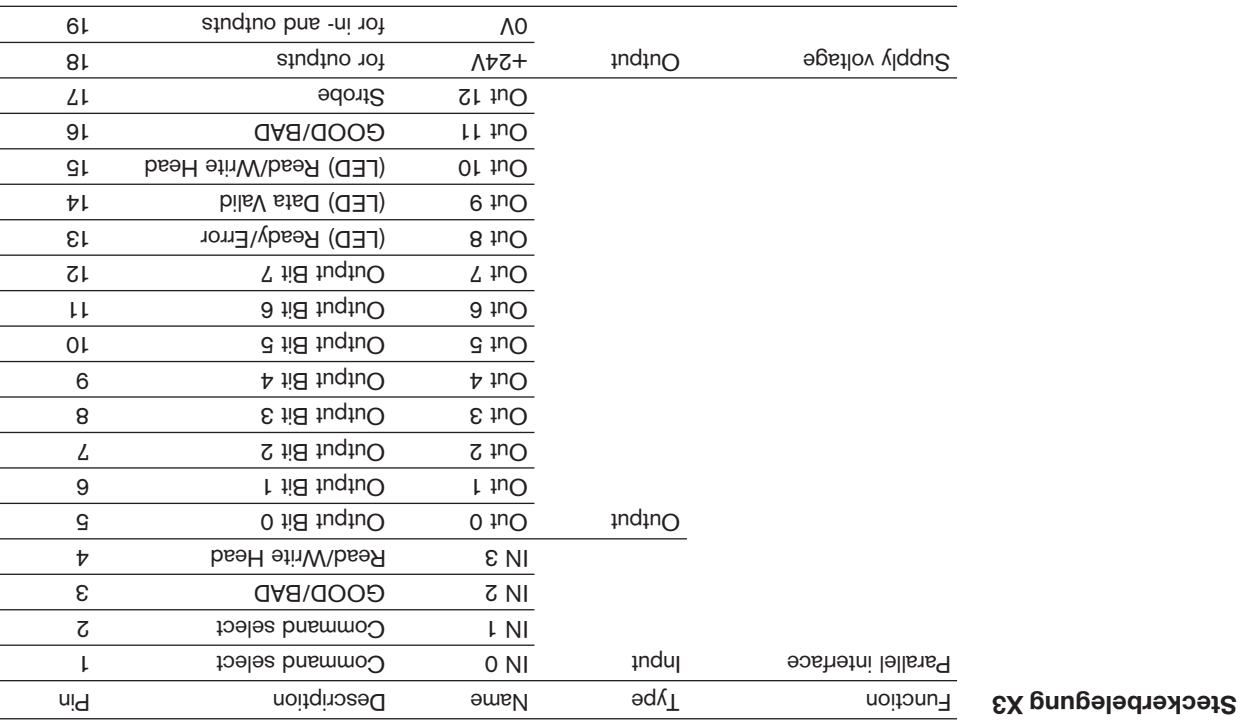

#### **BIS C-6025 Interface Information**

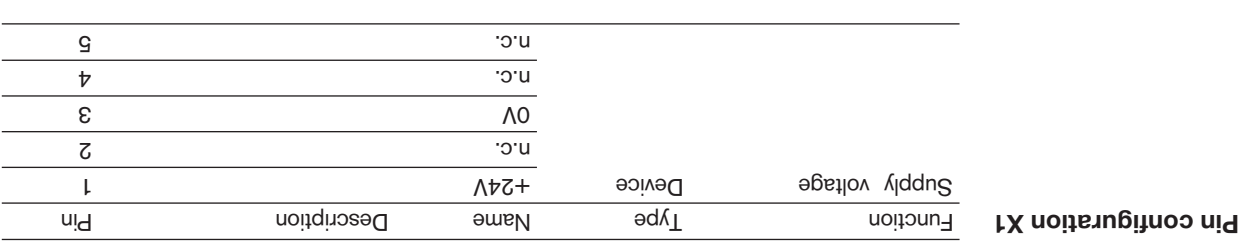

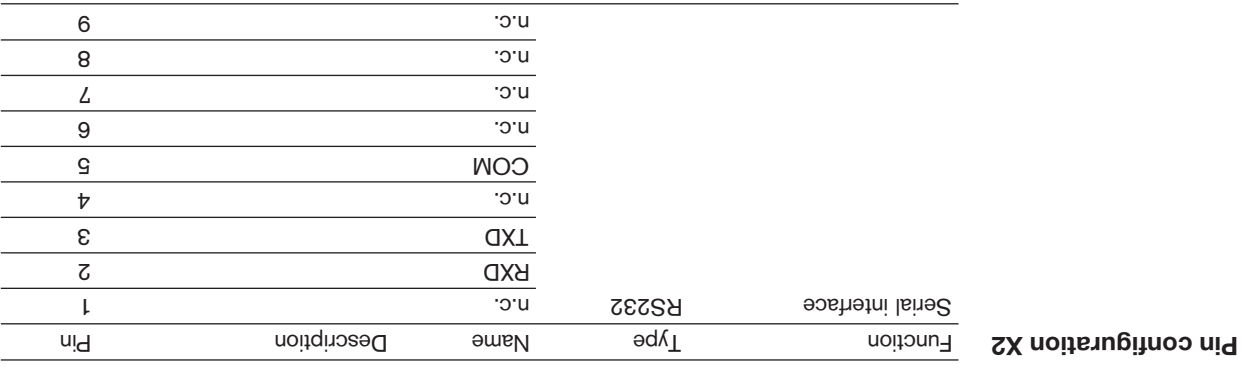

#### **BIS C-6025 Interface Information**

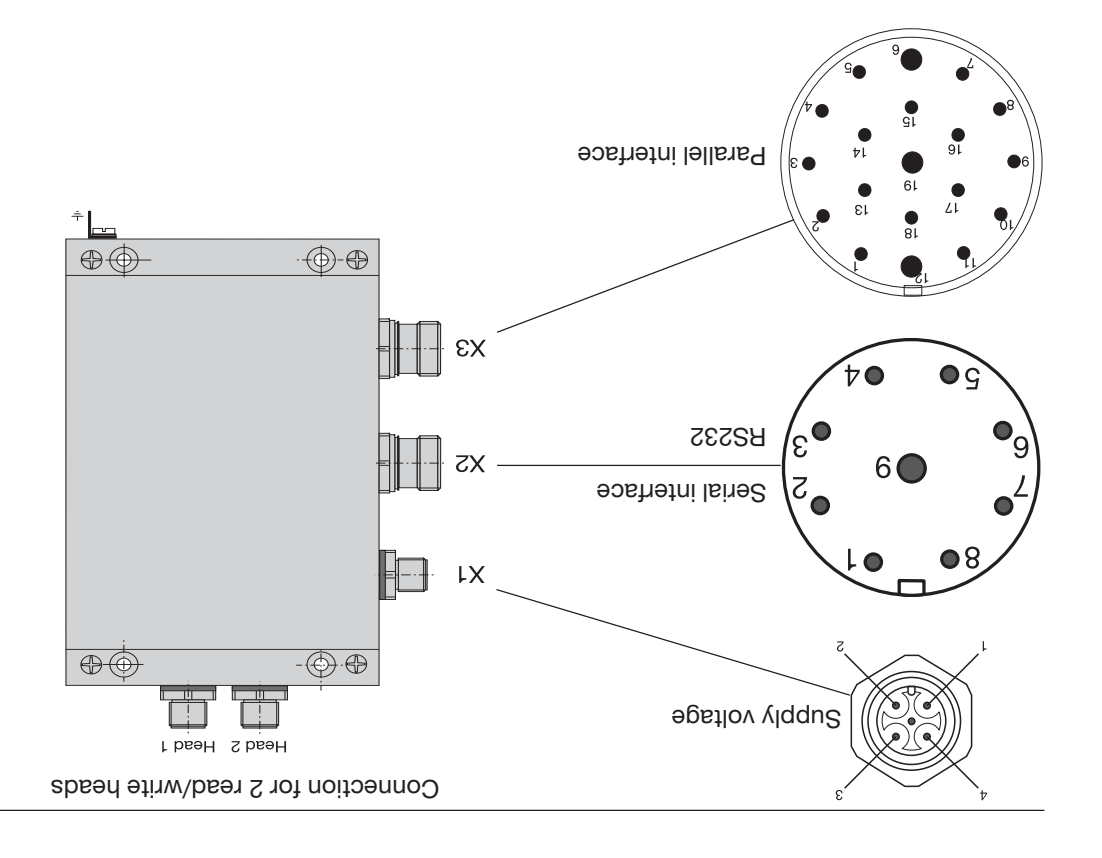

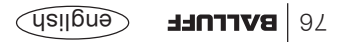

#### **Mounting BIS C-6025 Processor**

**Mounting the BIS C-6025 processor**

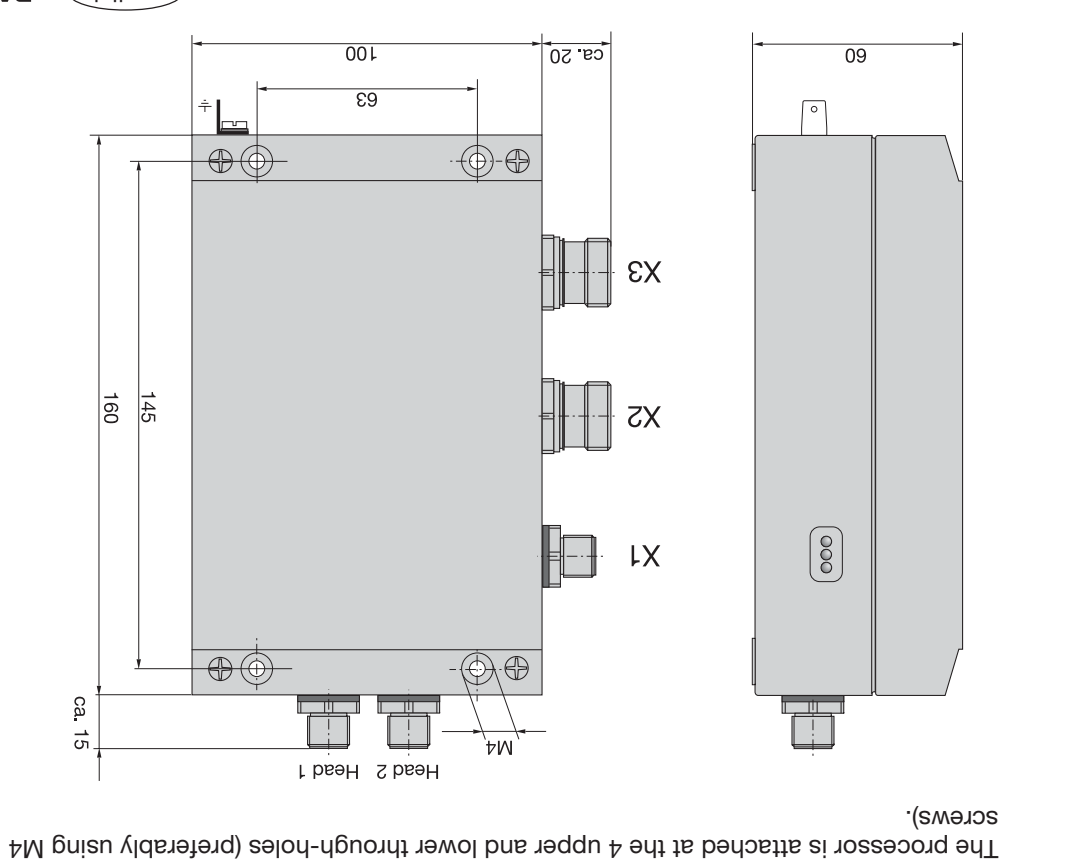

#### **BIS C-6005 Ordering Information**

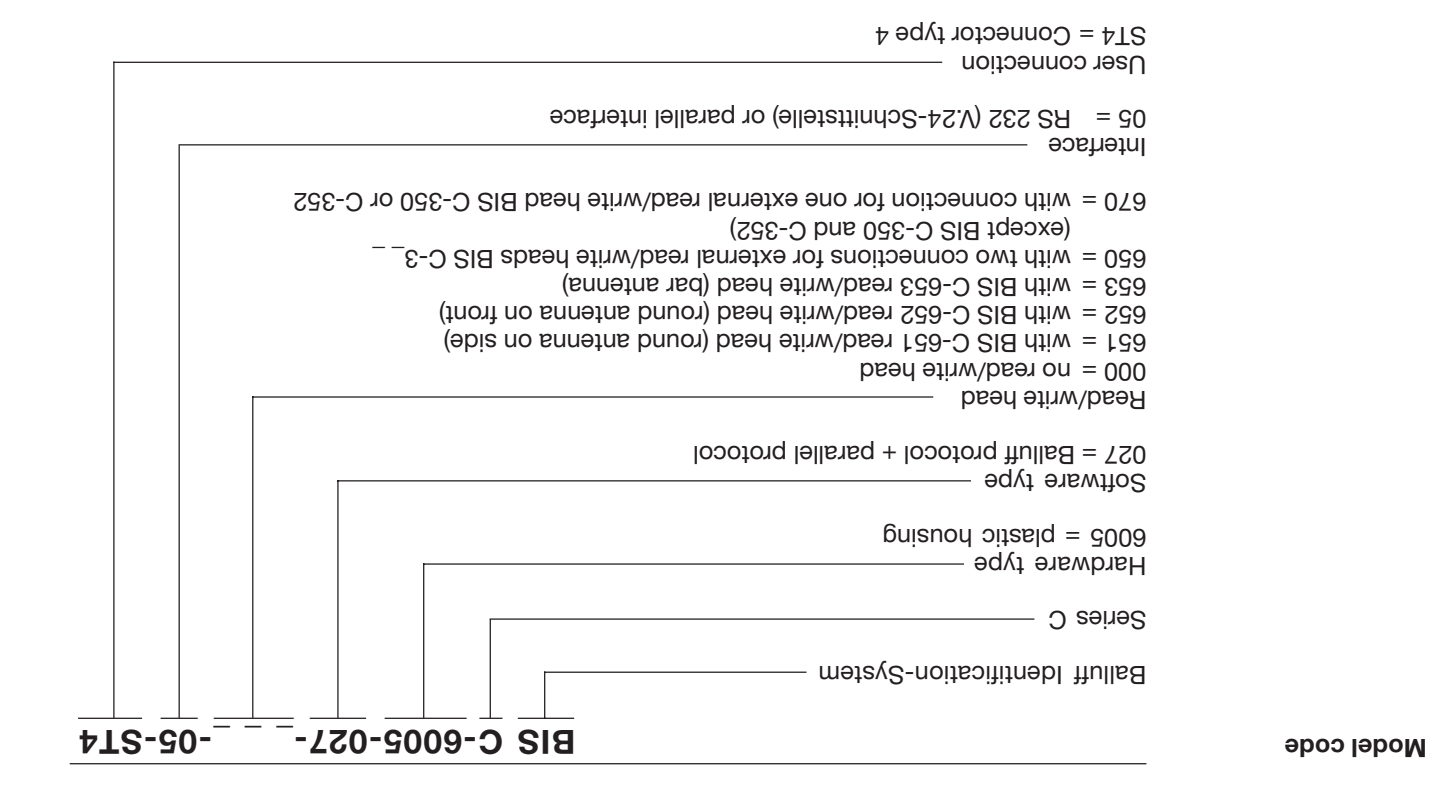

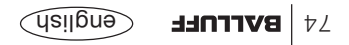

**BIS C-6005 Technical Data**

File No E227256

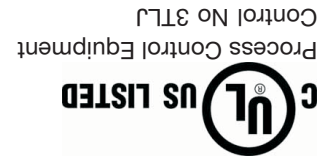

**CE Declaration of** Conformity and **user safety**

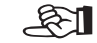

You can separately request a Declaration of Conformity.

*European standards and guidelines.*

Further safety measures you can find in chapter Safety (see L 4).

*This product was developed and produced considering the claimed*

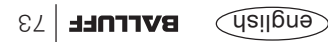

### **BIS C-6005 Technical Data**

**Electrical connections**  $($ cou $\uparrow$ 

Delay time typ. 5 ms

 $(*\wedge 0$ RЯ 困 TUO  $_{+}$ ∩ਜ  $\epsilon$ sourcing  $(x*\Delta + \Delta + \Delta + \Delta)$ Control outputs **Control outputs Control outputs** 

studtuo bns -ni 10t V  $0 =$   $\binom{8}{x}$  $\text{supp}$   $\mathsf{supp}$   $\mathsf{supp}$   $\mathsf{supp}$ 

for all read/write heads BIS C- $3$ with 4-pin connector (female), not BIS C-350 or BIS C-352 for one of the read/write heads BIS C-350 or BIS C-352

> Supply voltage Output  $\mathcal{L}$  and  $\mathcal{L}$  and  $\mathcal{$  $\%$  0 t  $\ge$   $\%$  0 t  $\ge$   $\%$  0 t  $\ge$   $\%$  9 t  $\%$  9 t  $\%$  9 t  $\%$  9 t  $\%$  9 t  $\%$  9 t  $\%$  9 t  $\%$  9 t  $\%$  9 t  $\%$  9 t  $\%$  9 t  $\%$  9 t  $\%$  9 t  $\%$  9 t  $\%$  9 t  $\%$  9 t  $\%$  9 t  $\%$  9 t  $\%$  9 t  $\%$  9 t Output current max. 20 mA max. 20 mA max. 20 mA max. 20 mA max. 20 mA max. 20 mA max. 20 mA max. 20 mA max. 20 mA max. 20 mA max. 20 mA max. 20 mA max. 20 mA max. 20 mA max. 20 mA max. 20 mA max. 20 mA max. 20 mA max. 20 m V d.S. xonqqs at 2.0 m approximate development of the 40 m approximate development of  $\lambda$  m and  $\lambda$ Output impedance RA 10 kOhm in the RA 10 kOhm in the RA 10 kOhm in the RA 10 kOhm in the RA 10 kOhm in the RA 10 kOhm in the RA 10 kOhm in the RA 10 kOhm in the RA 10 kOhm in the RA 10 kOhm in the RA 10 kOhm in the RA 10 k

V. 24 / RS 232 **Serial interface parallel interface parallel interface parallel interface parallel interface parallel interface parallel interface parallel interface parallel interface parallel interface parallel interface parallel in** 

**Read/write head** 1) **integrated integrated, BIS C-65\_ and following;** alternative for mounted adapter BIS C-650 1) 2 x male connectors 4-pin

alternative for mounted adapter BIS C-670 1) 1 x 8-pin male connector

 $1)$  can be rotated by  $\pm 90^\circ$ 

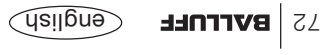

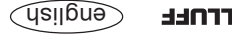

#### **BIS C-6005 Technical Data**

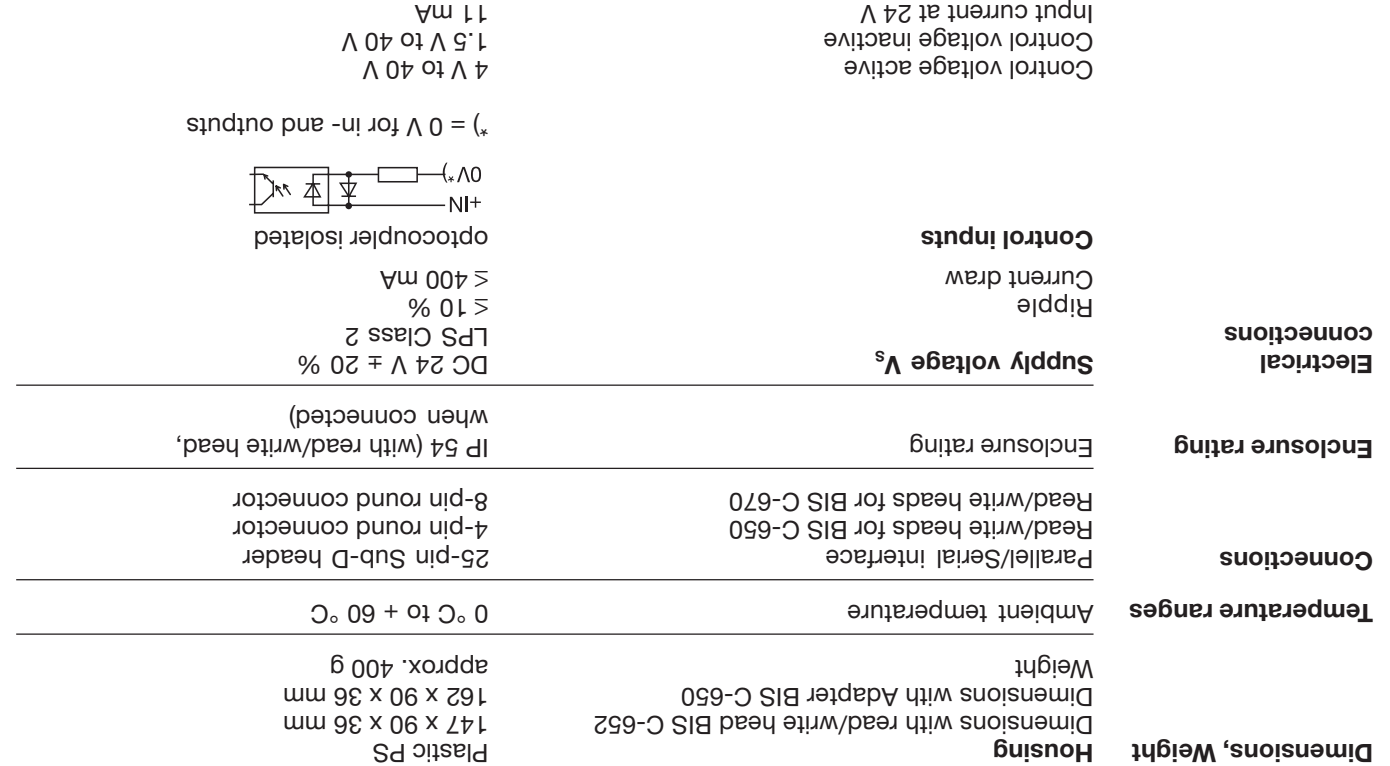

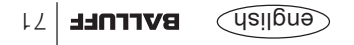

#### **BIS C-6005 Interface Information**

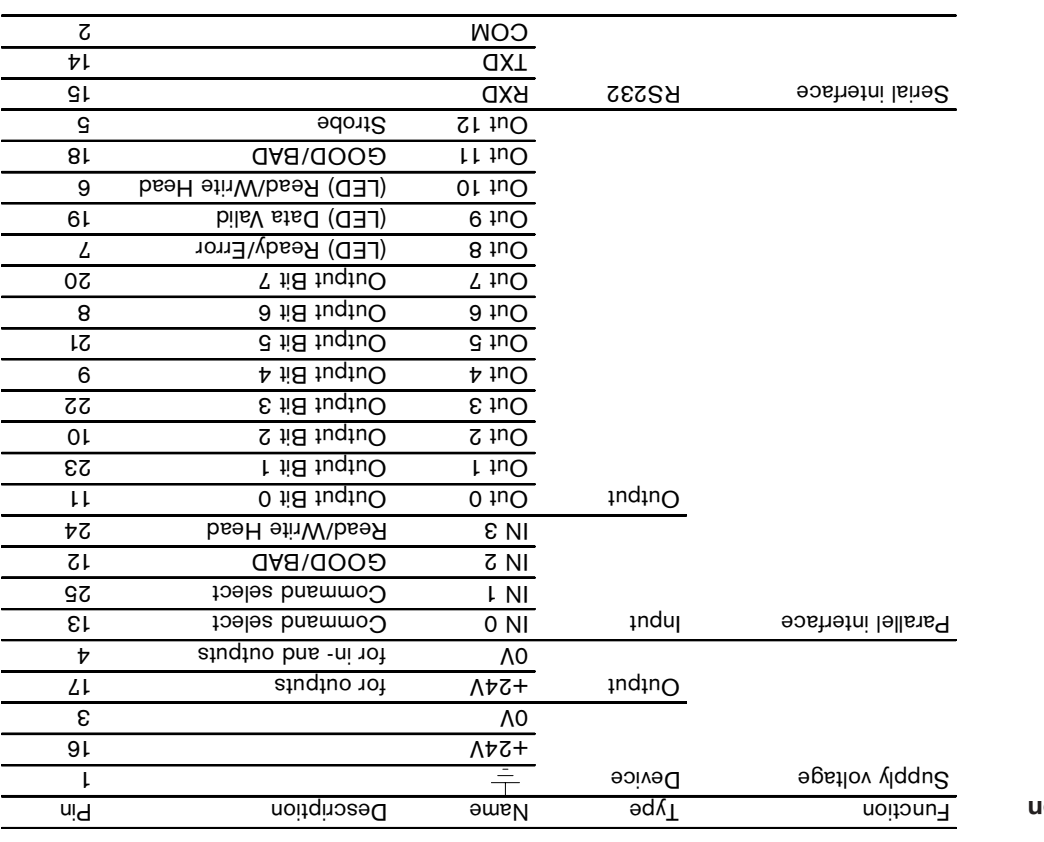

**Pin configuration 25-pin Sub-D**

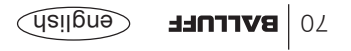

### **BIS C-6005 Mounting the Processor / Head**

To replace a read/write head: Turn off power to processor and open. Remove read/write head screws (see page 67) and cover from processor (see page 68). Unplug read/write head from poard and pull the cable out through the cable opening. To attach then head, proceed in reverse order.

**Attaching a read/ write head or adapter to the BIS C-650**

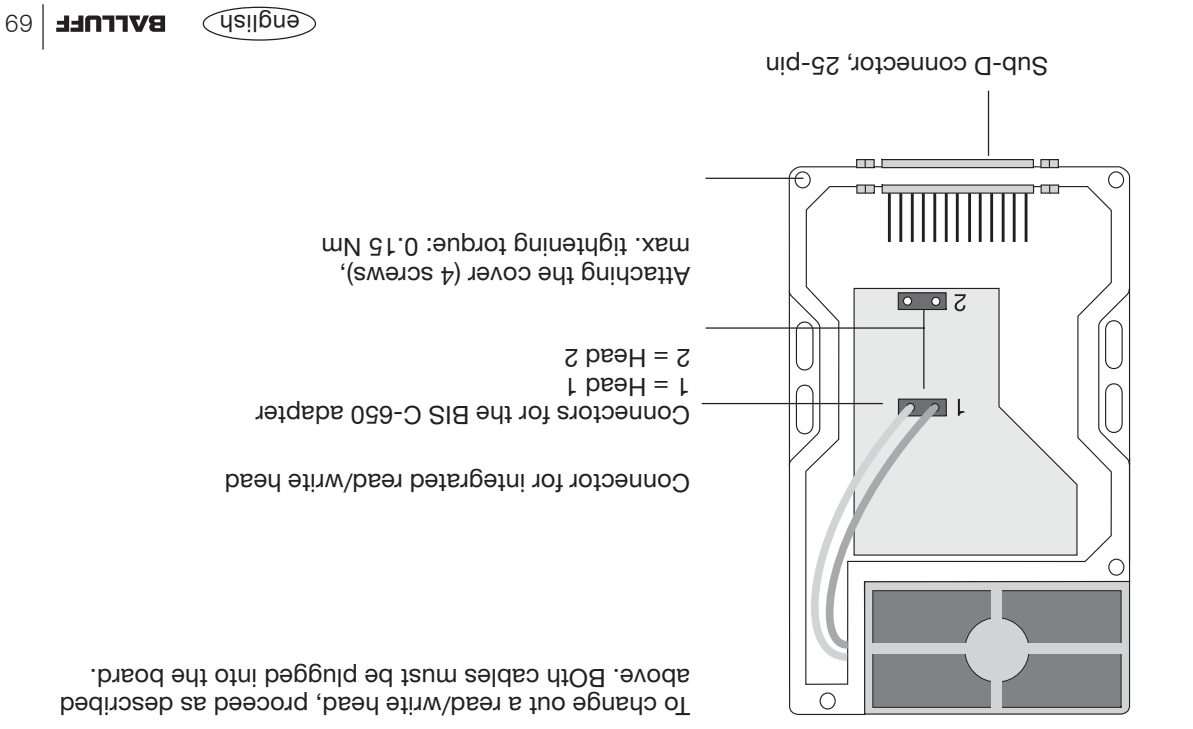

### **BIS C-6005 Mounting the Processor / Head**

Sub-D connector, 25-pin

To replace the read/write head or adapter, the BIS C-6005 processor must be opened. Be sure power is turned off to the device. Remove the  $4 \text{ cm}$  sum the BIS C-6005 and

take off the cover. See following pages for additional details on wiring.

**Opening the processor BIS C-6005**

 $\widehat{\mathcal{C}}$ english  $\widehat{\mathcal{C}}$ english

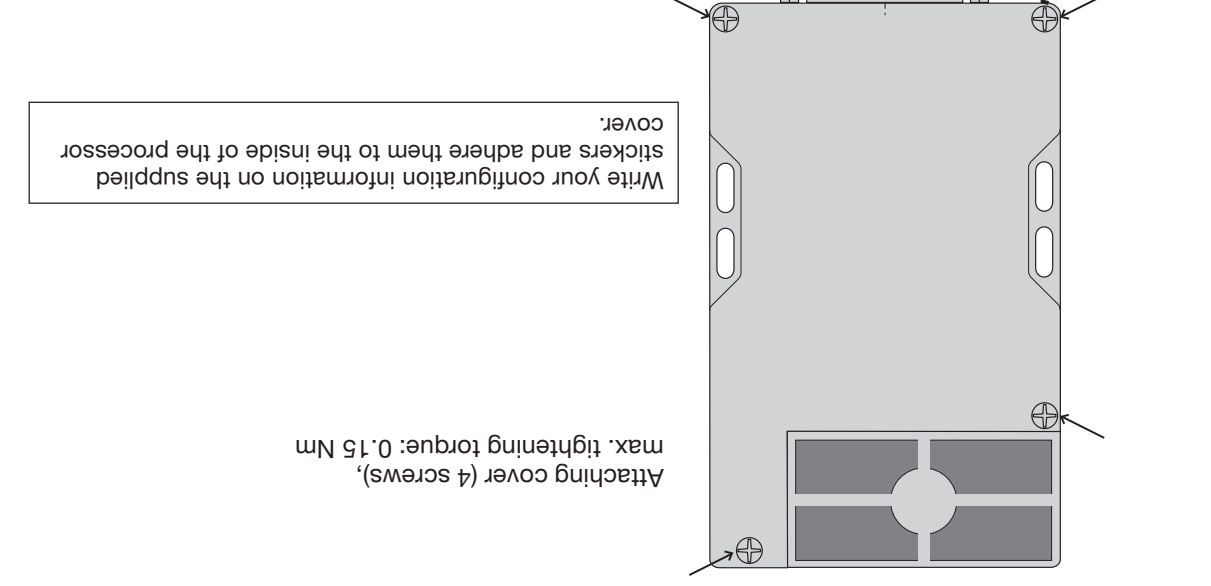

*Opening the processor (4 screws)*

### **BIS C-6005 Mounting Processor / Head**

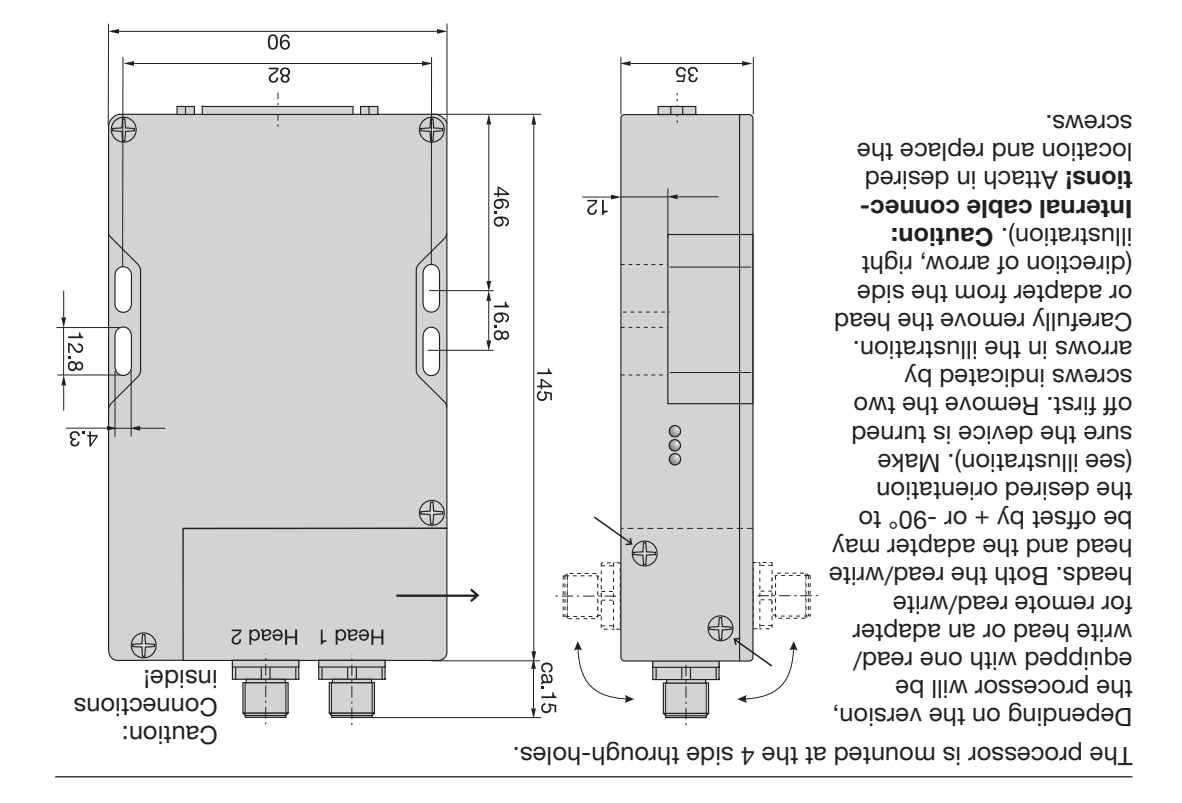

**Mounting the BIS C-6005 processor and locating the read/ write head or BIS C-650 adapter**

#### **Display Elements**

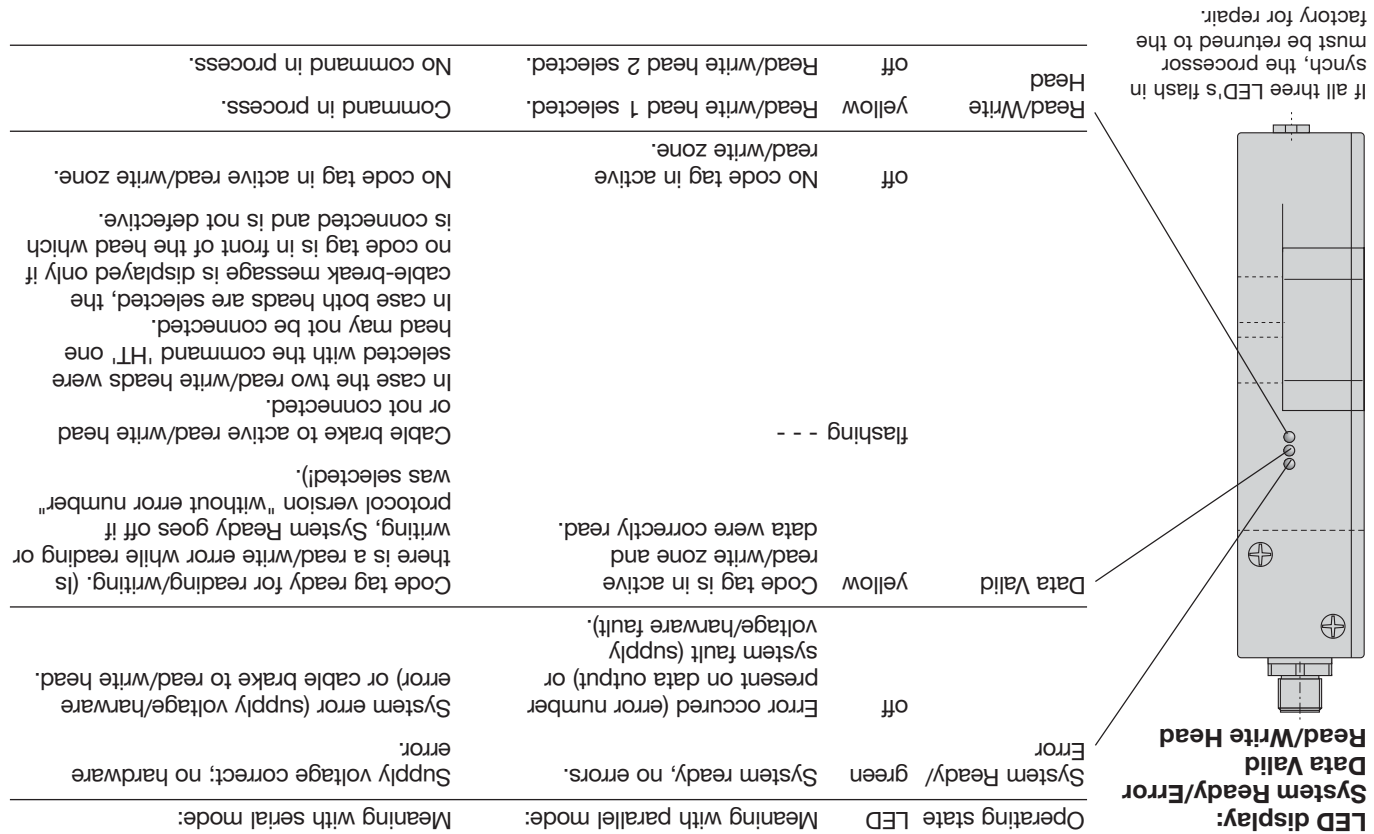

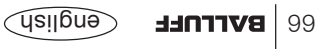

#### **Read/Write Times**

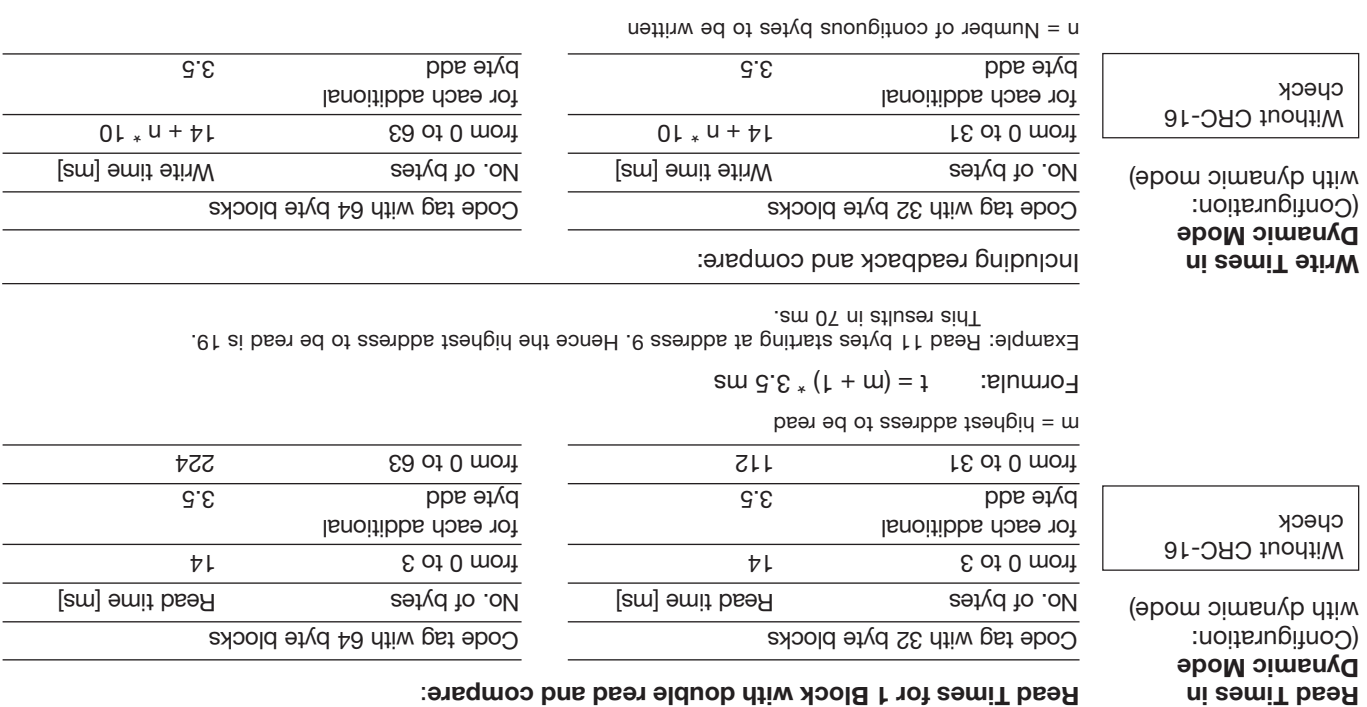

The indicate times apply after the data carrier has been recognized. Otherwise an additional 45 ms must be added to allow for the energy field to be established until the data carrier is recognized.

#### **Read/Write Times**

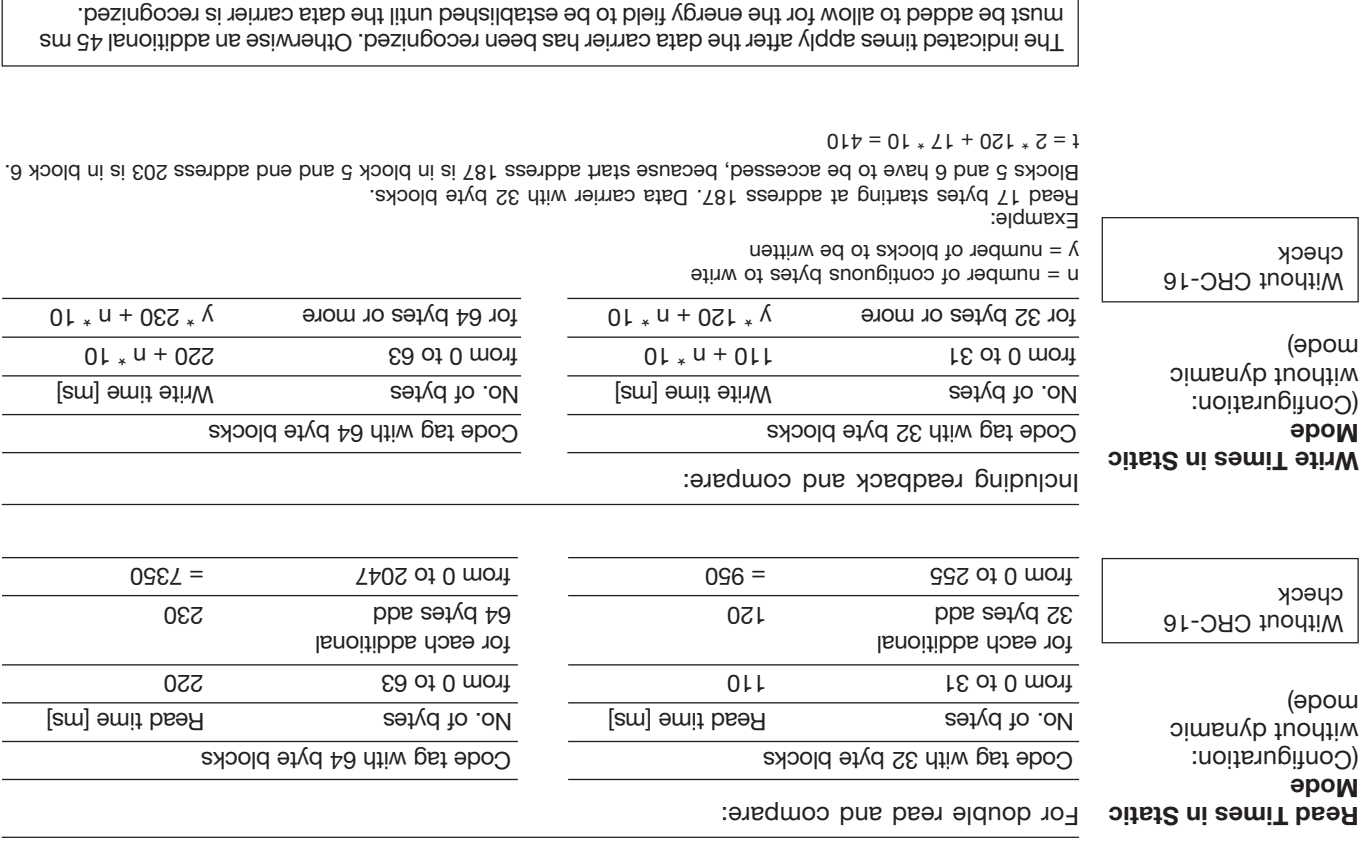

 $\widehat{\text{exp}}$  evenibly

#### **Serial Mode - Error Numbers**

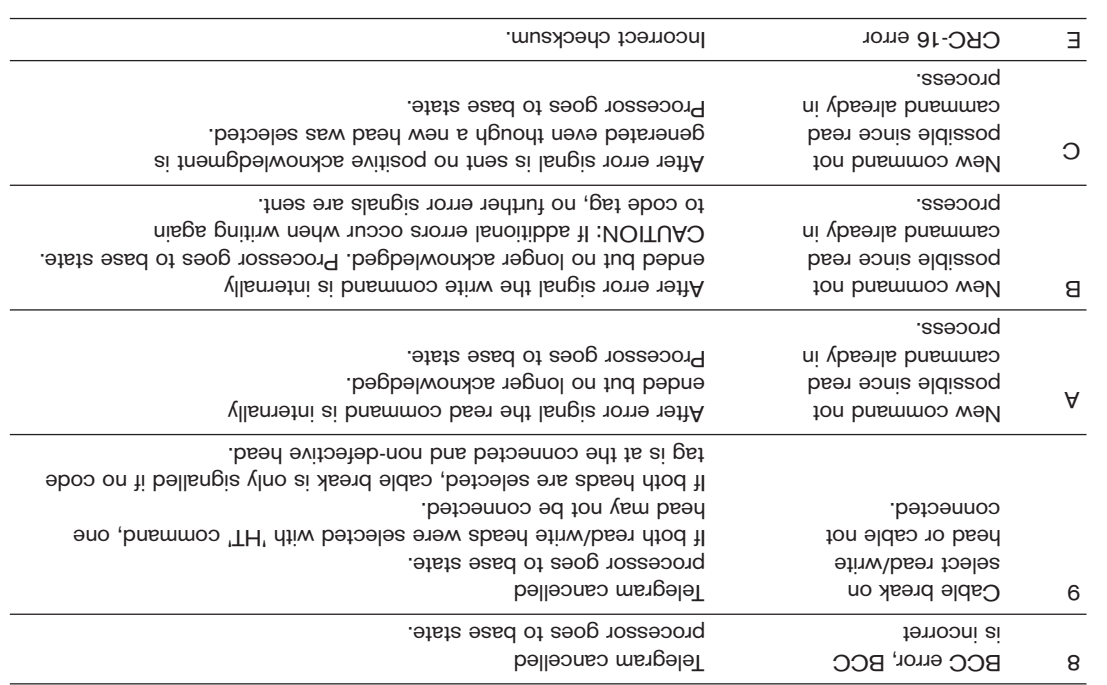

**Error numbers** (cont.)

#### **Serial Mode - Error Numbers**

#### **Error numbers**

The BIS C-60\_5 output an error number when appropriate. The meaning of these error numbers is described below.

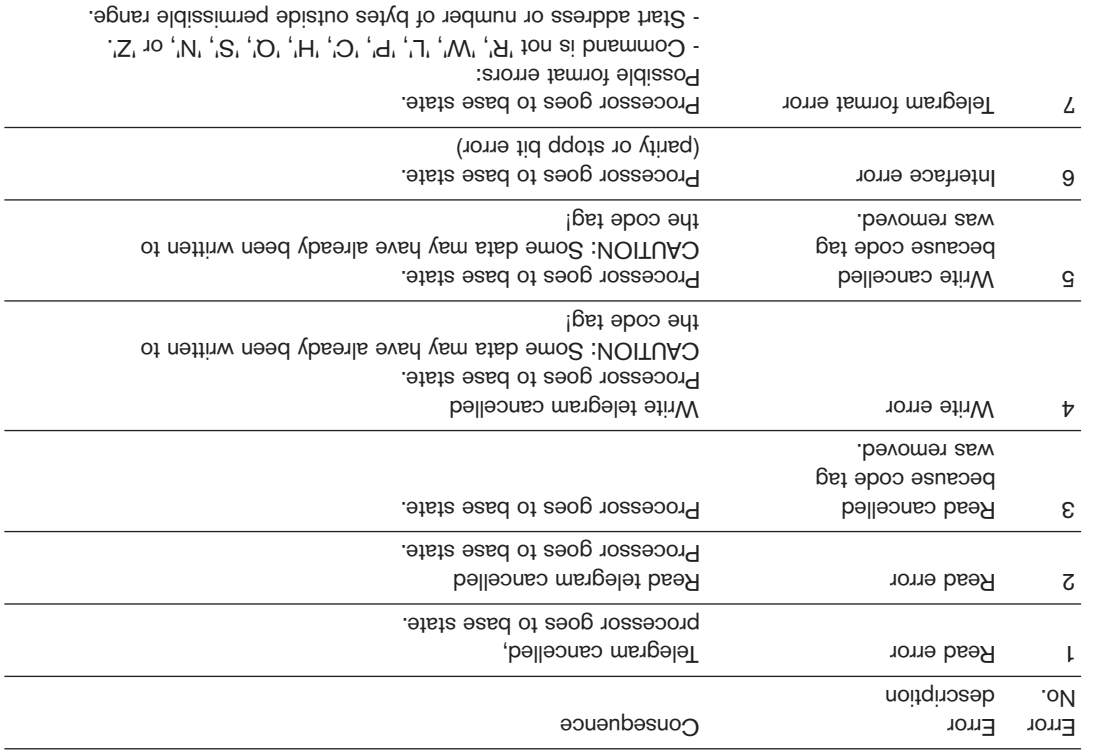

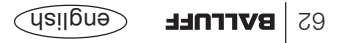

#### **Initialize CRC-16 data checking**

This telegram is used to initialize a data carrier in front of the active read/write head for CRC-16 data checking. This telegram must also be resent if a CRC error occurs as a result of a failed write request, i.e., the data carrier must be reinitialized in order to continue using it.

The checksum is written to each page as 2 bytes of information. The last data carrier page is not available for EEPROM-based data carriers.

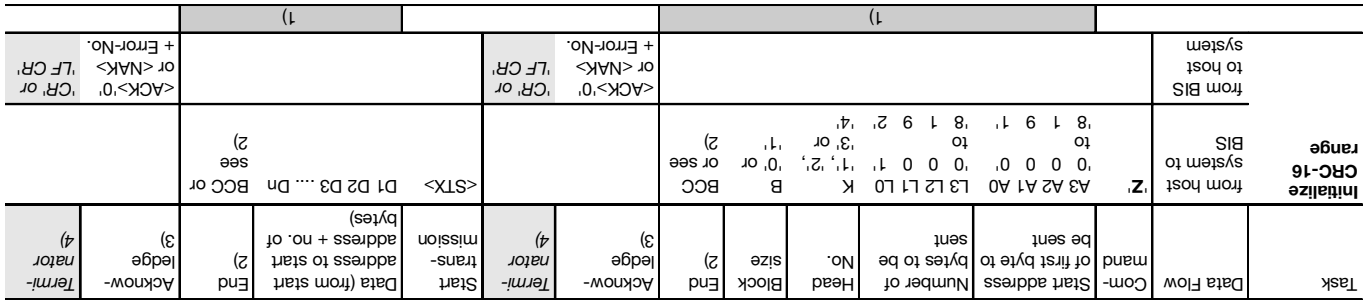

1) The Status and/or Quit commands are not permitted at this point.

2) Instead of the BCC block check, depending on the protocol variant either 'CR' or 'LF CR' may be used.

3) <ACK> '0' is returned if there was no error, or <NAK> if there was an error.

4) For protocol variants which always require an end identifier, either 'CR' or 'LF CR" must be inserted here.

The indications between the apostrophes represent the respective characters in ASCII.  $\frac{1}{1}$  = Space = ASCII 20<sub>Hex</sub>.
#### **Initialize I/O range**

This telegram is used the I/O and the I/O range of a carrier which is in the read of the active head and the inter-The start bood in the 8 do 8192 to 8000 to 8100 for 'A', seeking the number of bytes to be sent be sent (0001) must be entered for 'L', see table.

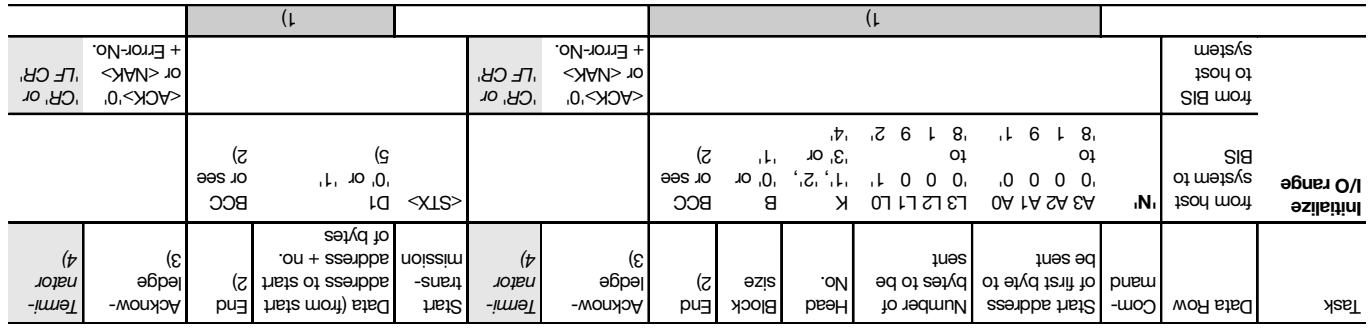

1) The Status and/or Quit commands are not permitted at this point.

2) Instead of the BCC block check, depending on the protocol variant either 'CR' or 'LF CR' may be used.

3) <ACK> '0' is returned if there was no error, or <NAK> if there was an error.

4) For protocol variants which always require an end identifier, either 'CR' or 'LF CR" must be inserted here.

5) Preinitialized value of the I/O bit.

The indications between the apostrophes represent the respective characters in ASCII.  $L_{\rm x0H} = 5$ pace = ASCII 20<sub>Hex</sub>.

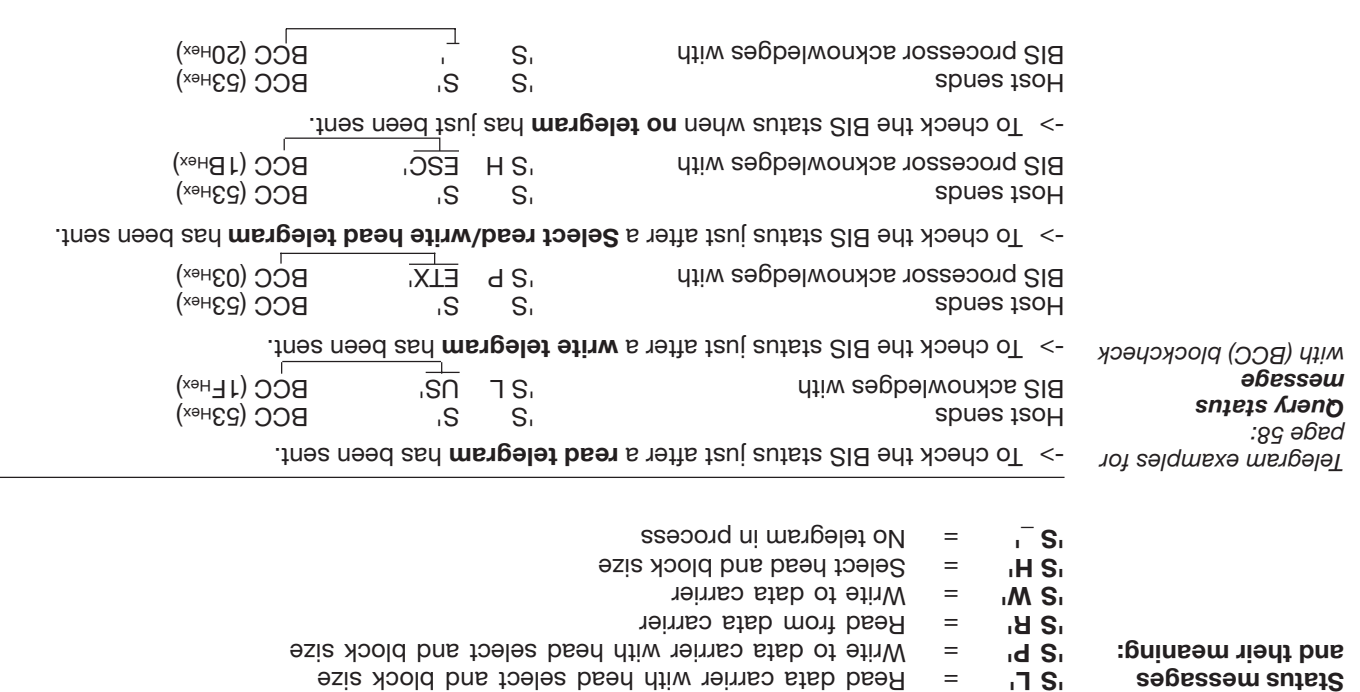

Data within angle brackets are control characters. Values inside apostrophes represent the respective character(s) in ASCII code.

The status telegram checks to see what kind of telegram is in process.

 The Status command is not permitted while the processor is waiting for a termina- **Important:** tion character (BCC, 'CR' or 'LF CR'). In this situation Status would be misinterpreted as a termination or data character.

 A status check during a red or write operation on a data carrier (Codetag Operating **Important:** LED on) increases the read or write time. Especially in dynamic mode this can result in insufficient time for a full read or write while the tag is in the active zone of the read/write head. Continuous status checking disturbs the processing of the data carrier, and the tag may not be recognized!

The characters between the apostrophes represent the respective character(s) in ASCII code.  $\frac{1}{1}$  = Space = ASCII 20<sub>Hex</sub>.

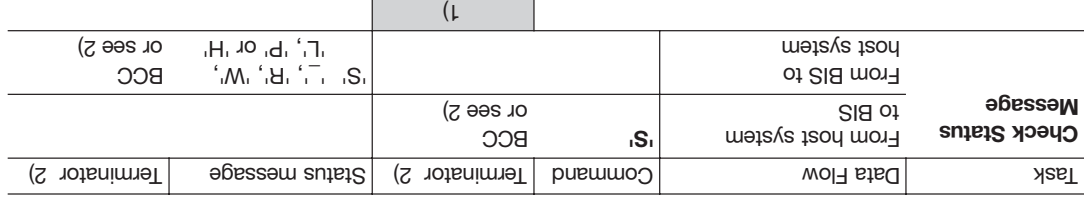

1) The Status and/or Quit commands are not permitted at this point.

2) Instead of BCC block check, depending on the protocol variant either Carriage Return 'CR' or Line Feed

with Carriage Return 'LF CR' can be used.

### **Querying the status message**

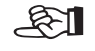

Sending the Restart command causes a telegram in process to be aborted and puts the processor in the ground state. After this telegram is acknowledged, a minimum of 1600 ms pause should be allowed before starting a new telegram.

Important! The Quit command is not permitted while the processor is waiting for a terminator (BCC, 'CR' or 'LF CR'). In this situation, the Quit would be incorrectly interpreted as a terminator or datum.

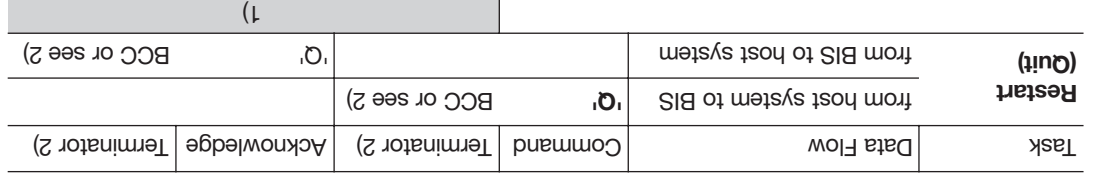

1) The commands Status and/or Quit are not permitted at this point.

2) Instead of block check BCC, depending on protocol variant either Carriage Return 'CR' or LIne Feed with Carriage Return may be used.

Put the BIS system into the ground state.  $\mathcal{L}$  and  $\mathcal{L}$  are host sends  $\mathcal{L}$  and  $\mathcal{L}$   $\mathcal{L}$  The BIS processor acknowledges with  $\bigcirc$  Q  $\bigcirc$  Q $\bigcirc$  BCC (51<sub>Hex</sub>) *Telegram example with block check (BCC):*

Data within angle brackets are control characters. Values inside apostrophes represent the respective character(s) in ASCII code.

> **Restart the Processor (Quit)**

Gudiab **BALLUFF** 

The following telegram is used to find the next data carrier. The next following read/write head is selected and checked to see if a data carrier is in front of this read/write head. If yes, the first four bytes of the data carrier are read. The telegram reply then contains the corresponding number of the read/write head and the four bytes read. If no tag is found, the original read/write . bring is reselected and checked. This procedure is repeated until a data carrier air found.

H !' recognizes any data carrier, regardless of the preset block size, assuming that read/ write head and data carrier are compatible.

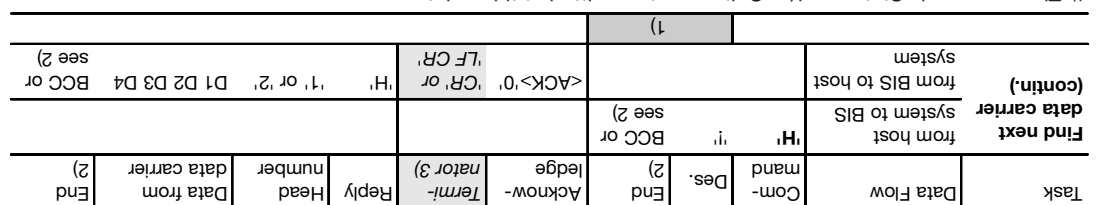

1) The commands Status and/or Quit are not permitted at this point.

2) Instead of block check BCC, depending on protocol variant either Carriage Return 'CR' or LIne Feed with

Carriage Return may be used. 3) For protocol variants which always require a terminator, either 'CR' or 'LF CR' must be inserted here as a

terminator. -> Read/write head 2 has a data carrier in front of it whose first four bytes are 9876.  $(x \rightarrow H_0)$   $\rightarrow$   $H_1$   $\rightarrow$   $H_2$   $\rightarrow$   $H_3$   $\rightarrow$   $H_4$   $\rightarrow$   $H_5$   $\rightarrow$   $H_6$   $\rightarrow$   $H_7$ The BIS processor acknowledges with <ACK> '0' ) Hex and sends the data 'H 2 9 8 7 6 z' BCC (7A *Telegram example: Find Next Data carrier (continuous) with block check (BCC)* Data within angle brackets are control characters.

Values inside apostrophes represent the respective character(s) in ASCII code.

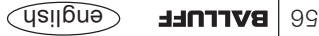

**Find Next Data carrier (continuous)**

The following telegram is used to find the next data carrier. The next following read/write head is selected and checked to see if a data carrier is in front of this read/write head. If yes, the first 4 bytes of the data carrier are read. The telegram reply then contains the corresponding number of the read/write head and the four bytes read. It no tag is phond the original fead/write head is reselected and checked. If no data carrier is found here, then the telegram reply is: 'H ? 0000 w'.

'H ?' recognizes any data carrier, regardless of the preset block size, assuming that read/ write head and data carrier are compatible.

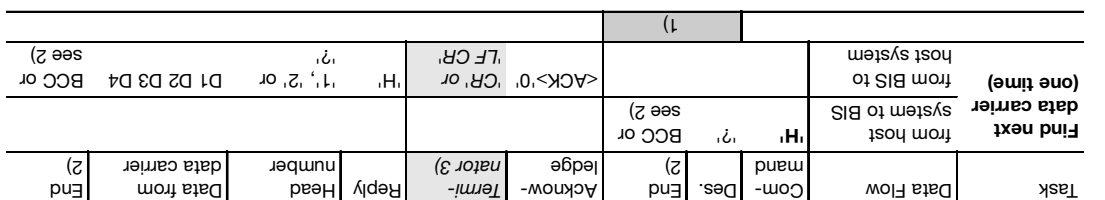

1) The commands Status and/or Quit are not permitted at this point.

2) Instead of block check BCC, depending on protocol variant either Carriage Return 'CR' or LIne Feed with

Carriage Return may be used. 3) For protocol variants which always require a terminator, either 'CR' or 'LF CR' must be inserted here as a terminator.

-> Head 1 is selected. Only read/write head 2 has a data carrier in front of it, whose first four bytes are 9876.  $\mathcal{L}$  and  $\mathcal{L}$  be host sends is a  $\mathcal{L}$  with  $\mathcal{L}$  with  $\mathcal{L}$  and  $\mathcal{L}$  with  $\mathcal{L}$  and  $\mathcal{L}$  with  $\mathcal{L}$  and  $\mathcal{L}$  and  $\mathcal{L}$  with  $\mathcal{L}$  and  $\mathcal{L}$  and  $\mathcal{L}$  and  $\mathcal{L}$  and  $\mathcal{L$ The BIS processor acknowledges with <ACK> '0'  $\frac{1}{2}$   $\frac{1}{2}$   $\frac{1}{2}$  9  $\frac{1}{2}$  8 6  $\frac{1}{2}$   $\frac{1}{2}$  expedience the data is equal to define the data in  $\frac{1}{2}$ Data within angle brackets are control characters.

Values inside apostrophes represent the respective character(s) in ASCII code.

**Find Next Data carrier (one time)**

*Telegram example: Find Next Data carrier (one time) with block check (BCC)*

Gualish **BALLUFF** 

The 'H1' command selects Read/Write Head 1, 'H2' Read/Write Head 2.

**Selecting a Read/Write Head**

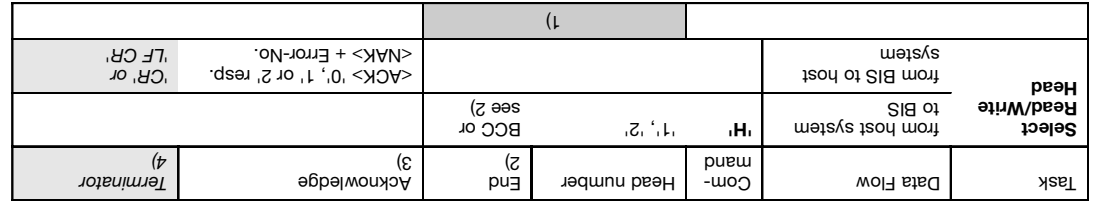

1) The commands Status and/or Quit are not permitted at this point.

2) Instead of block check BCC, depending on protocol variant either Carriage Return 'CR' or LIne Feed with Carriage Return may be used.

3) <ACK> '0' is returned as acknowledgement if there is no error, or <NAK> + 'Error No.' if an error occurs.

4) For protocol variants which always require a terminator, either 'CR' or 'LF CR' must be inserted here as aterminator.

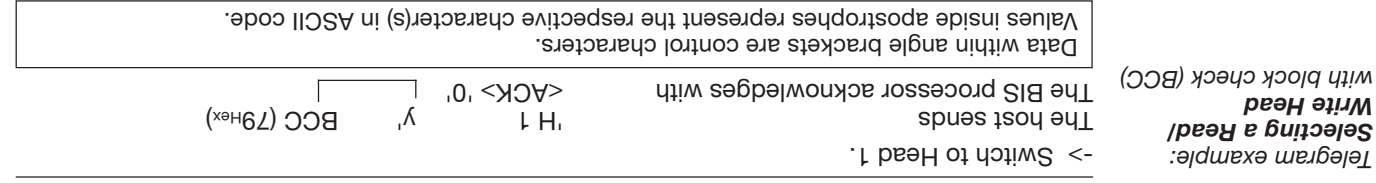

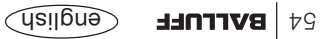

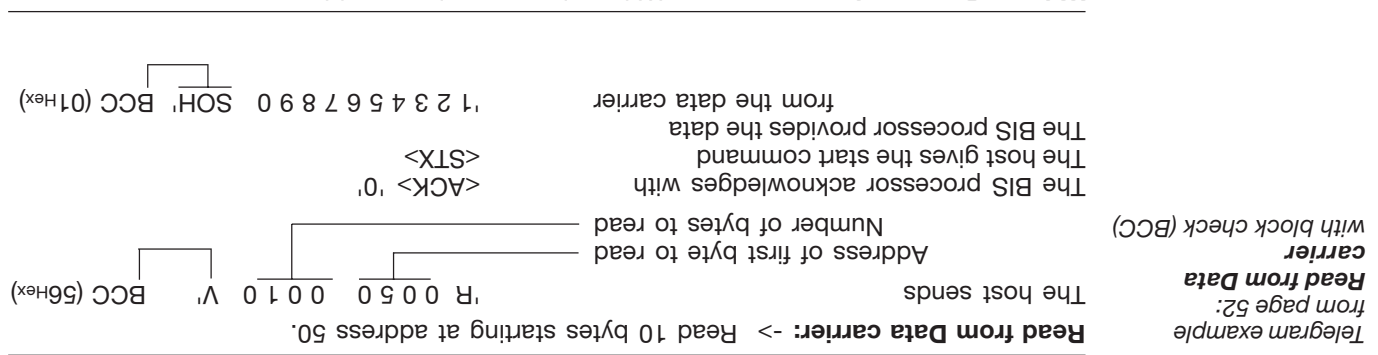

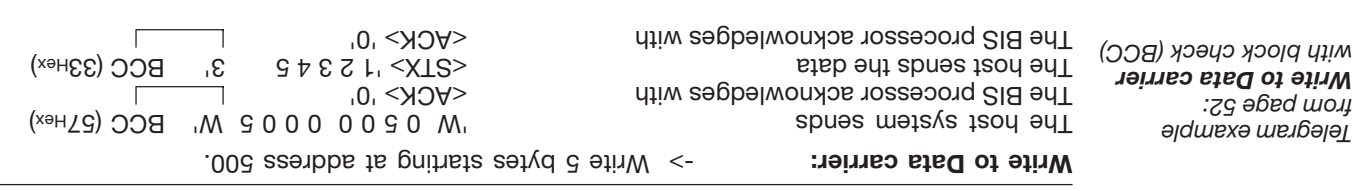

The 'R' and 'W' commands represent a subtype of the 'L' and 'P' commands.

Data within angle brackets are control characters. Values inside apostrophes represent the respective character(s) in ASCII code.

#### **Read from Data carrier, Write to Data carrier**

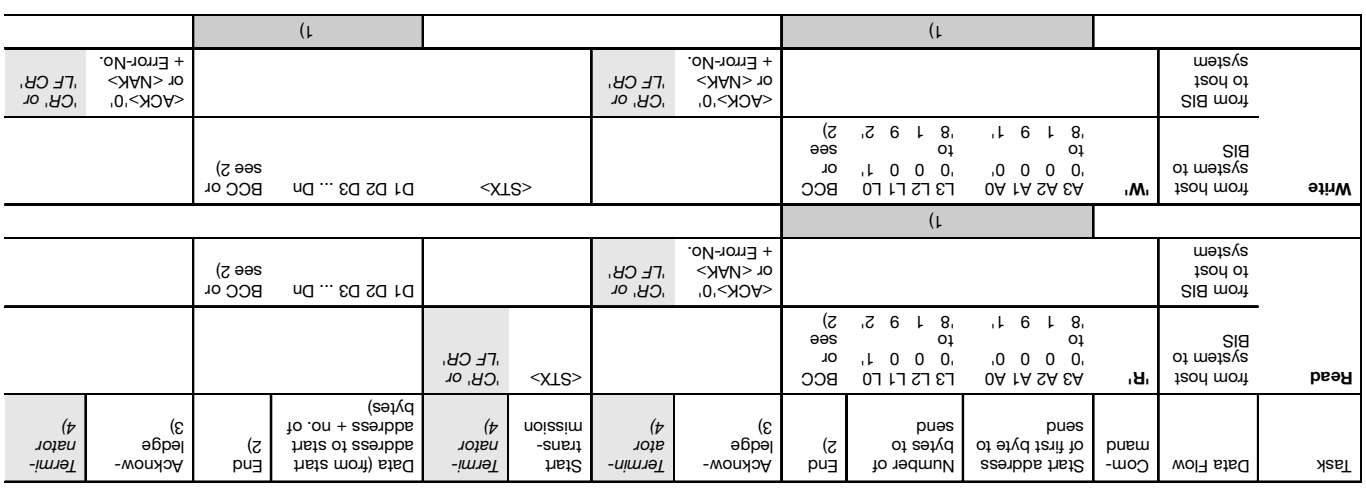

1) The commands Status and/or Quit are not permitted at this point.

e used. Our optead of protocol variables of the either Carriage Return 'CR' or LIne Feed with Carriage Return may be used.

3) <ACK> '0' is returned as acknowledgement if there is no error, or <NAK> + 'Error No.' if an error occurs.

4) For protocol variants which always require a terminator, either 'CR' or 'LF CR' must be inserted here as a terminator.

Data within angle brackets are control characters. Values inside apostrophes represent the respective character(s) in ASCII code.

es **Borrnee** Guâliau

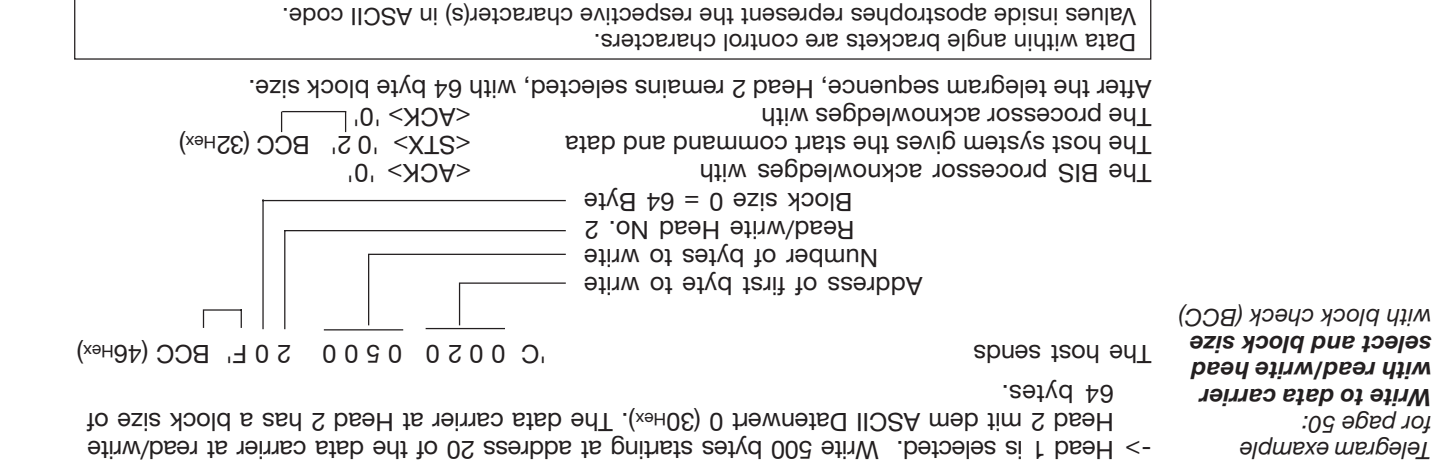

#### **Writing a constant value in the data carrier with read/write select and block size**

This command can be used to erase a data carrier data. One saves the time for the transmission of the write byte.

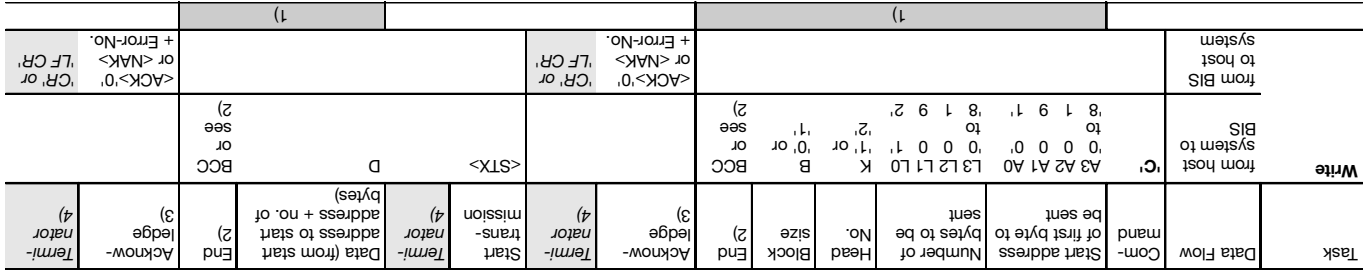

1) The commands Status and/or Quit are not permitted at this point.

e used. 2) Instead of portor and the Used. Also, the either Carriage Beturn 'CR' or LIne Feed with Carriage Return may be used.

3) <ACK> '0' is returned as acknowledgement if there is no error, or <NAK> + 'Error No.' if an error occurs.

4) For protocol variants which always require a terminator, either 'CR' or 'LF CR' must be inserted here as a terminator.

Data within angle brackets are control characters. Values inside apostrophes represent the respective character(s) in ASCII code.

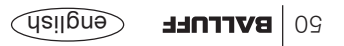

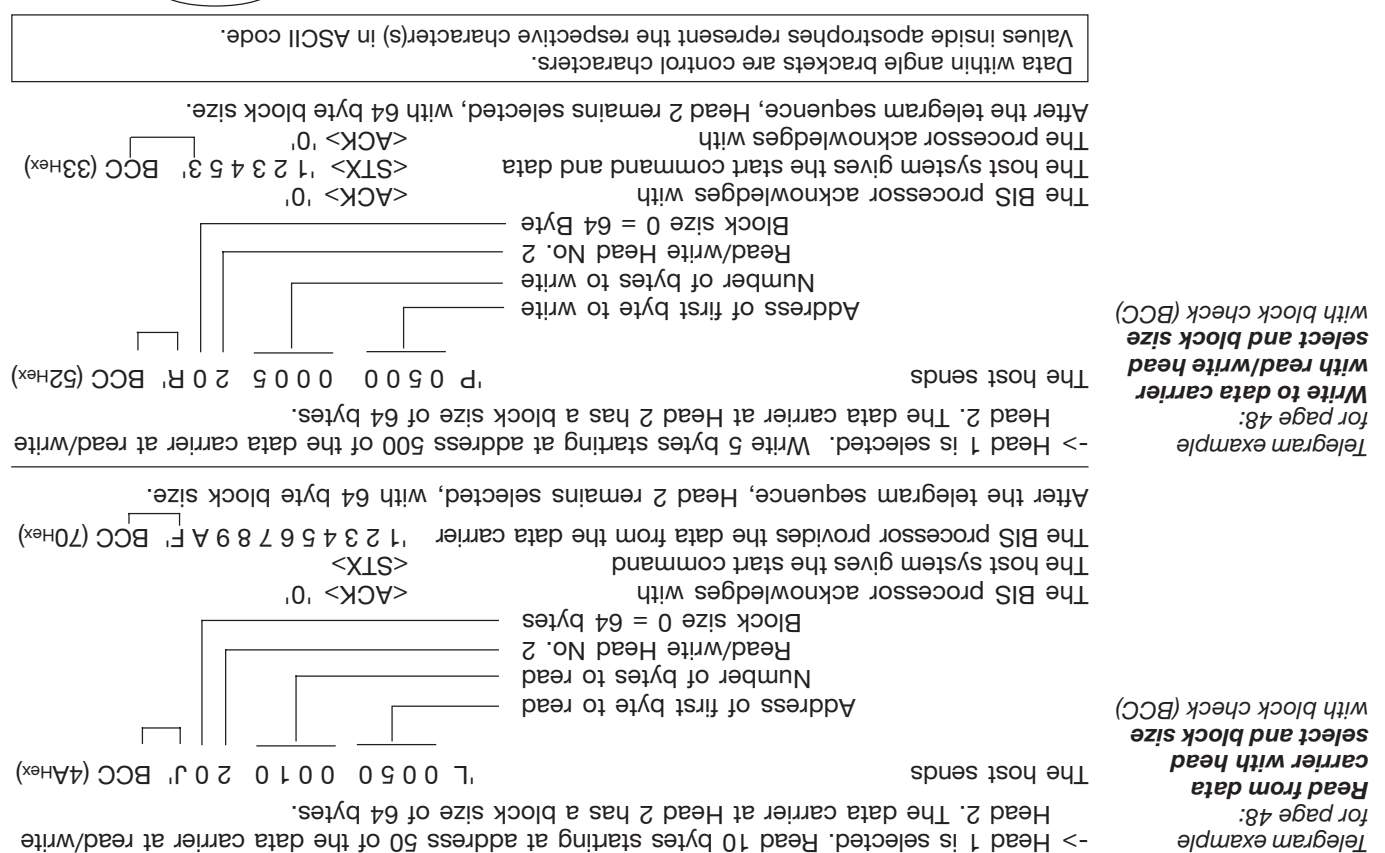

Gb<sup>|</sup> B**ALLUFF** | 49

#### **Read from data carrier with head select and block size Write to data carrier with head select and block size**

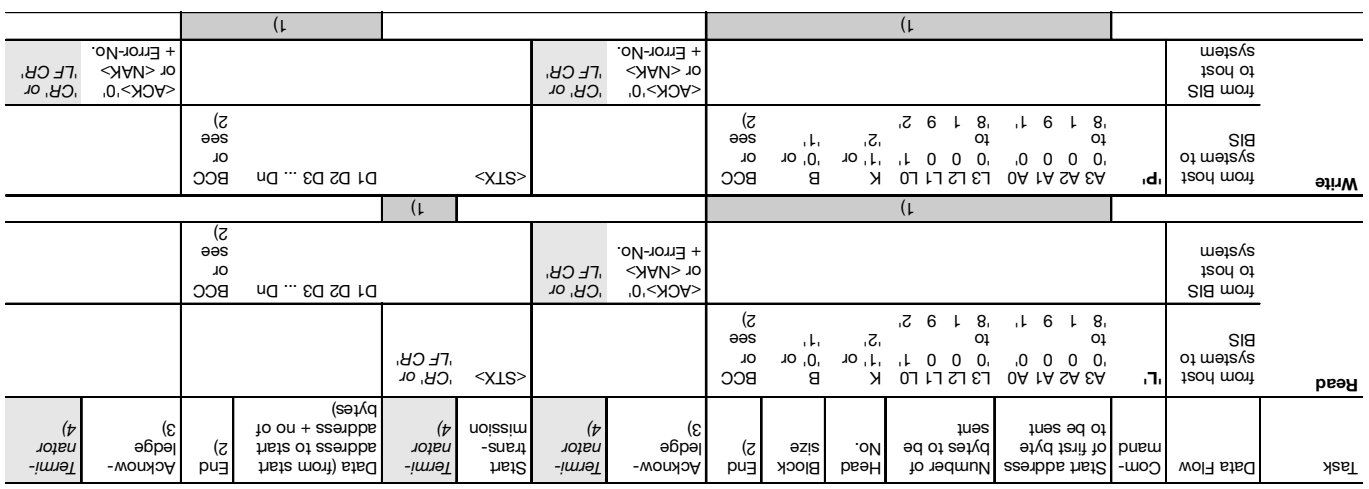

1) The commands Status and/or Quit are not permitted at this point.

e used. Our optead of protocol variables of the either Carriage Return 'CR' or LIne Feed with Carriage Return may be used. 3) <ACK> '0' is returned as acknowledgement if there is no error, or <NAK> + 'Error No.' if an error occurs.

4) For protocol variants which always require a terminator, either 'CR' or 'LF CR' must be inserted here as a terminator.

Data within angle brackets are control characters. Values inside apostrophes represent the respective character(s) in ASCII code.

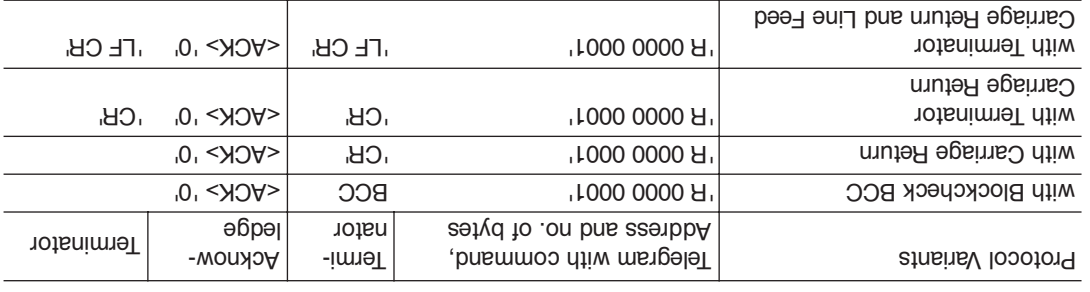

**Examples for Telegram Terminations**

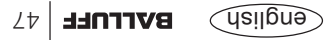

Reference is now made to the command string 'L 0013 0128 20 G' with 'G' as BCC (see preceding page). This command string is here shown in its possible variants; also shown are the various forms of acknowledgement with and without terminator:

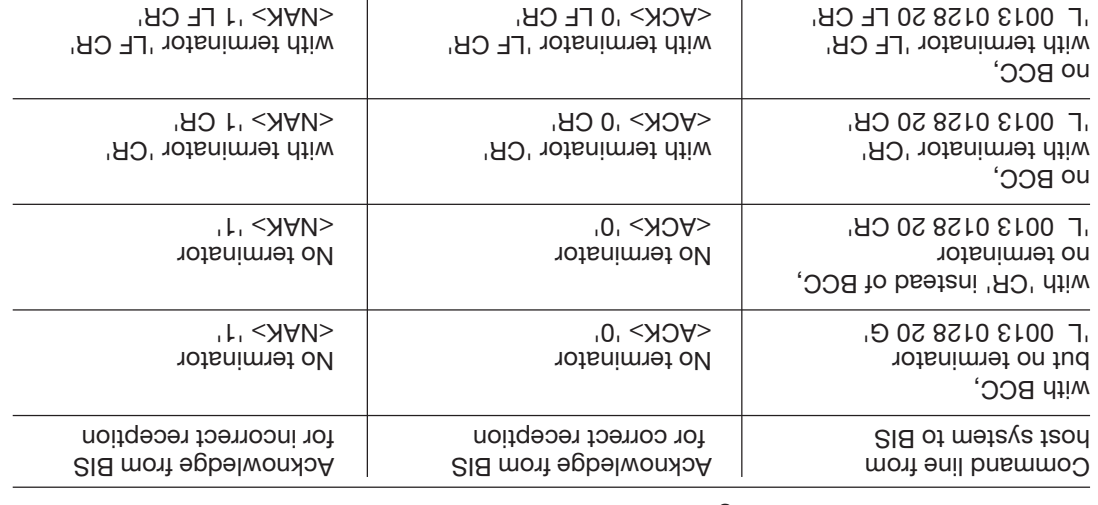

For <NAK> with error number a '1' was used here (no data carrier present) as an error example.

The respective positions for the additional terminator are shown in the tables in italics.

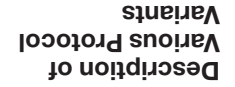

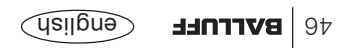

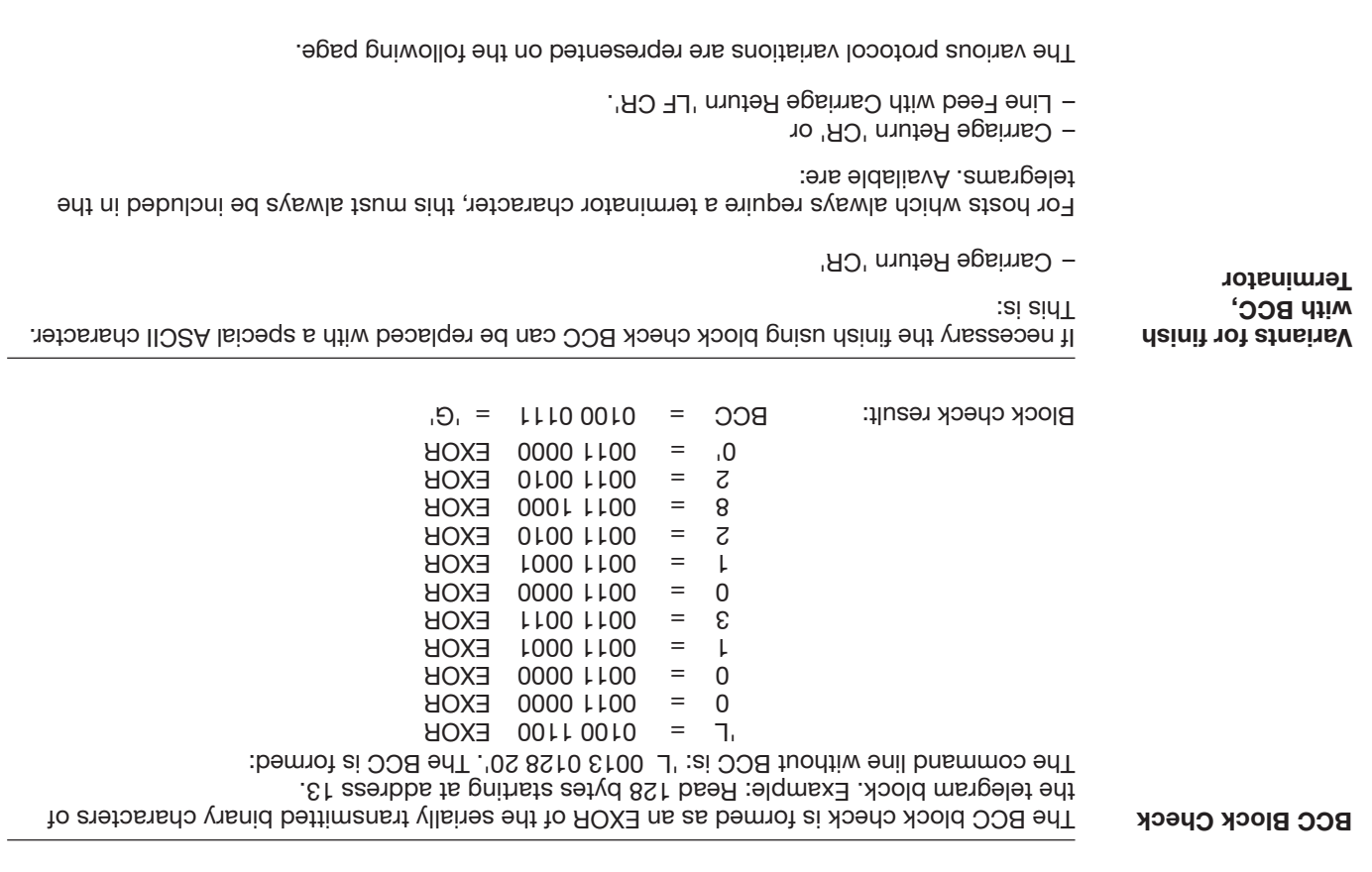

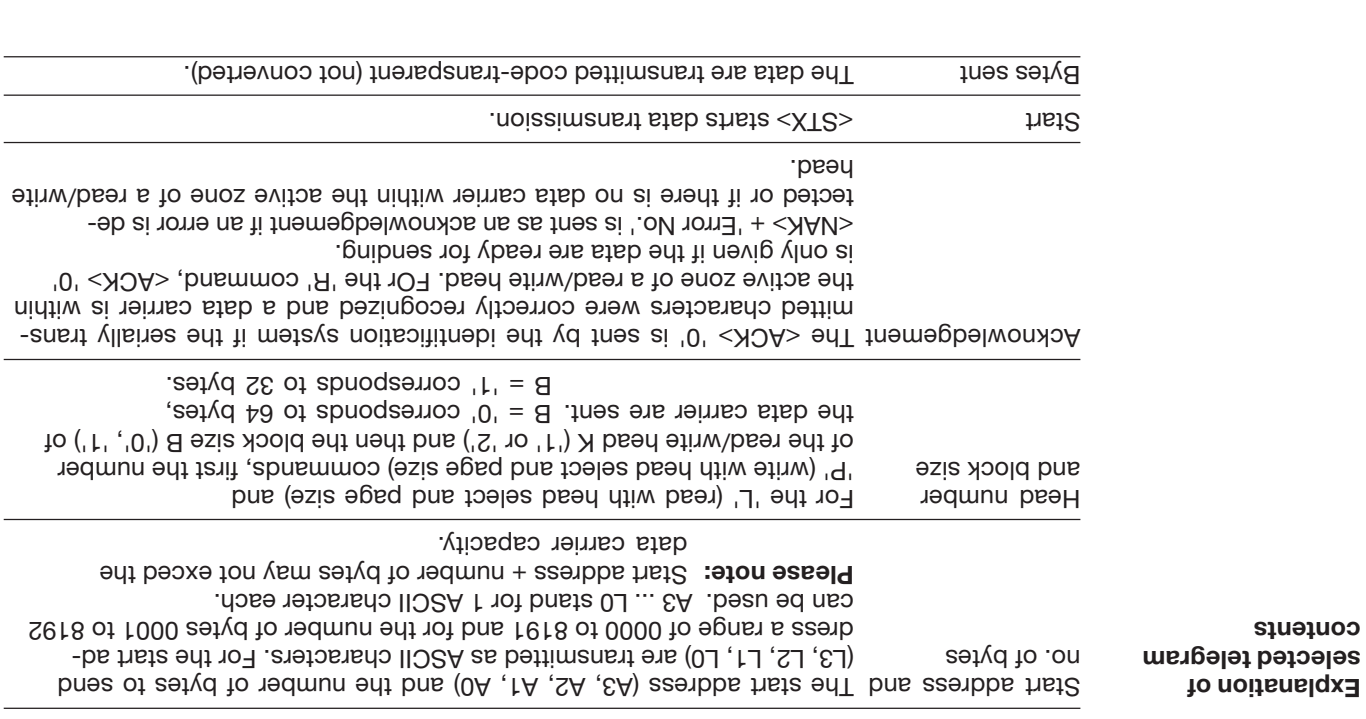

**contents**

Now that the principal telegram sequence and configuration have been explained in the preceding sections, the following provides information on proper telegram structure. There are specific telegrams for the individual actions in a BIS C identification system: **Telegram types with**

- Read the data carrier and select read/write head and block size **'L'**
- Write to the data carrier and select read/write head and block size **'P'**
- Write a constant value to the data carrier and select read/write head and block size **'C' (ASCII characters)**
- Read the data carrier **'R'**
- **W**<sup>1</sup> Write to the data carrier
- Select the read/write head and block size with the variants **'H'**
- '?' Find next data carrier (once)
- <sup>11</sup> or find next data carrier (continuous)
- Restart processor (Quit) **'Q'**
- Query status message **'S'**
- Initialize I/O range **'N'**
- Initialize CRC-16 range **'Z'**

Please note:

**associated command**

- $\sim$  Coustant polling on the interface is not permitted!
- The minimum wait time between two commands is 300 ms!

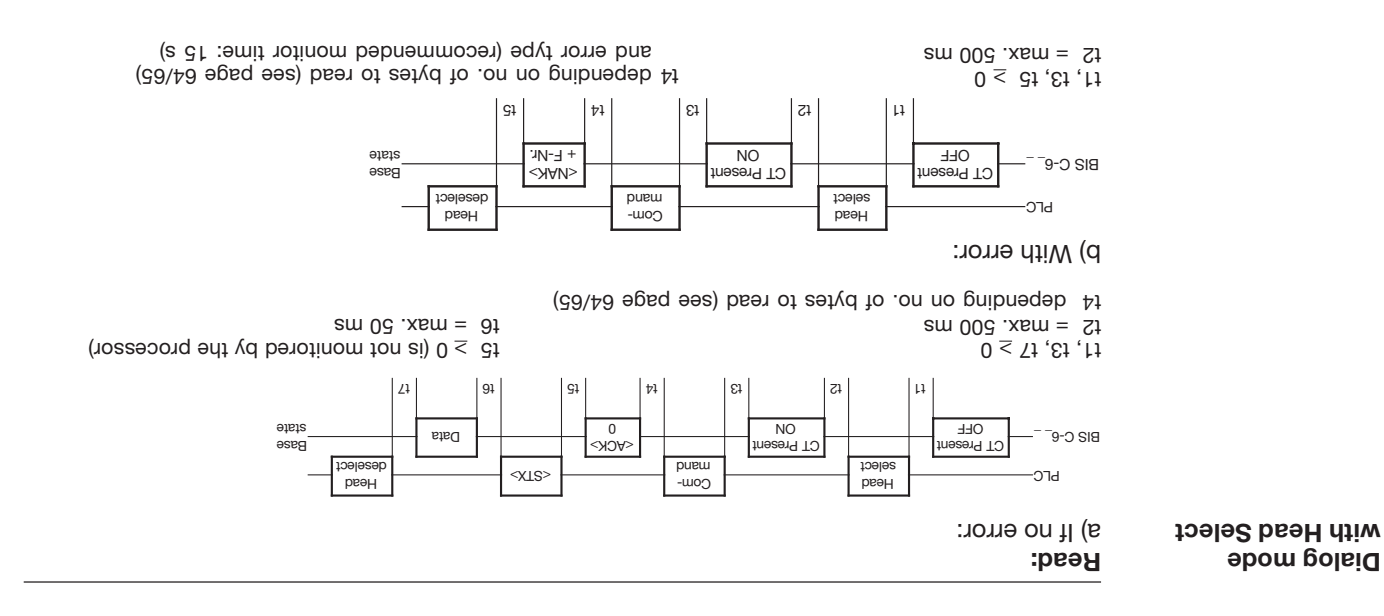

The examples are valid only if: – The processor is in the base

– A data carrier is present in front

of a read/write head.

state.

#### **Direct read mode**

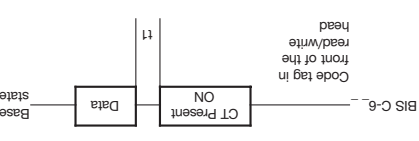

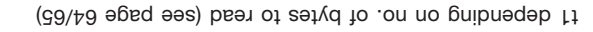

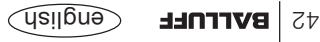

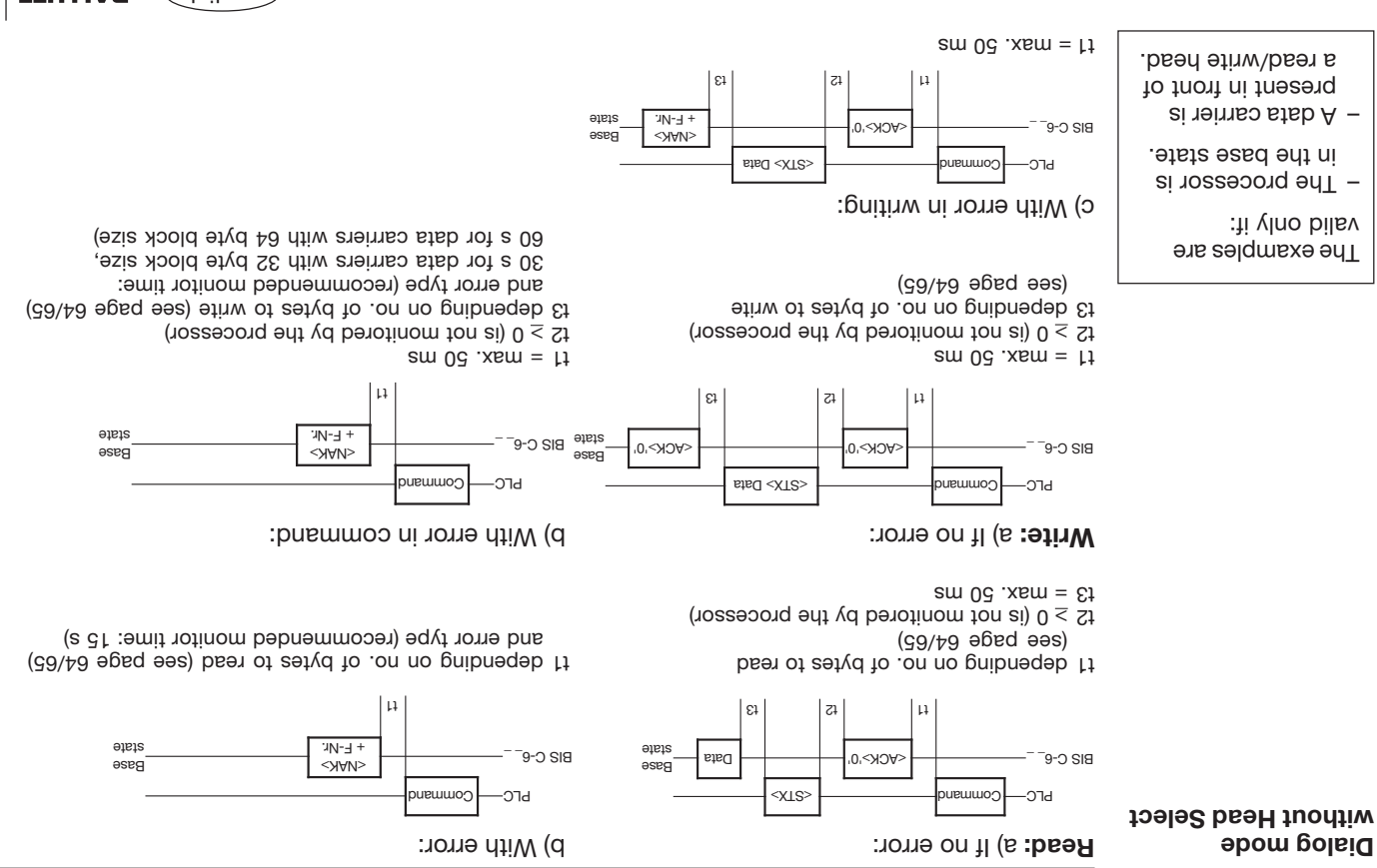

The control sequence between PC or PLC on one hand and the processor on the other runs according to certain rules, the 'protocol'. Data exchange between processor and PLE/PC is also referred to as telegrams.

The protocol basics have the following features:

- **Main protocol sequence (graphic representation)**
- **Telegram types**
- **Telegram contents**
- **Ending telegrams**
- **Protocol variants**

Details on programming are covered in the following section: **'Serial Mode - Programming Information'.**

## **Parallel Mode - Error Numbers**

(cont.)

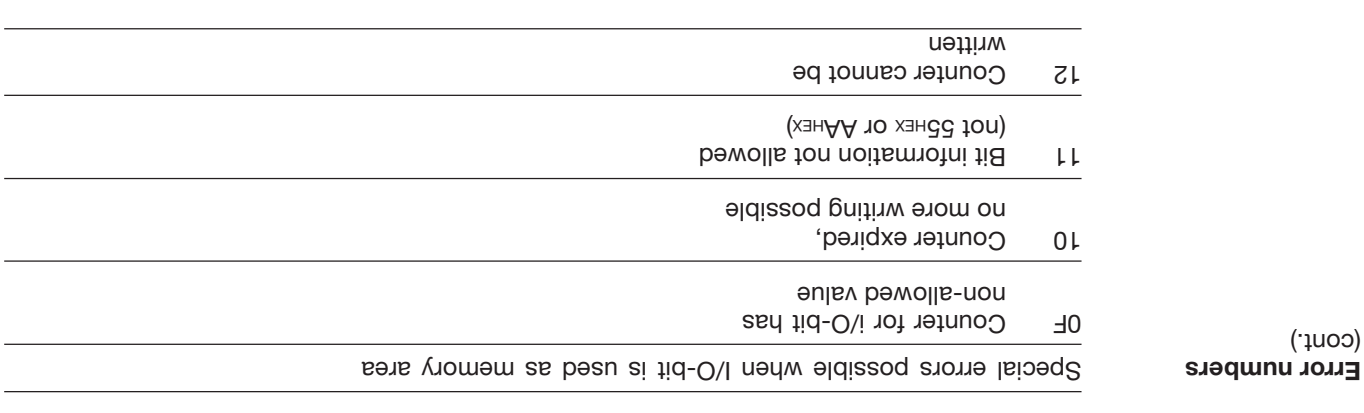

The error is reset when either a data carrier is newly recognized or when there is a change at input signals IN0 - IN3.

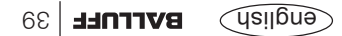

## **Parallel Mode - Error Numbers**

Error numbers an expould an error occur while a data carrier is being accessed, the "Ready/Error" output siganl is reset and the data outputs are updated as specified by the configuration software.

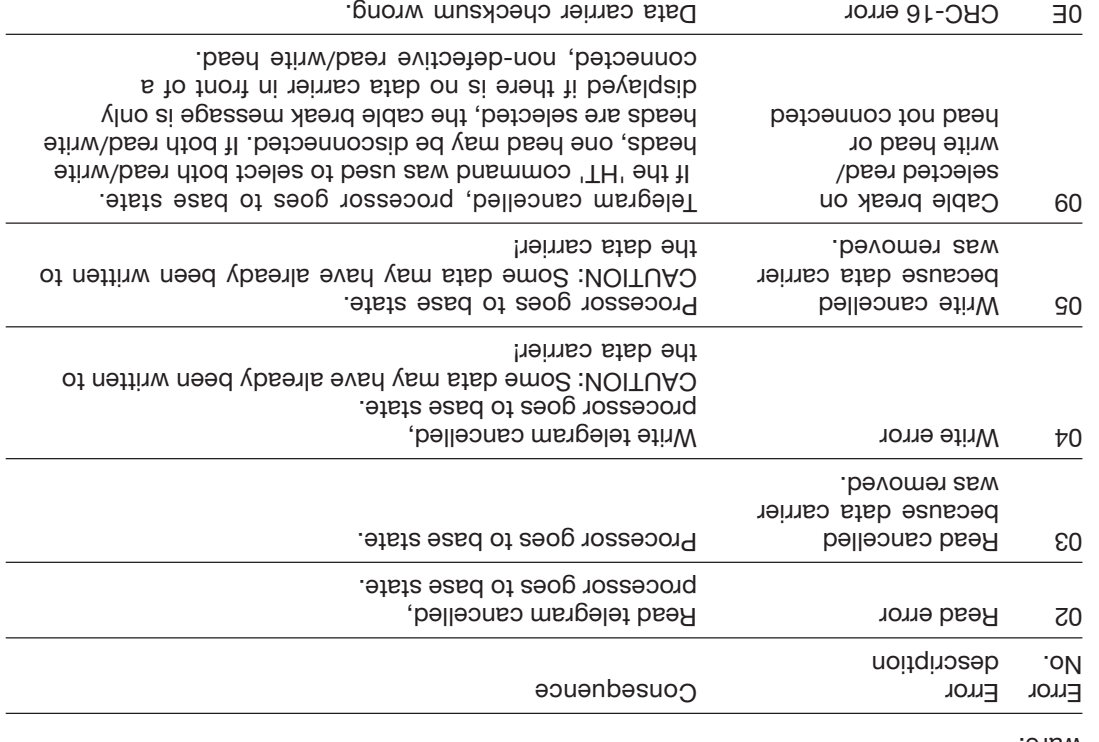

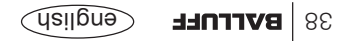

## **Parallel Mode - Startup Information**

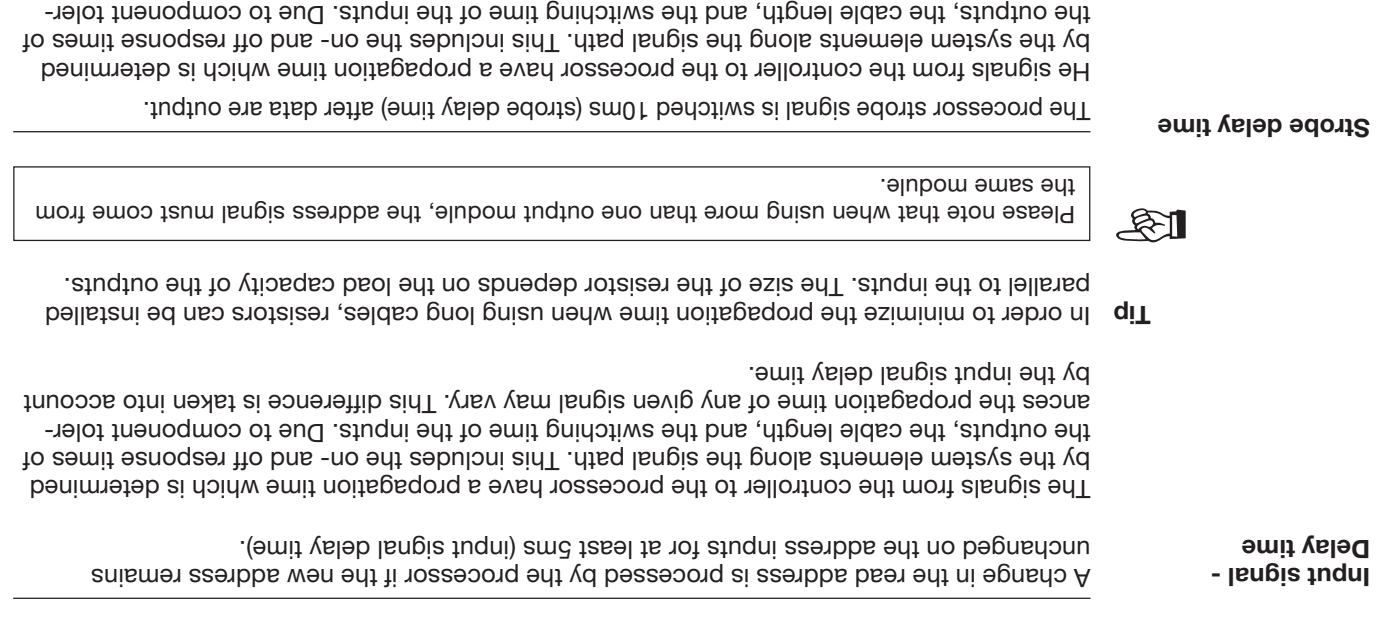

In order to minimize the propagation time when using long cables, resistors can be installed **Tip** parallel to the inputs. The size of the resistor depends on the load capacity of the outputs.

ances the propagation time of any given signal may vary. This difference is taken into account

Please note that when using more than one output module, the processor outputs are not permitted to be distributed over different controller modules.

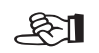

by the strobe delay time.

**BALLUFF** S7

Input signal IN3 can be used to switch between 2 read/write heads. 2 heads may be connected using the BIS C-650 adapter. OUT10 is the reply signal for the currently selected read/ write head. This reply can also be verfied on the LED (HEAD).

**Select Read/Write Head**

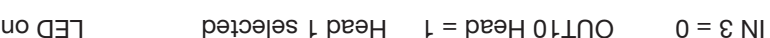

IN  $3 = 1$  OUT10 Head = 0 Head 2 selected  $\overline{1}$ 

Heads may be selected and deselected at any time.

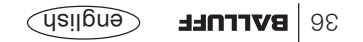

## **Parallel Mode - Program Sequence**

*Sequence diagram 4: Incremental addressing, read data and write I/O-bit*

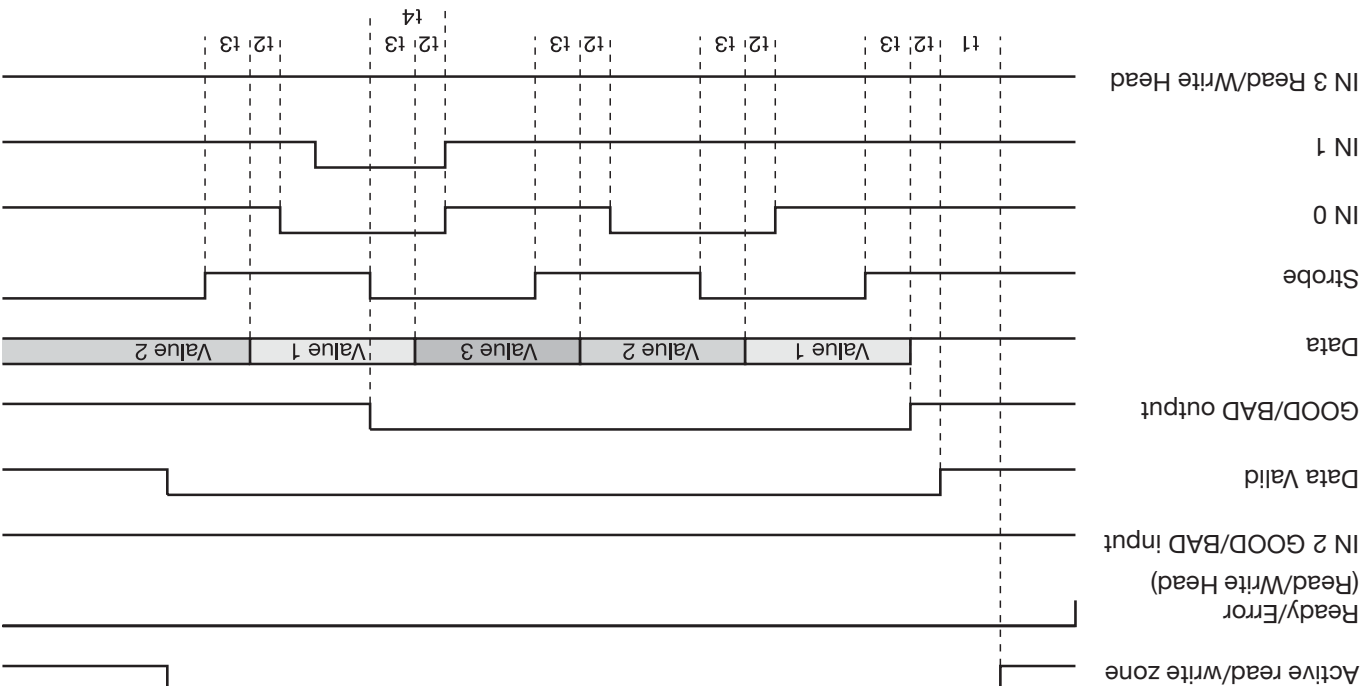

 $\text{cm}$  02 of 02 =  $\mu$  and  $0 \leq \mu$  =  $\text{cm}$  and  $\alpha$  =  $\text{cm}$  bear of stable for from the no properator  $\text{cm}$  end  $\text{cm}$  bear of stable for from the no properator  $\text{cm}$ 

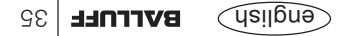

**Read data and write I/O-bit**

'Write I/O-bit' must be selected in the parameter settings.

As soon as a data carrier enters the active read/write zone, it is read starting at the specified address. The read range includes the entire range of start address + number of bytes, as well as the specification for the I/O bit configuration which was set using the configuration software.

After reading, the 'Data Valid' LED comes on and the associated output are set. Now the I/O bit is sent to the corresponding output and the contents of the first address read are sent to the data outputs. Io indicate that the data is valid, next the strobe signal is indicated. INU and IN1 can then be used to preselect the next address. In the data are updated and the strobe signal again inverted.

This procedure can be repeated as often as necessary until the specified number of bytes is reached.

If IN0 and IN1 are set at the same time, then this is the command for writing the GOOD/BAD input as specified in the I/O-bit configuration. After writing, the corresponding output signal for GOOD/BAD is updated as well and the strobe signal inverted.

> **Incremental Addressing**

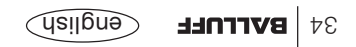

## **Parallel Mode - Program Sequence**

*Sequence diagram 3: Incremental addressing, read and output data*

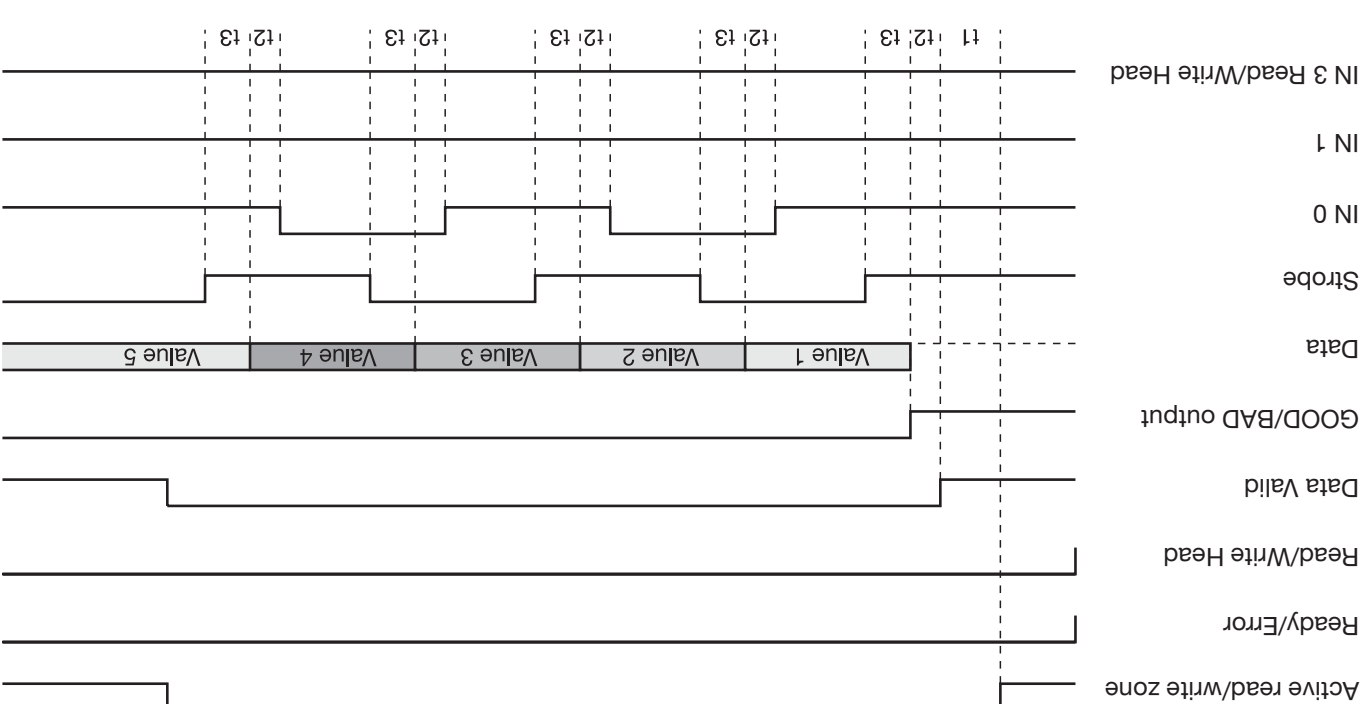

 $\tan 0$  t  $\lt$  =  $\tan 6$  x =  $\tan 6$  are the original to the non-taggeround to proportion the sum of  $\tan 6$  x =  $\tan 6$  x to the sum of sum of sum original sum original sum original sum original sum original sum original sum

signal again inverted.

### **Incremental Addressing Read and output data** The 'Incremental data output' parameter must be selected in the configuration. Read and output data: As soon as a data carrier enters the active read/write zone, it is read starting at the specified address. The read range includes the entire range of start address + number of bytes, as well as the specification for the I/O bit configuration which was set using the configuration software. After reading, the 'Data Valid' LED comes on and the associated output is set. Now the I/O bit is sent to the corresponding output and the contents of the first read address are sent to the FUI bus 00 leads out is leader and the strategies of the strops in the strong in the strops in the strong in t can then be used to preselect the next address. The data are updated and the strobe

This procedure can be repeated as often as necessary until the specified number of bytes is reached.

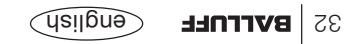

## **Parallel Mode - Program Sequence**

*Sequence diagram 2: Direct addressing, read data and write I/O-bit*

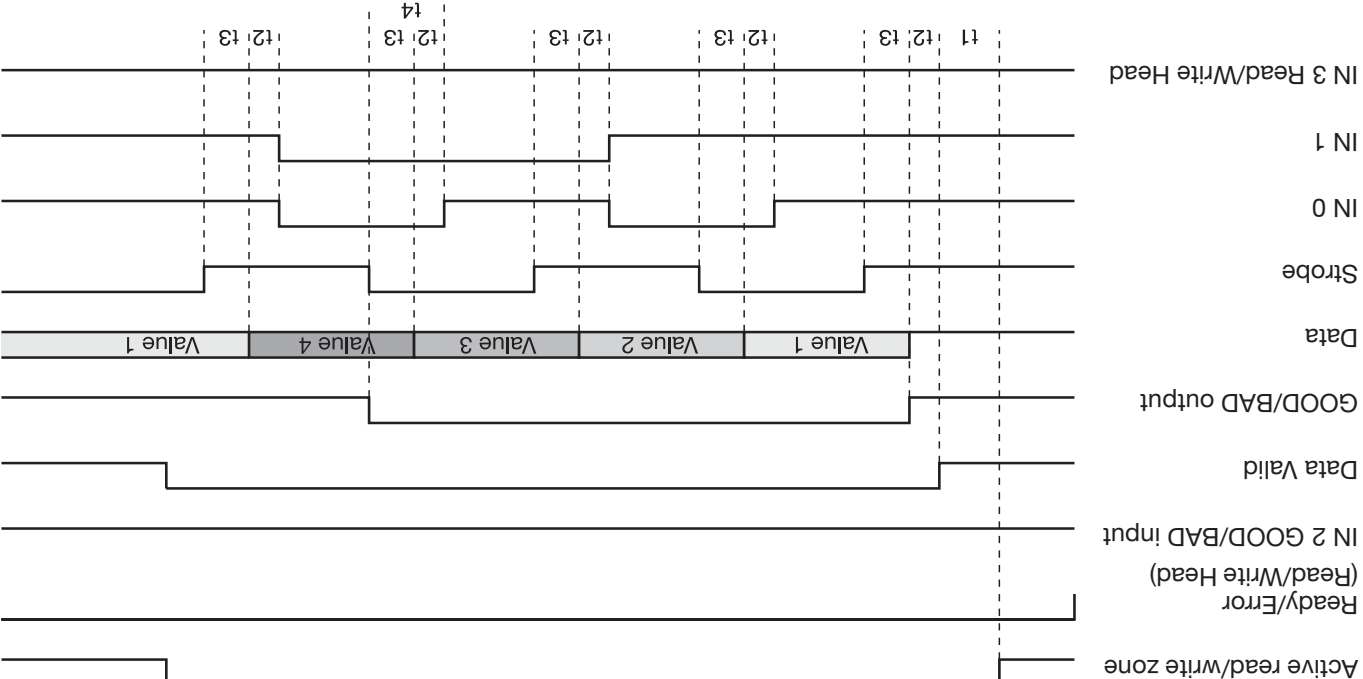

 $t_1 = \text{deg}$  on  $0e = t_1$  and  $0e = 0$  is  $t_2 = 0$  is  $t_3 = -2$  is to  $t_4 = -20$  in  $t_5 = 50$  ms to  $t_6 = 50$ 

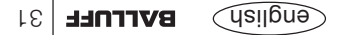

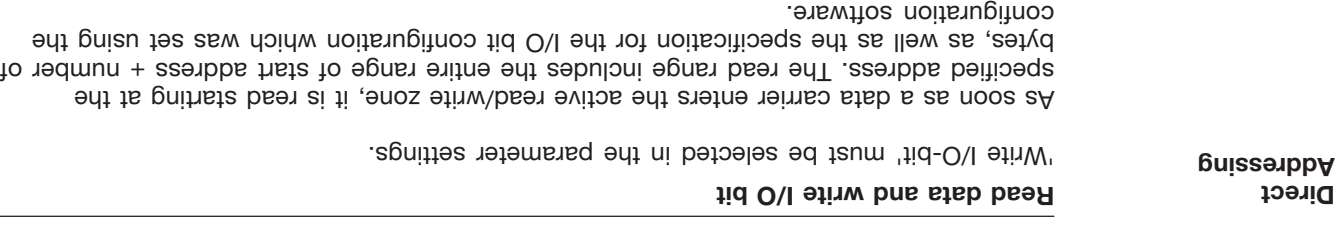

After reading, the 'Data Valid' LED as well as the associated output are set. Now the I/O bit is senil seenbba no be corresponding output and the selected on the selected on baddress in the selections of the IN0 and IN1 bas ion and IN1 sent of the studino at the set of the set. IN1 pusses in the set is set in the set

If IN000 and putting in the same that the same the same the same than the GOOD/BAD for a DAI share and Hall th input as specified in the I/O-bit configuration. After writing, the corresponding output signal for GOOD/BAD is updated as well and the strobe signal inverted.

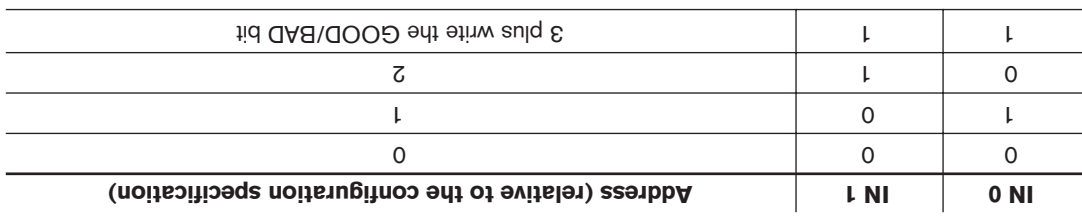

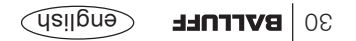

# **Parallel Mode - Program Sequence**

*Sequence diagram 1: Direct addressing, reading and outputting data*

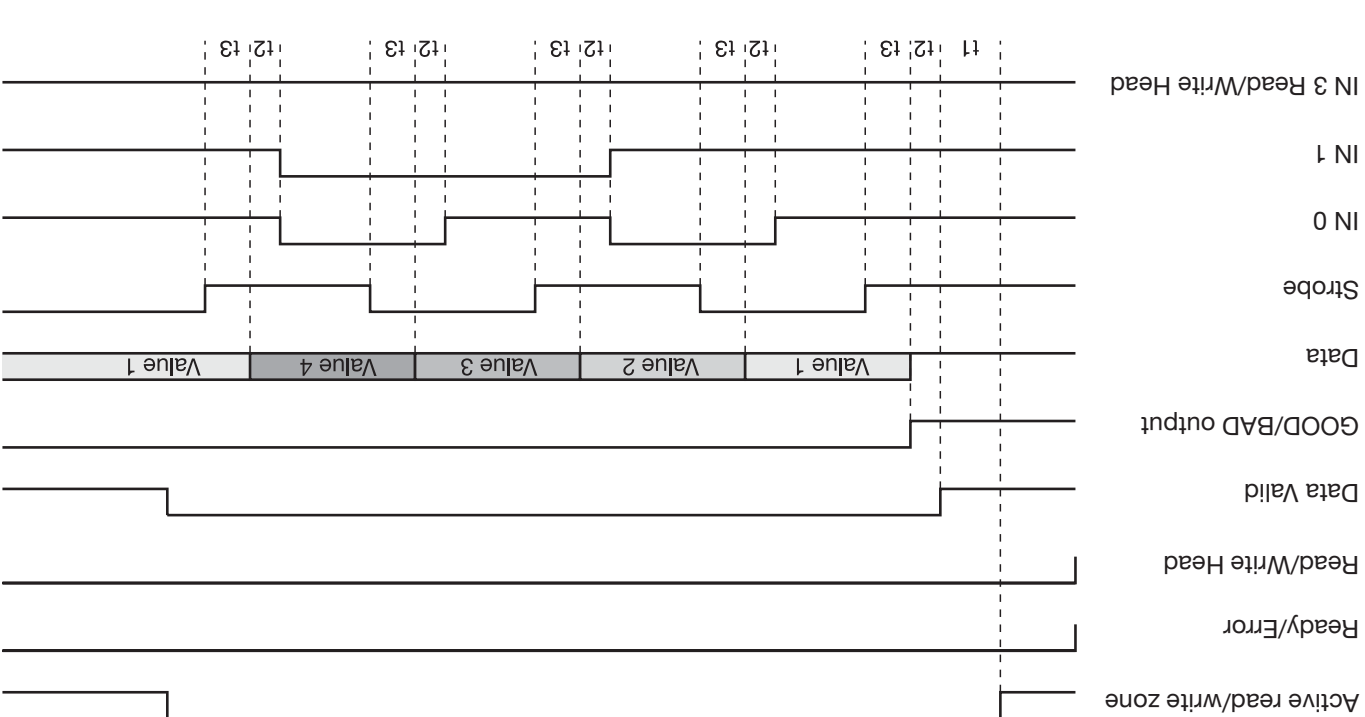

 $\tan 01 < = \varepsilon$ t  $\tan 01 < = \varepsilon$  and  $\tan 01 < = \varepsilon$  and  $\tan 01 < = \varepsilon$  is to  $\tan 01 < = \varepsilon$  and  $\tan 01 < = \varepsilon$  and  $\tan 01 < = \varepsilon$  and  $\tan 01 < = \varepsilon$  and  $\tan 01 < = \varepsilon$  and  $\tan 01 < = \varepsilon$  and  $\tan 01 < = \varepsilon$  and  $\tan 01 < = \varepsilon$  and  $\tan 01$ 

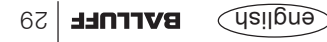

#### **Reading and outputting data**

As soon as a data carrier enters the active read/write zone, it is read starting at the specified address. The read range includes the entire range of start address + number of bytes, as well as the specification for the I/O bit configuration which was set using the configuration software.

After reading, the 'Data Valid' LED comes on and the associated output is set. Now the I/O bit is sent to the corresponding output and the contents of the address selected by address lines and the University IN0 and IN0 in the sent to the sent to individual the paint of the Ulis data next the strobe signal is inverted. IN0 and IN1 can then be used to preselect another address. The data are updated and the strobe signal again inverted.

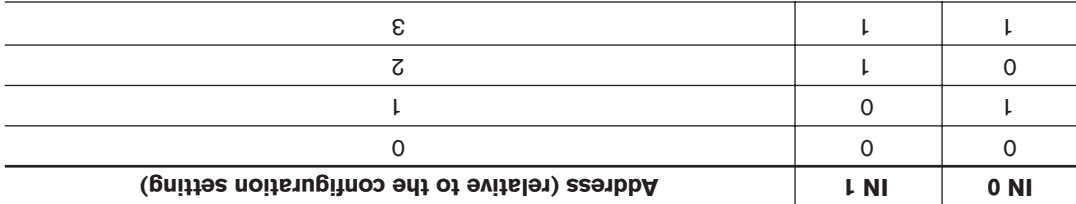

**Direct Addressing**

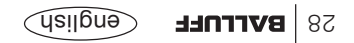

## **Configuration - Serial Mode**

**Field Terminator**

**Terminator** As an additional form of data checking, a BCC can be appended to the data along with 1 or 2 terminators if desired. These terminators can be freely defined and may be individually turned on and off.

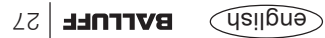

## **Configuration - Serial Mode**

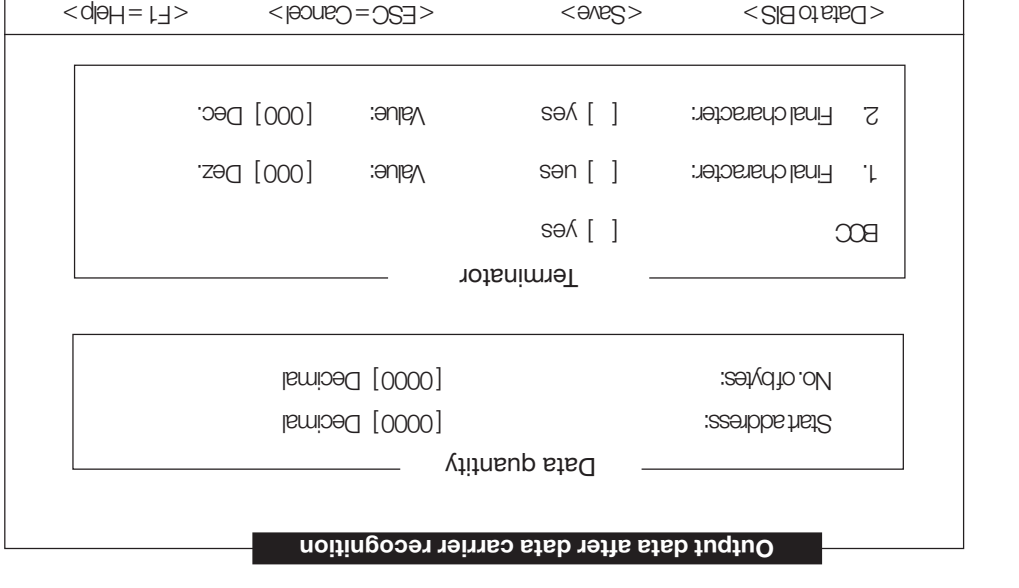

If the parameter "Send CT data immediately" is set, you can specify this function in greater detail here.

#### **Start address and number of bytes**

Starting at the address specified here, the data carrier reads the specified number of bytes as soon as the data carrier is recognized. The data are then sent over the serial interface without a command needing to be issued.

**Field Data Quantity**

> **CodeTag Recognition screen**

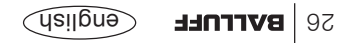

## **Configuration - Serial Mode**

From the 'BIS Configuration' menu, select the 'Online' menu for a more precise definition of the desired application.

**Menü Online Menu option BIS Configuration** 

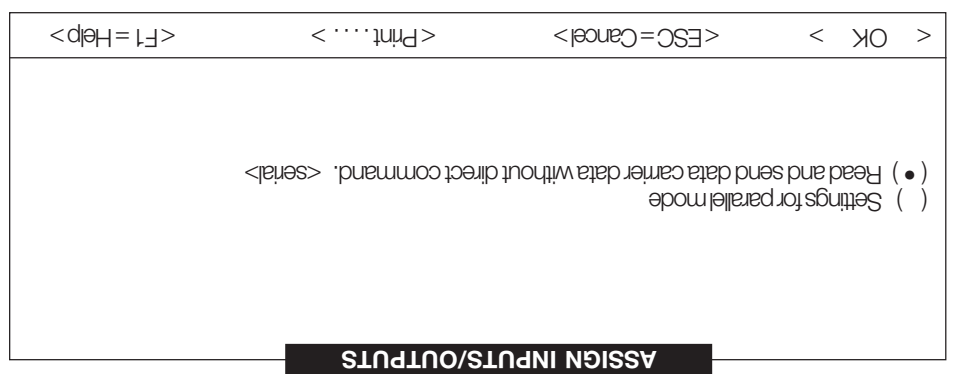

Selecting 'Read and send data carrier data without direct command' and activating the <OK> button brings you to the configuration menu for a special application of the serial variation.
## **Configuration - Serial Mode**

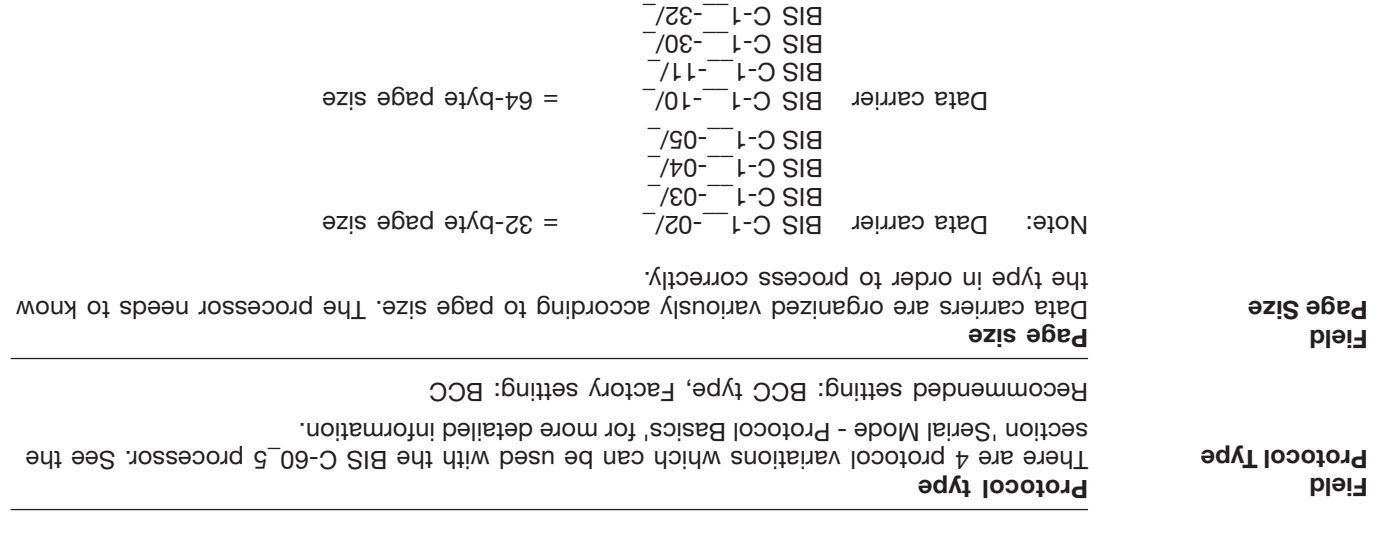

Page size is not relevant for subsequent processing.

Factory setting: 32-byte

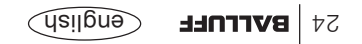

## **Configuration - Serial Mode**

#### **Field Serial Parametres**

 $(20u)$ 

This function disables the error message 'No Data Carrier Present'. If a read or write command is sent to the BIS C-60\_5 and there is no data carrier at a read/write head, the command is rejected with <NAK> 1. But if you want to process the data carrier on the fly, then the command must be sent of the BIS C-60\_5 before the atable arrives. This setting causes the command to be buffer stored and executed when the data carrier is recognized.

#### **Fast data carrier recognition**

This function reduces the data carrier recognition time from approx. 150 ms for data carriers under 2 Kbytes in size and 250 ms for tags larger than 2 Kbytes to approx. 50 ms. This means only the first 4 bytes on the data carrier are used for recognition.

#### **BIS C-1../02B**

**Dynamic mode**

When using tags of type BIS C-1..-US/B this parameter must be set. Factory setting: Not set.

#### **CRC-16 data checking**

This function causes a CRC-16 checksum (CCITT) to be written to each page on the data carrier; see the section on data checking.

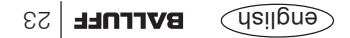

## **Configuration - Serial Mode**

Selecting 'Initializing' brings up the 'BIS C-605 Interface' screen. This is described on page 14. Activating <Continue> brings up the next screen which can be used to set the interface configuration for serial mode in this case. **Online Menu Menu option Initialization**

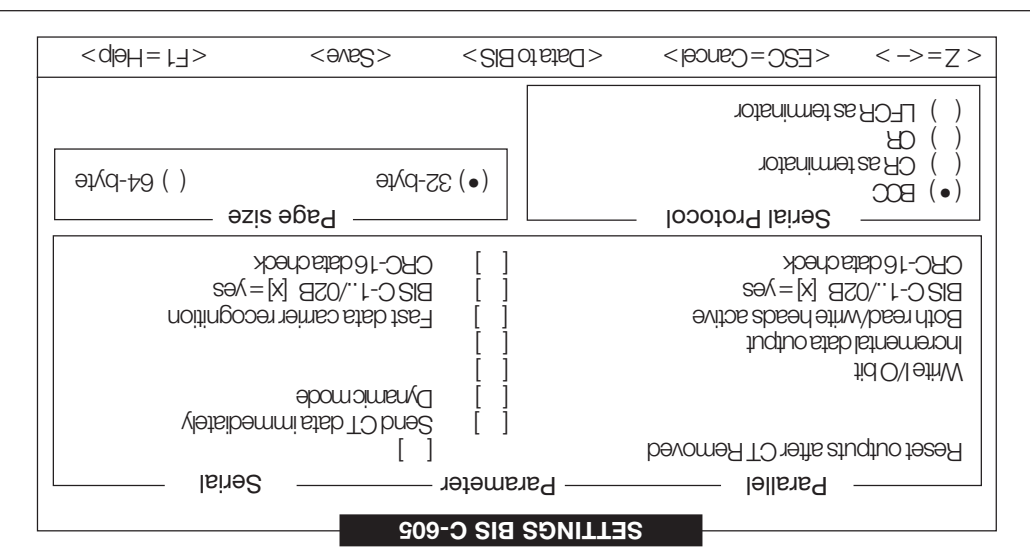

**Field Serial Parameters**

#### **Send CT data immediately**

By selecting this function the BIS C-60\_5 reads a data carrier as a on as it is recognized and sends the data over the serial interface. The start address and number of bytes can be specified in the menu "BIS Configuration". In addition a block check may be done on the data, and/or 1 to 2 specified terminators can be appended.

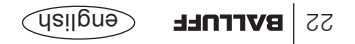

b) Alternately, for applications where writing takes place frequently, instead of a bit a variable memory range can be reserved for this information. Specifying the address and number of bytes defines the reserved memory range in the tarity byte in this range is used as a counter which shows the actual position of the bit information within the range. The following bytes are then reserved for the actual information. A 0 is stored as Starting with the 1starring with the 1st byte after the counter, this byte oncompled a  $\epsilon$ grammed as often as necessary until the processor recognizes that reprogramming is no longer possible. This entire sequence repeats itself until all reserved bytes can no longer be programmed.

When using this function the specified memory range must be pre-initialized. This can be done easily in serial mode by using the special command 'N'; see page 60, 'Serial Mode - Programming Information'.

#### **Field I/O-Bit Configuration**  $(2001)$

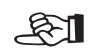

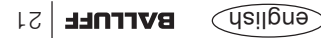

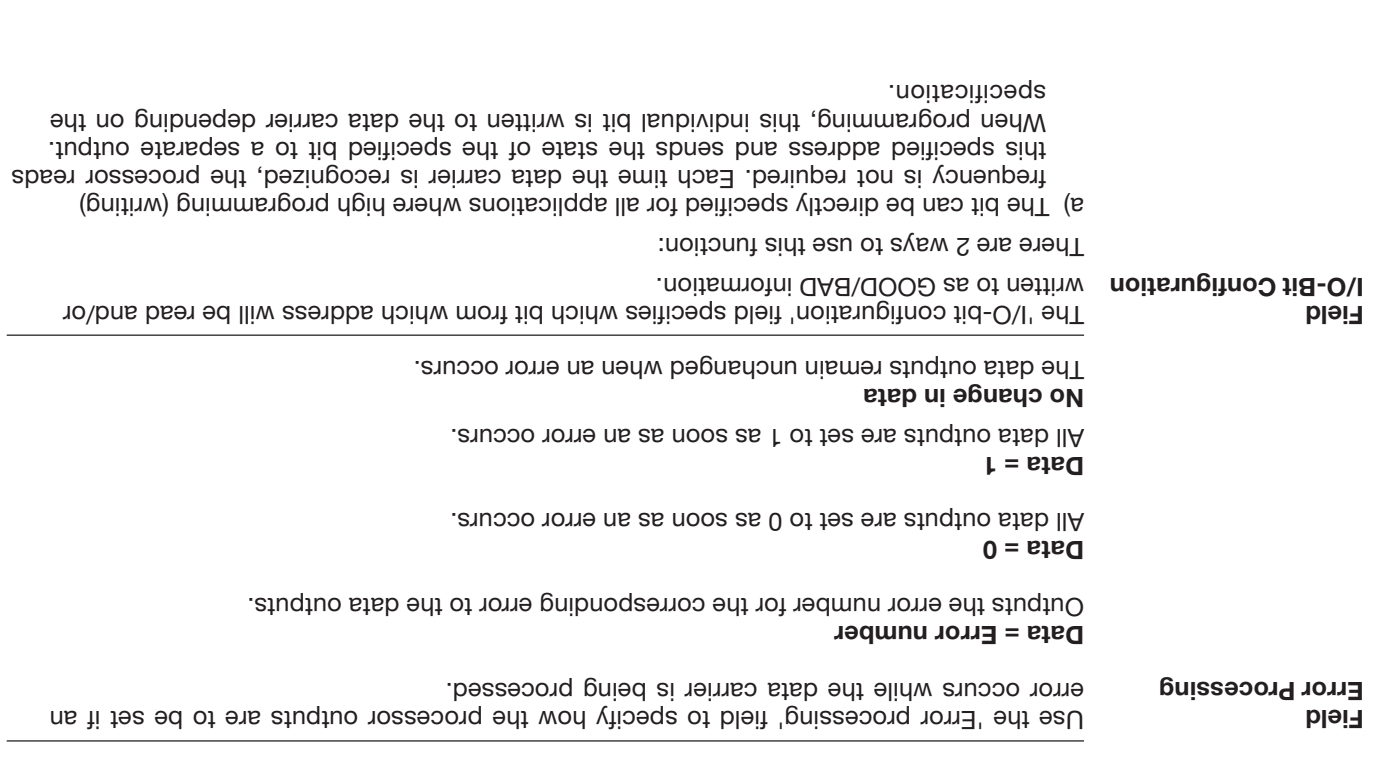

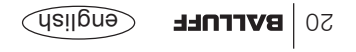

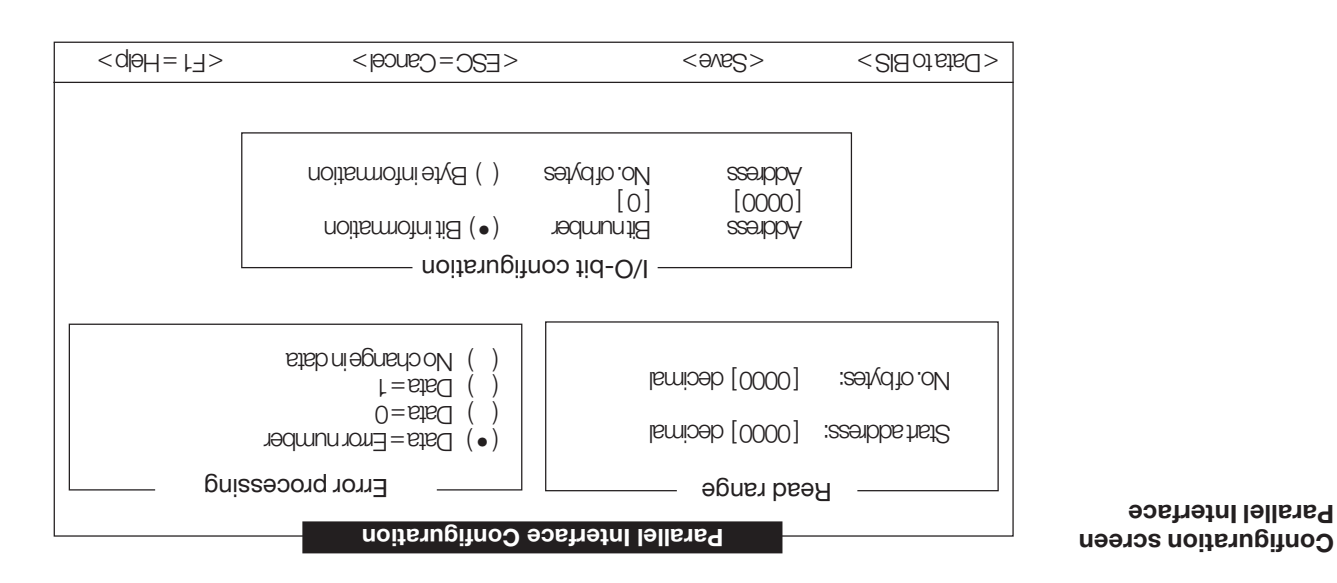

The 'Read range' field defines the starting address for a read and how many bytes are to be read from the data carrier.

**Field Read Range**

The submenu 'BIS' contiguration', which is invoked from the main menu 'ouline', brings you to the more precise definition of the desired application.

**Menu option BIS Configuration** 

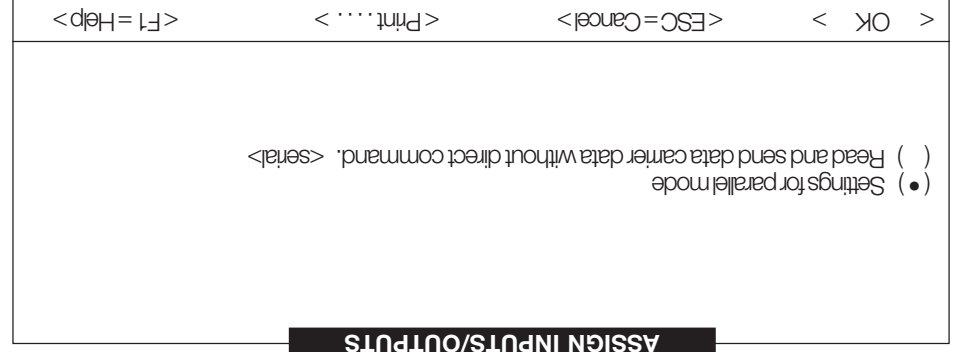

Select 'Settings for parallel mode' and activate the <OK> button to access the configuration menu for the parallel interface.

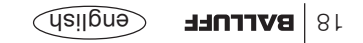

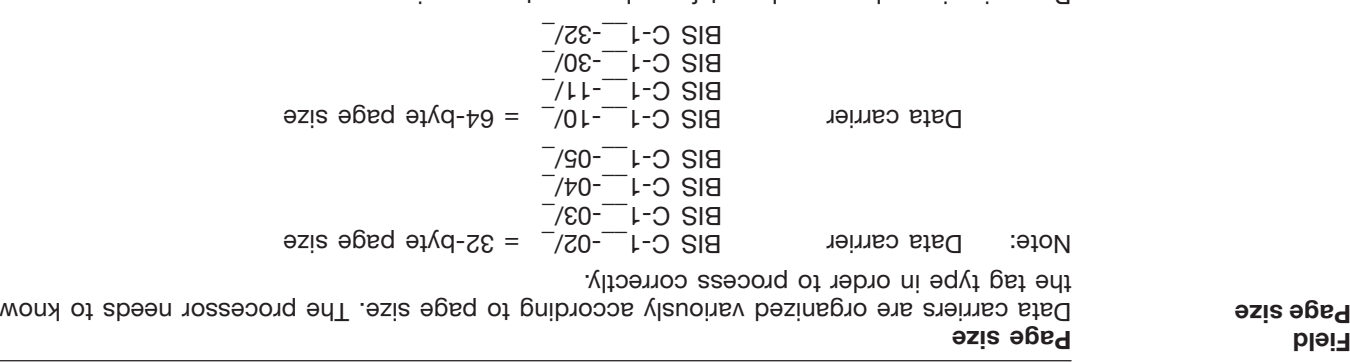

Page size is no longer relevant for subsequent processing.

Factory setting: 32 bytes

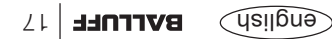

**Field Parallel parameters**  $($ cou $\uparrow$ 

#### **Incremental data output**

**Write I/O bit**

If this function is not selected, a maximum of 4 bytes can be output to the data carrier. These  $\theta$  addresses are specified with the inputs  $\theta$  in the input in this function is selected, then whenever the stat of IN0 changes, the contents of the next read data carrier address is output. The address and the number of bytes which are read from the data carrier are set in the BIS configuration.

If this function is selected, the state of the GOOD/BAD input can be written to the data

carrier. The address and the bit number is set in the BIS configuration.

#### **Both read/write heads active**

If this function is set, both read/write heads are made active. The user must ensure that thre is never a data carrier present at both read/write heads during a read or write job. This function saves time which is normally required for selecting a different read/write head (approx. 200 ms), and can also be used in applications where data carriers can be mounted at 2 different positions are appropriancy in a read is positional at poth possheldsne ai noitonut aidt bns anoitizog eldia.

#### **BIS C-1../02B**

This parameter should be set when using data carriers of type BIS C-1..-02/B.

#### **CRC-16 data check**

This function causes a CRC-16 checksum (CCITT) to be written to each page on the data carrier. See the introduction to configuring.

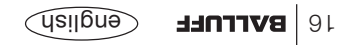

From the Interface screen the <Continue> button brings you to the next screen. Here the setup for the parallel interface is described. This screen is also used for setting the parameters for serial mode. The corresponding description starts on page 22, "Configuration - Serial Interface".

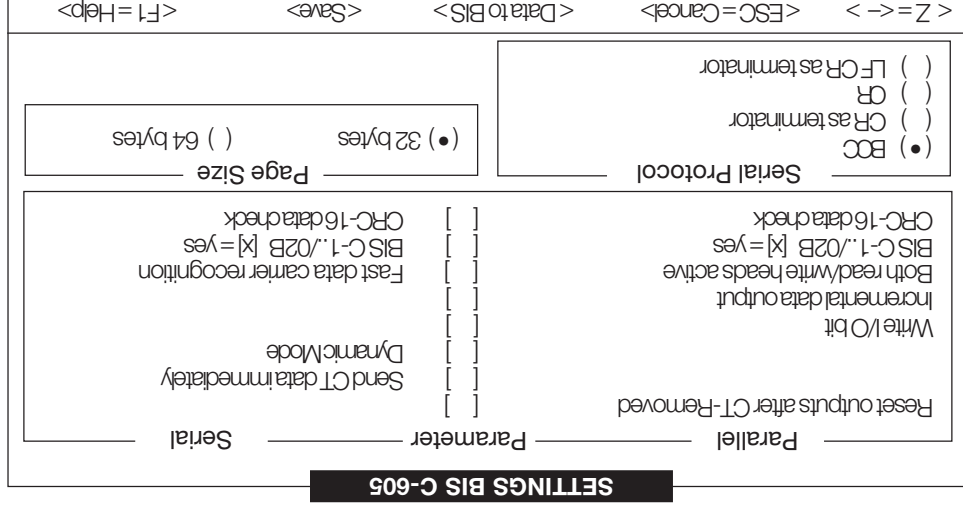

#### **Reset outputs after CT-Removed**

This setting causes the data outputs and strobe signal to aways be reset when there is no data carrier within the active zone of a read/write head. If this setting is not selected, data may be accepted even after a data carrier is removed.

> **Parallel Configuration**

**Field**

**Parallel Parameters**

## **Configuration - Initializing**

The first step is to activate the menu point Initializing. Here you establish the connection between PC and processor and carry out the initialization. Following this the first screen for setting various parameters appears.

#### **Interface BIS C-60\_5**

The first screen is used for setting transmission rate, number of data and stop bits, as well as the parity type for the serial interface. This setting is also required for service mode on the parallel interface.

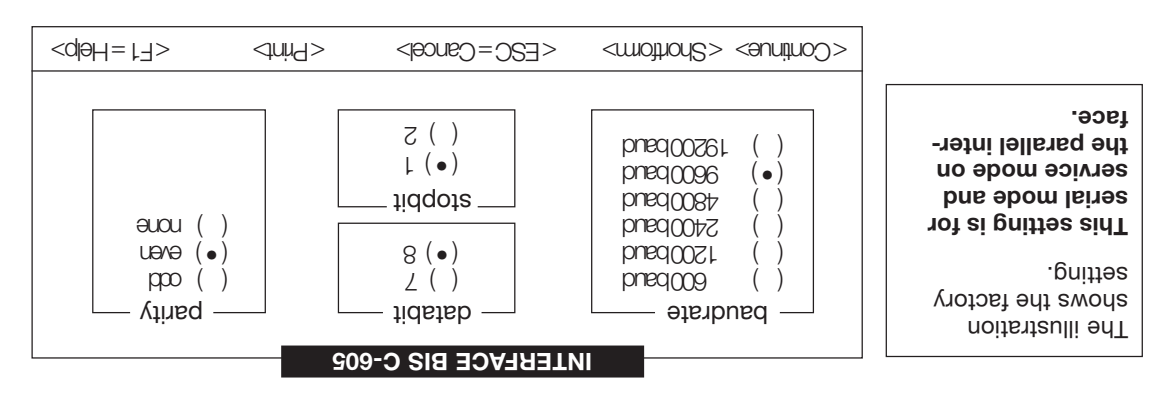

If the initialiation data are available in shortform (e.g., on the housing cover sticker after replacing a unit), then you may input directly into the 'Shortform of BIS C-605 Settings' mask. invoked using the <Shortform> button.

The remaining settings are done in the screens shown on the following pages, invoked by using the <Continue> button.

> **Menu option Initializing**

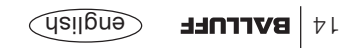

## **Configuring from a PC**

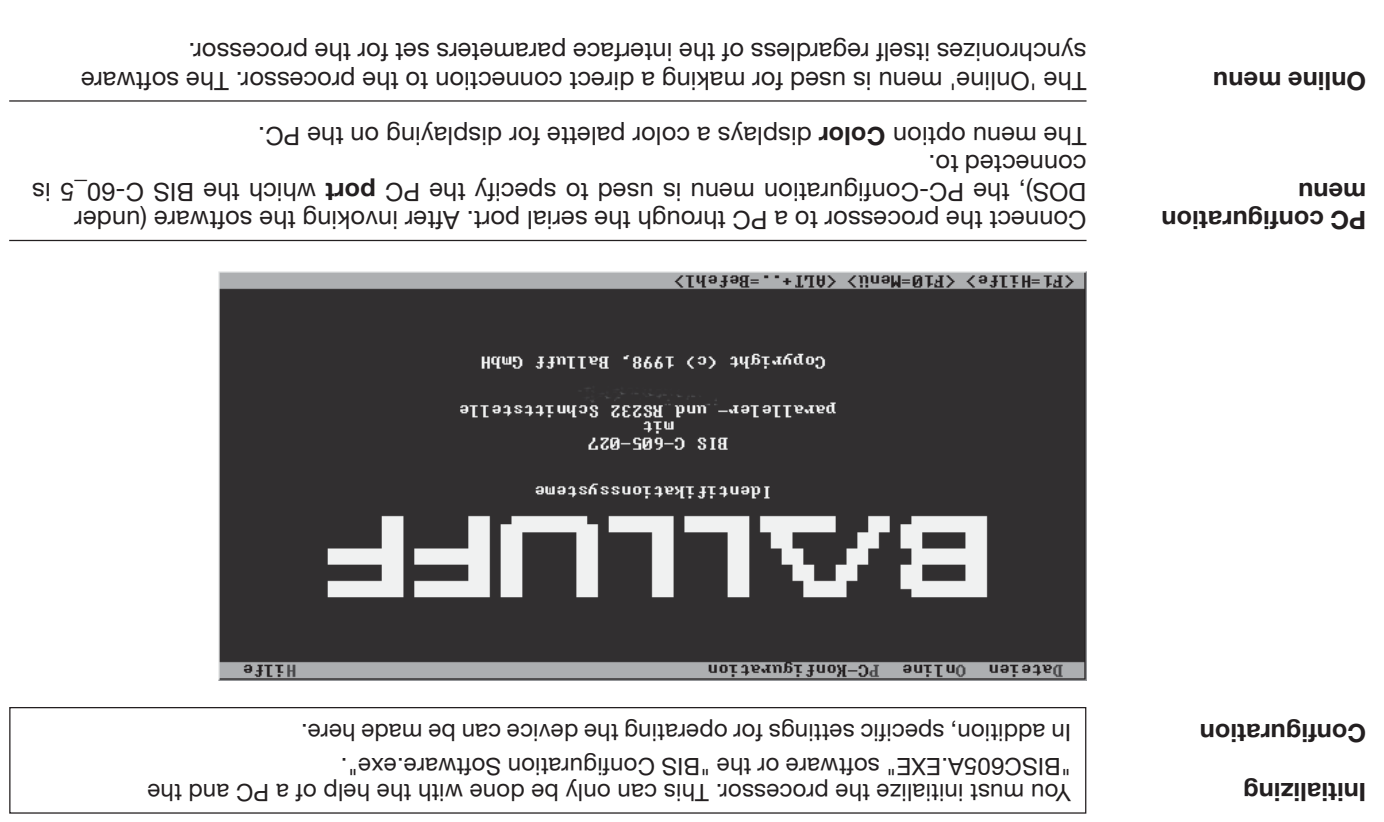

## **Configuration - Data Security**

A special error message appears on the interface whenever a CRC eror is detected. If the error message was not caused by a failed write job, it can be assumed that one or more memory cells on the data carrier are defective. But if the CRC error is the a failed belied write job, the data carrier must be reinitialized in order to continue using it.

The checksum is written to the data carrier page as a 2-byte datum. Hence, 2 bytes per page are lost, i.e., the page size is now 30 bytes or 62 bytes depending on the data carrier type (regarding the page size also see page 17).

This means the number of usable bytes is reduced:

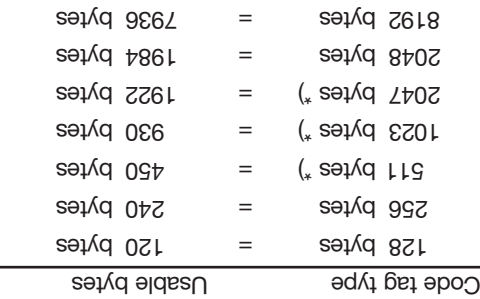

\*) The last data carrier page on the EEPROM data carrier versions is no longer freely available.

#### **Data checking** (cont.)

## **Configuration - Data Security**

When sending data between the read/write head and data carrier, a procedure is needed which can detect whether the data have been correctly written or read. **Data checking**

The processor is supplied with the Balluff-typical procedure of double reading and comparing. Along with this procedure, a second one is available as an alternative: CRC-16 checking.

In this procedure a check code is written to the data carrier which allows data to be verified for validity at any time and any place.

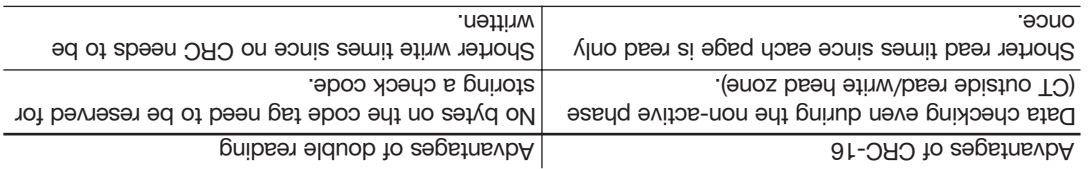

Since both variations have advantages depending on the application, the data checking method can be user selected.

To use the CRC method, the data carriers must first be initialized. Either one uses data carriers as supplied by the factory (all data are 0), or one uses a speical initializing command to program the data carrier through the processor, see page 61.

Mixed operation using both methods is not permitted!

### **Configuration - General**

The BIS C-60\_5 processor is supplied with both a parallel and serial interface.

The parallel interface is configured for "read-only". Only a single bit of information (GOOD/ BAD or LARGE/SMALL or TYPE1/TYPE2) can be written to the data carrier over this interface. This bit information is also output as a separate output signal owe had writing to the data carrier is possible.

The serial interface is essentially identical with the BALLUFF 007 protocol. Data carriers can be both read and written to. The full command set from the 007 protocol can be used with the exception of the commands had the digital input and the 4 digital outputs.

The serial interface is also used for configuring the device. Individual parameters can be adapted to the desired application for both parallel and serial operation.

∟ক

 $R_{\rm d}$ 

The device automatically switches between the parallel and serial version. As soon as the serial port is connected, serial mode is automatically enabled. Mixed mode is not possible. After configuring the device using the "BISC605A.EXE" software or the "BIS Configuration Software.exe", the port must be unplugged and the supply voltage to the unit cycled off and on before the unit can operate in parallel mode.

Please record the settings you have made using the supplied stickers (adhere to the inner side of the cover plate). This information will be useful should the unit ever need repair (configuration information for restarting the device) and as a reference for adibional buis in the future.

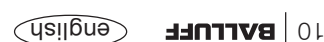

**Parallel and serial**

**interface**

## **Application Processor BIS C-60\_5**

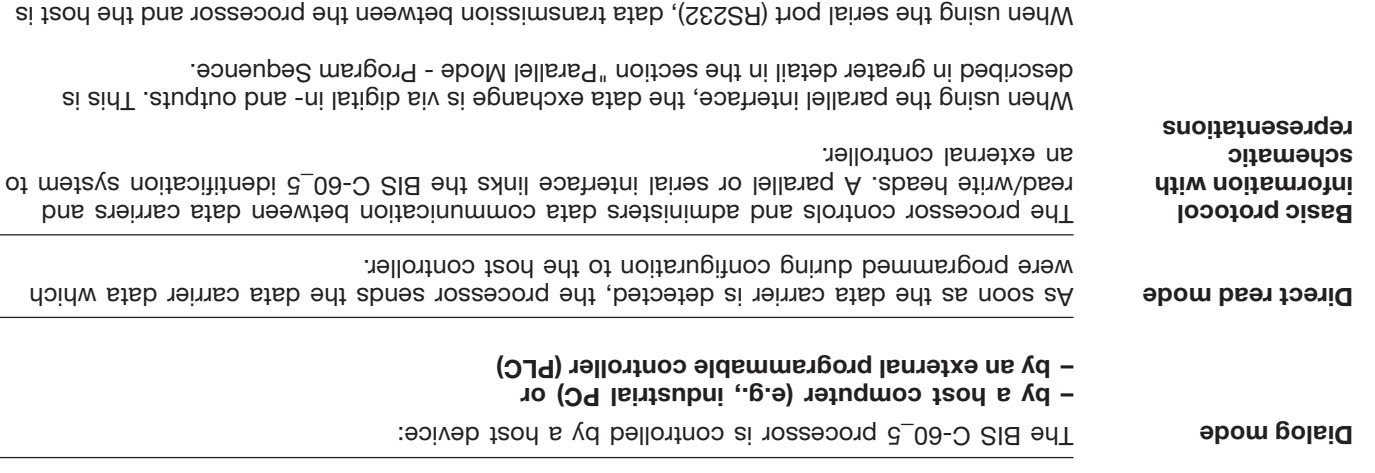

detail in the section "Serial Mode - Programming Information".

done using specified telegrams. The protocol sequence is shown schematically with function blocks in the section "Serial Mode - Protocol Basics". Telegram contents are described in

english **BALLUFF** 

## **Application Processor BIS C-60\_5**

**Selecting system components**

The **BIS C-6005** is supplied a hith a plastic housing. Connections are made through a 25-pin index to Sub-D connector. A single series BIS C-65\_ read/write head can be directly attached to the processor, resulting in a compact unit. By using an adapter instead of the BIS C-65\_ read/ write head, two BIS C-650 r/w heads can be directly attached, or one BIS C-670 r/w head can be connected via cable.

I le **BIS C-6025** is suplied with a metal housing. Connections are made through a 5-pin round connector. Two read/write heads may be cable-attached to the processor.

 $\sim$  5-0 SIB seires bns absed eitnw\bsen \_c̄6-0 SIB seires ent no noitsmooni lanoitibbs ro-1 with all possible data carrier combinations, see the respective manuals for the read/write heads.

Whether the compact processor version with integrated read/write head or the remote solution is preferable depends mainly on the spatial requirements of the system. There are no functional differences or limitations. All read/write heads may be used for static or dynamic reading. The head-tag gap and relative speed depend on which data carrier is used. Information on all possible combinations of read/write head and data carriers can be found in the manuals for the respective read/write heads in series BIS C-65\_ and BIR C-3 $^{-}$ .

The system components are powered from and by the processor. The data carrier represents a self-contained unit, and does not require any line-carried supply voltage. It receives its energy from the read/write head. The latter continuously sends a carrier signal which supplies the data carrier as soon as the necessary gap is achieved. The read/write operation takes place during this phase as well. This may be static or dynamic.

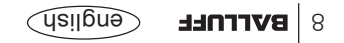

### **Introduction BIS C-6025 Identification System**

**System components** The main components of the BIS C-6025 Identification System are

- **Processor,** –
- **Read/write heads, and** –
- . **Data carriers** –

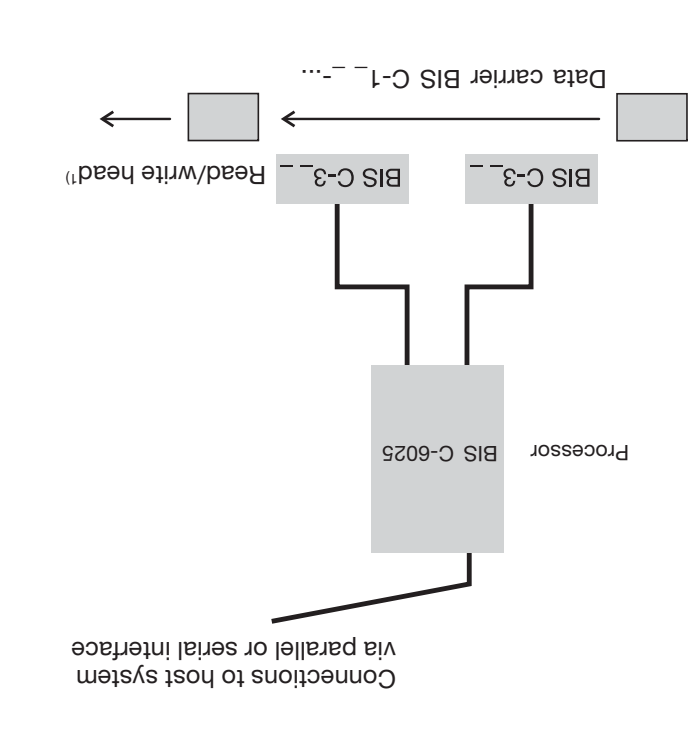

*Schematic representation of an identification system*

*(example)* 1) except BIS C-350 and -352

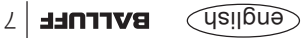

### **Introduction BIS C-6005 Identification System**

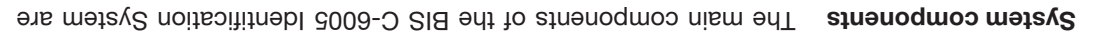

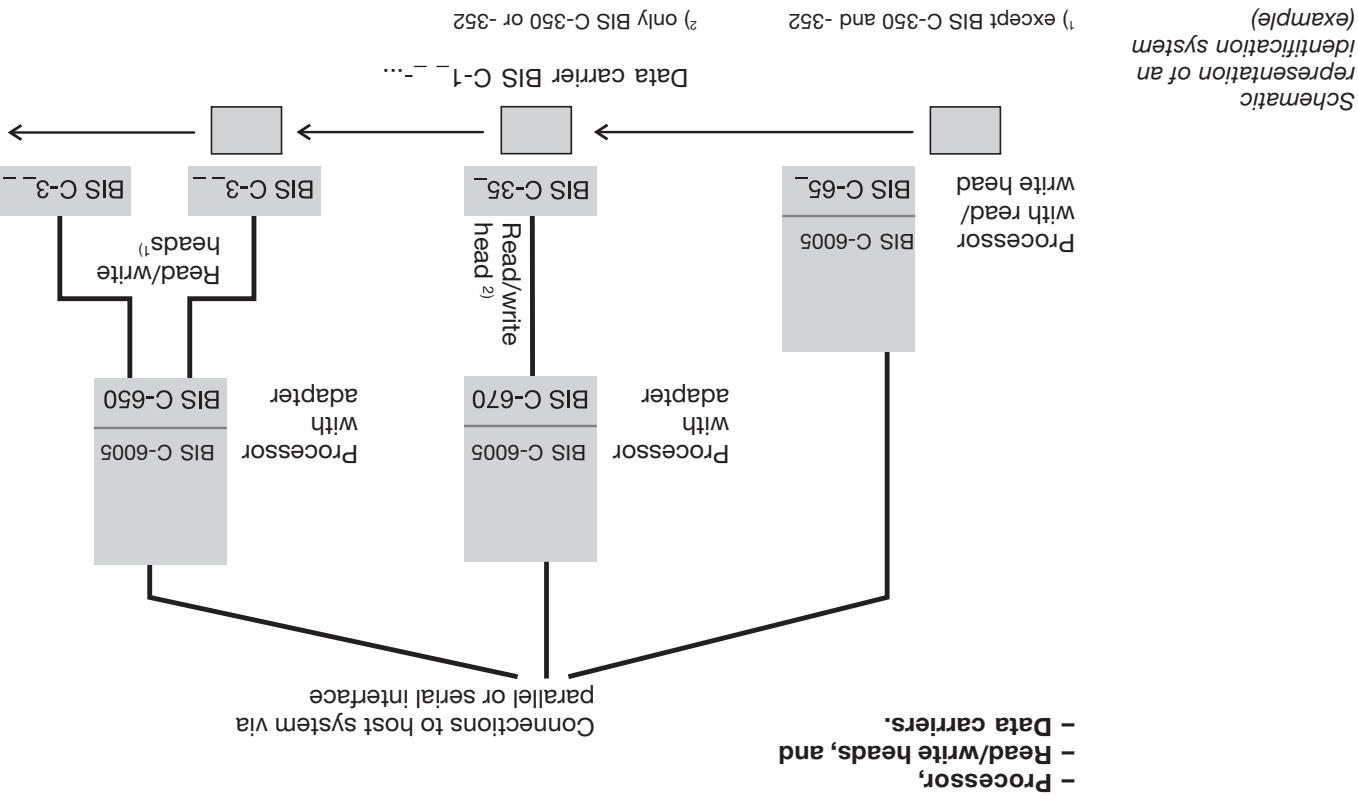

e **BALLUFF** Gnglish

*Schematic*

*(example)*

## **Introduction BIS C Identification System**

This manual is designed to assist the user in setting up the control program and installing and starting up the components of the BIS C-60\_5 Identification System, and to assure rapid, trouble-free operation.

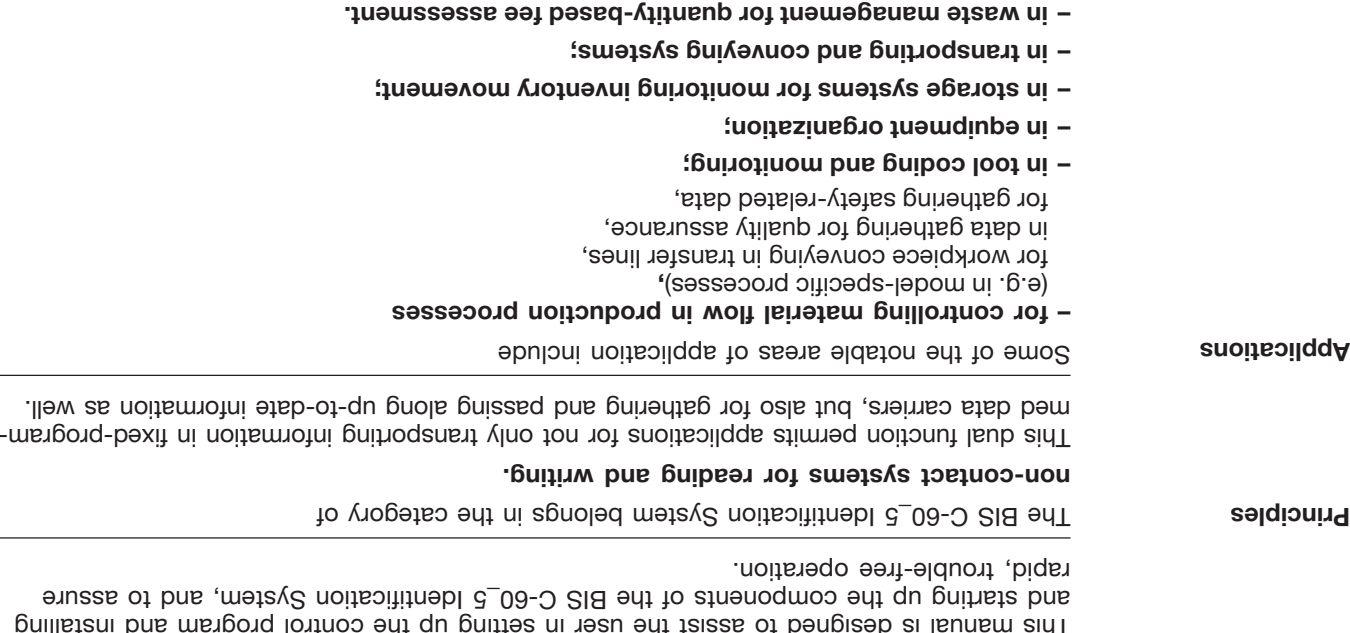

## **Safety Considerations**

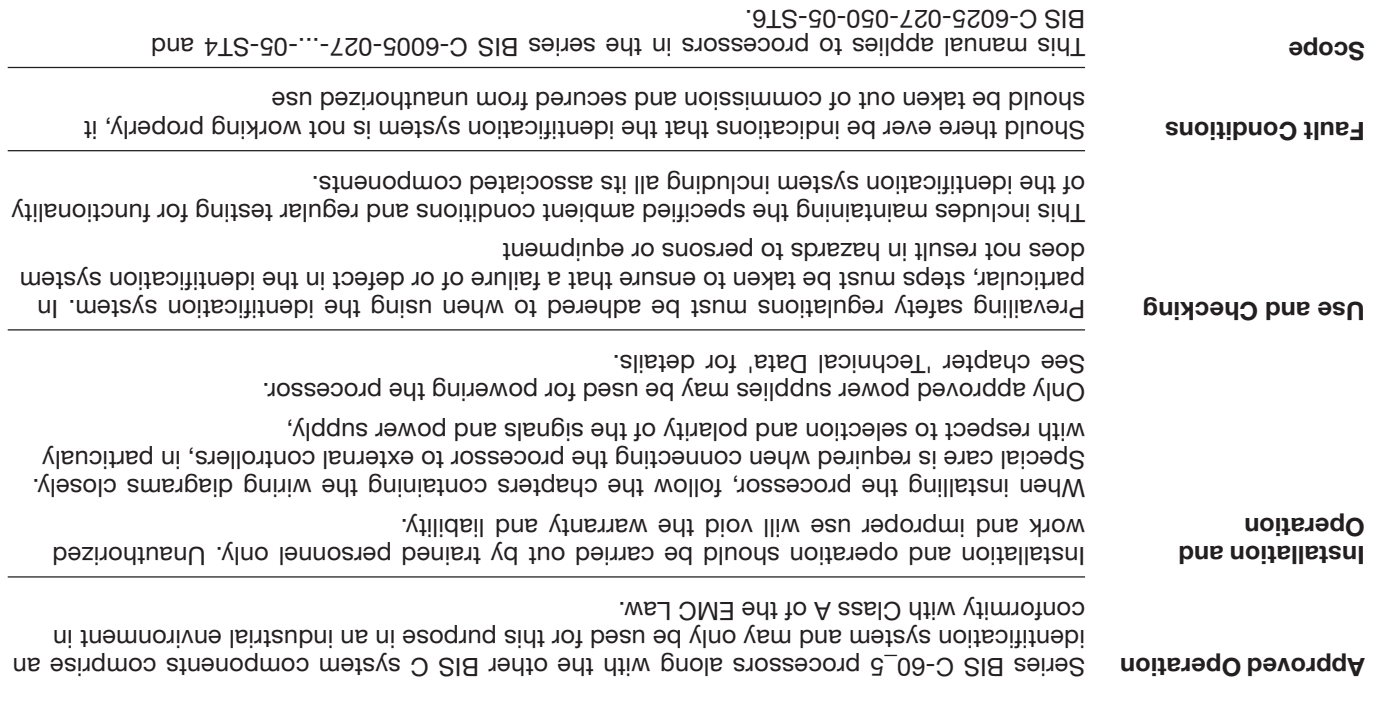

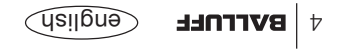

## Contents

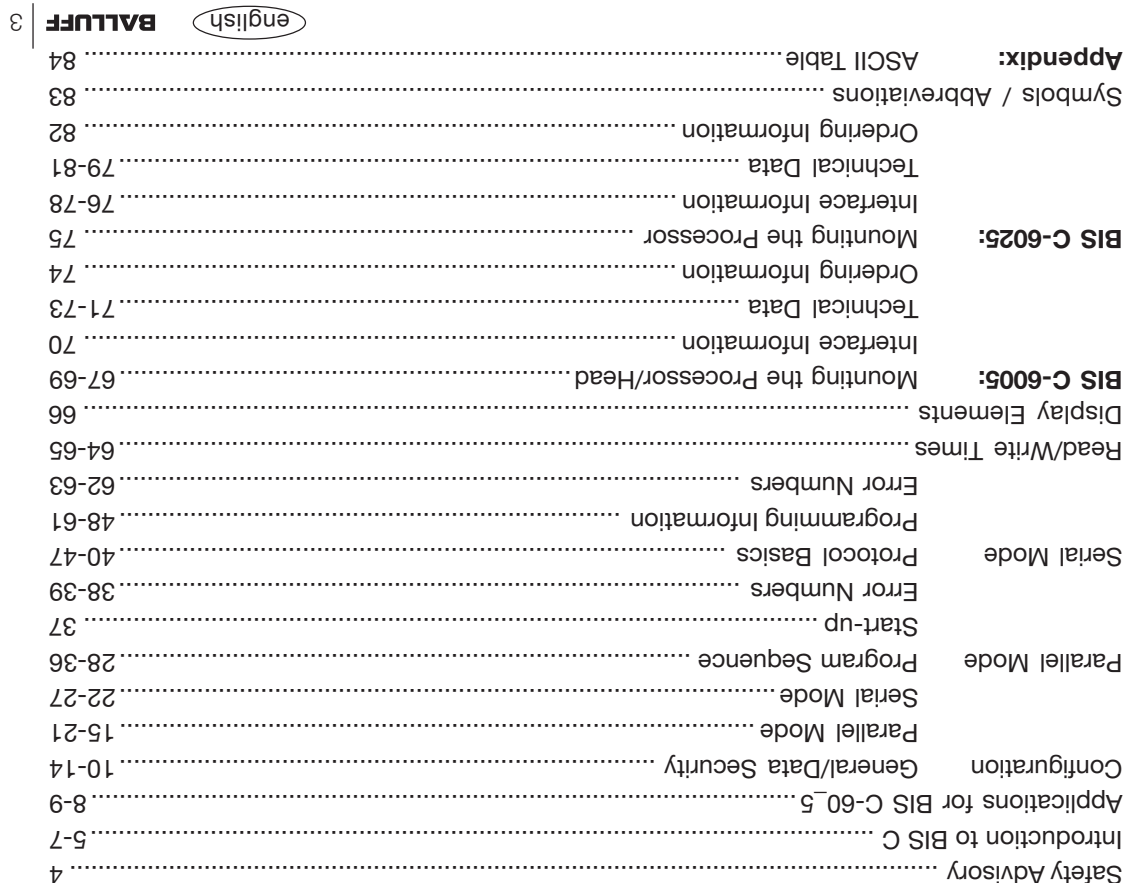

No. 874 004 D/E • Edition 1001 Specifications subject to change. Replaces edition 1004.

Balluff GmbH Schurwaldstrasse 9 73765 Neuhausen a.d.F. Germany Phone +49 7158 173-0

## **Fax +49 7158 5010 <b>www.balluff.com www.balluff.com**

# **BVFFNLL**

### **Manual**

**Deutsch – bitte wenden!**

 **Electronic Identification Systems BIS Processor BIS C-60\_5**

्यम<br>— भार\* Ð Œ 謙 手捧